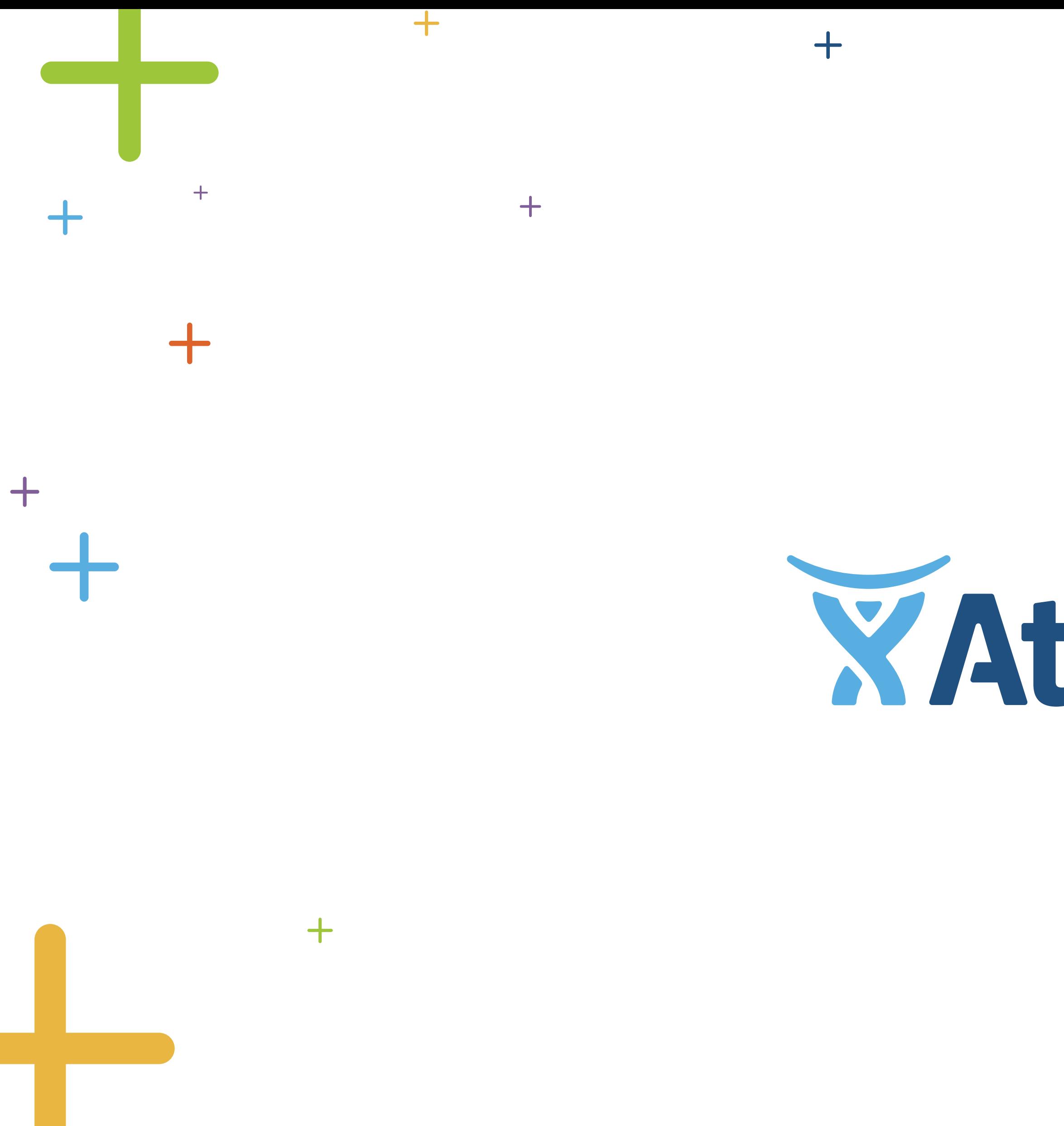

 $\begin{array}{c} + \end{array}$ 

 $+$ 

**XAtlassian** 

 $\ddot{\phantom{1}}$ 

 $+$ 

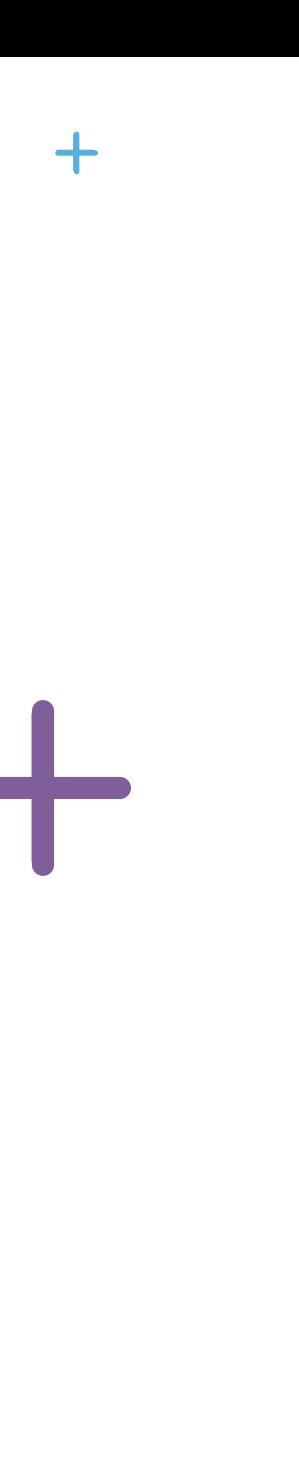

 $\ddag$ 

 $+$ 

 $+$ 

 $+$ 

 $+$ 

### **Rewriting a Plugin Architecture 3 Times to Harness the API Economy**

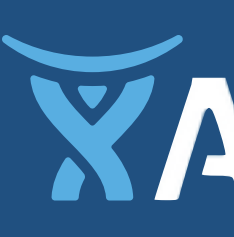

*Atlassian* 

### **A couple of Atlassians who are passionate about plugins**

### **Tim Pettersen** Developer Provocateur

**@kannonboy**

### **Ian Buchanan** Developer Partisan

### **@devpartisan**

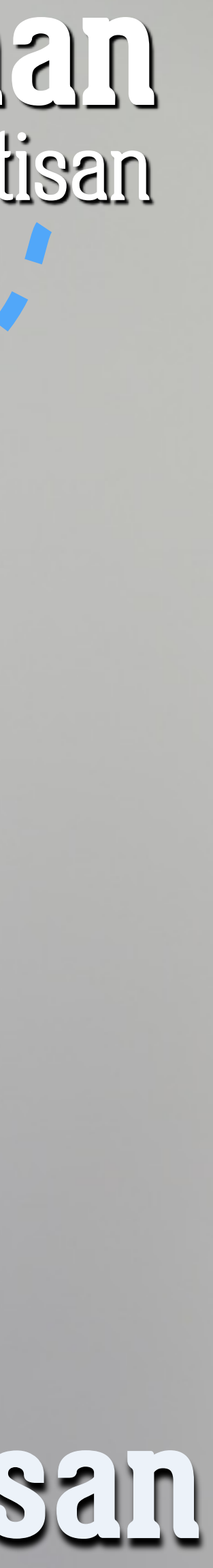

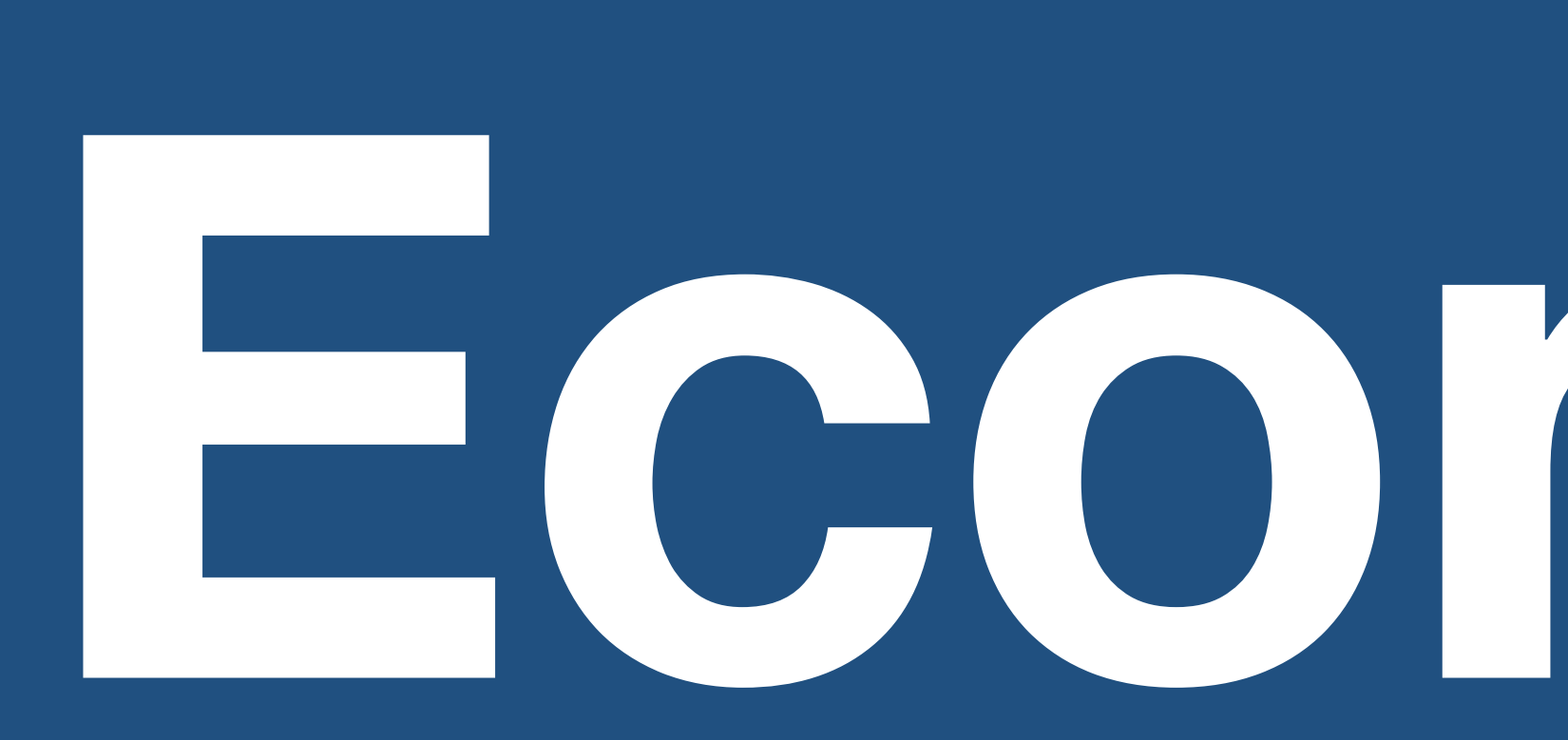

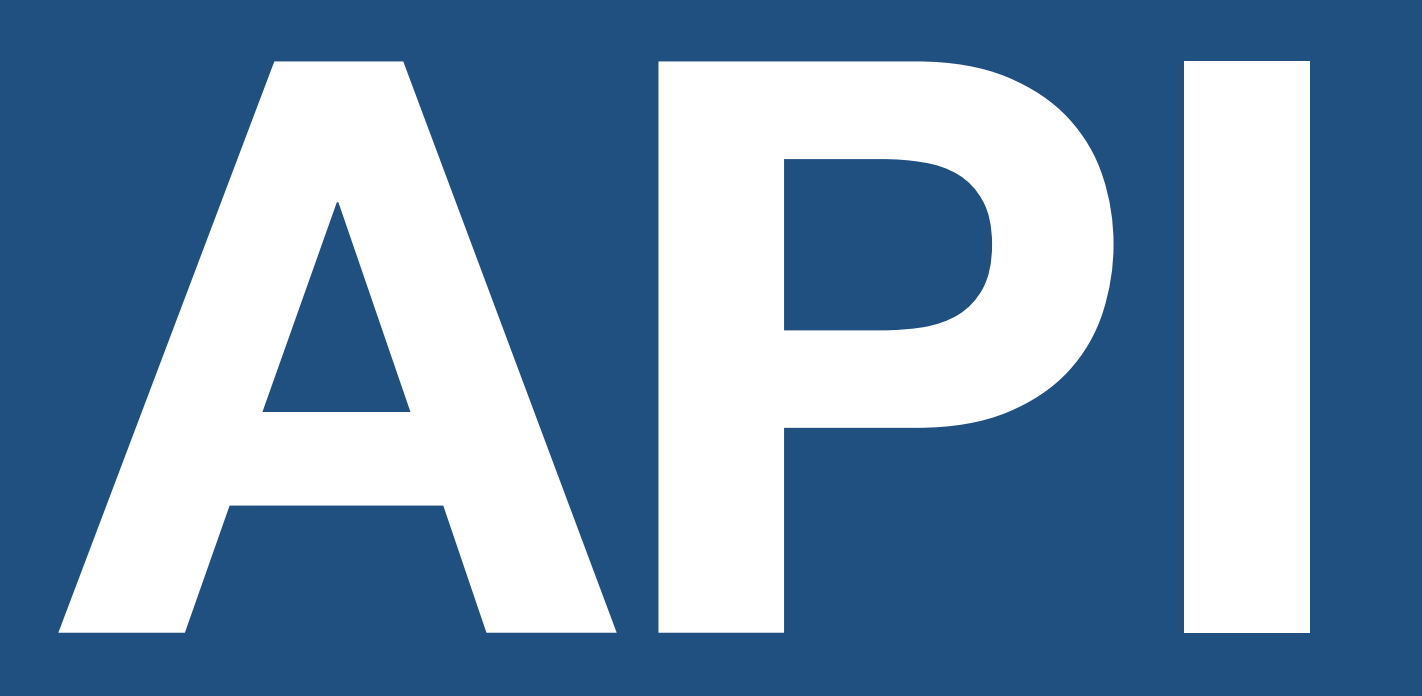

# **Economy**

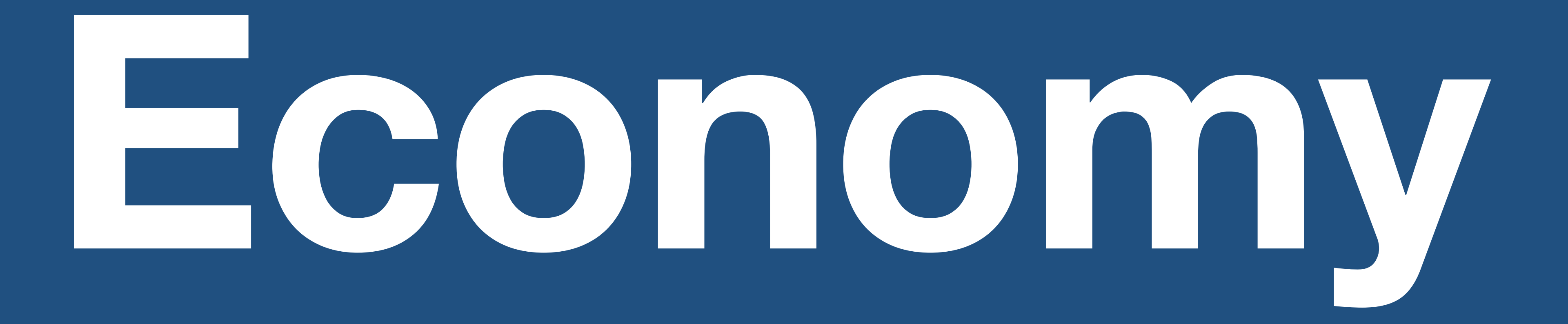

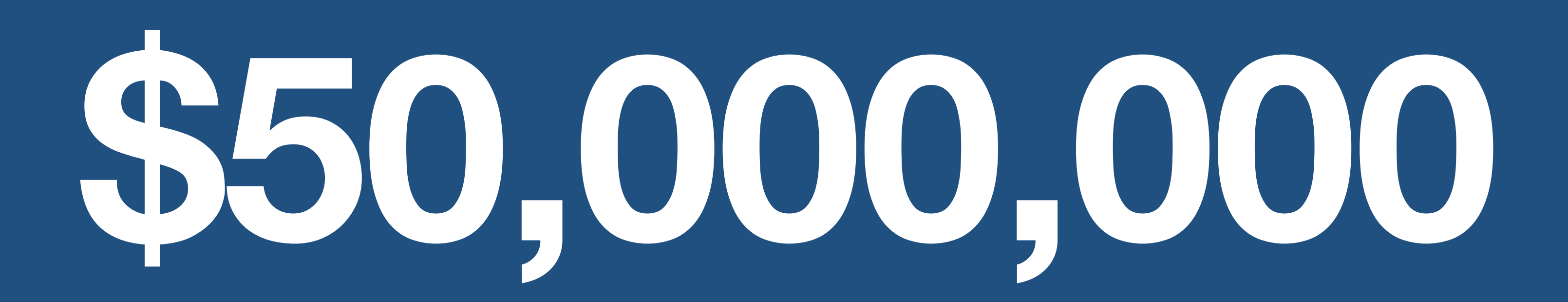

**\*Paid to ISVs to date.**

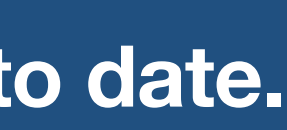

**\*2011.<http://techcrunch.com/2012/04/24/facebook-revenue-share-apps/>**

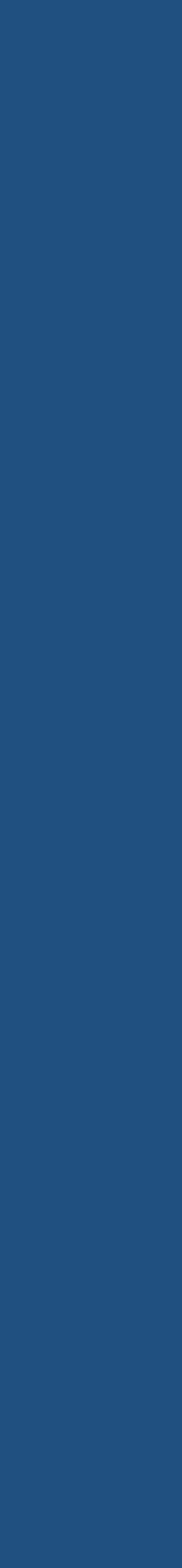

### **15,000,000 paying users**

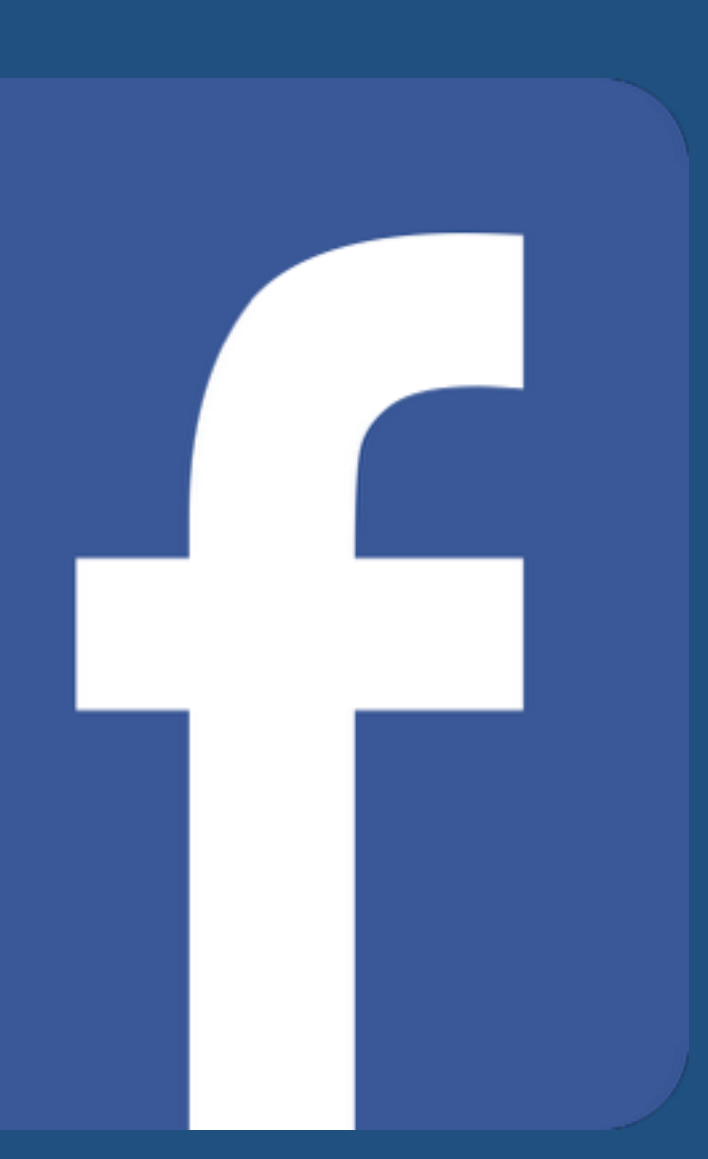

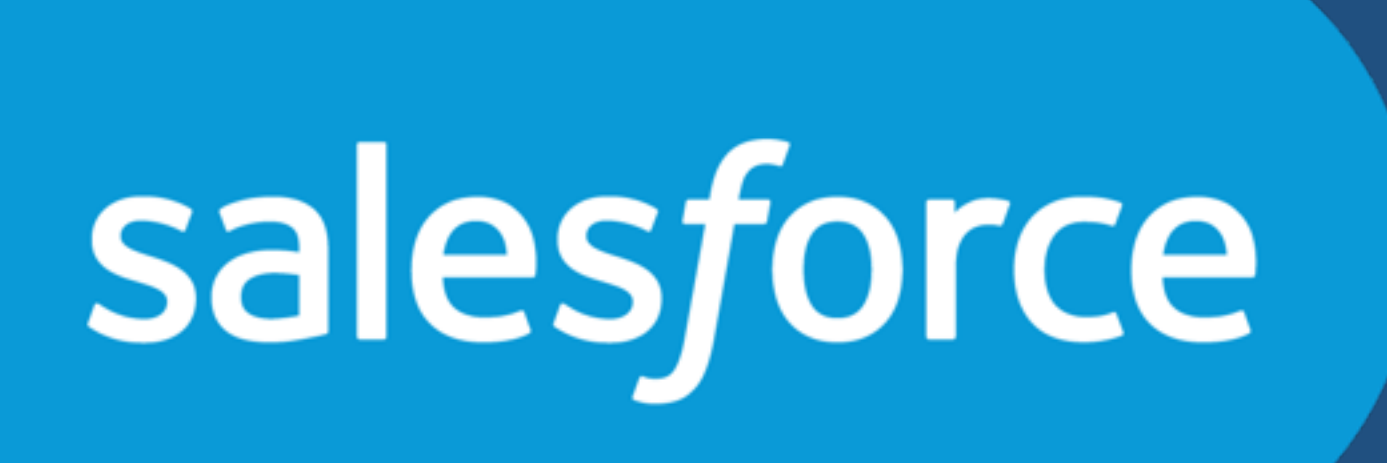

## **\$1,000,000,000**

**\*Paid to ISVs in 2013.<http://www.partner-path.com/2013/12/salesforce-partner-ecosystem/>**

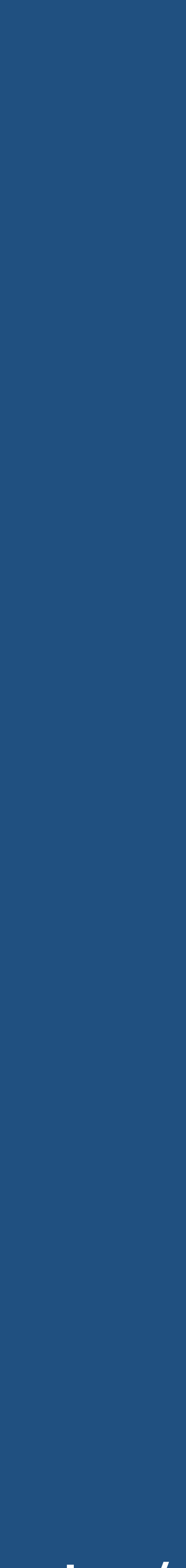

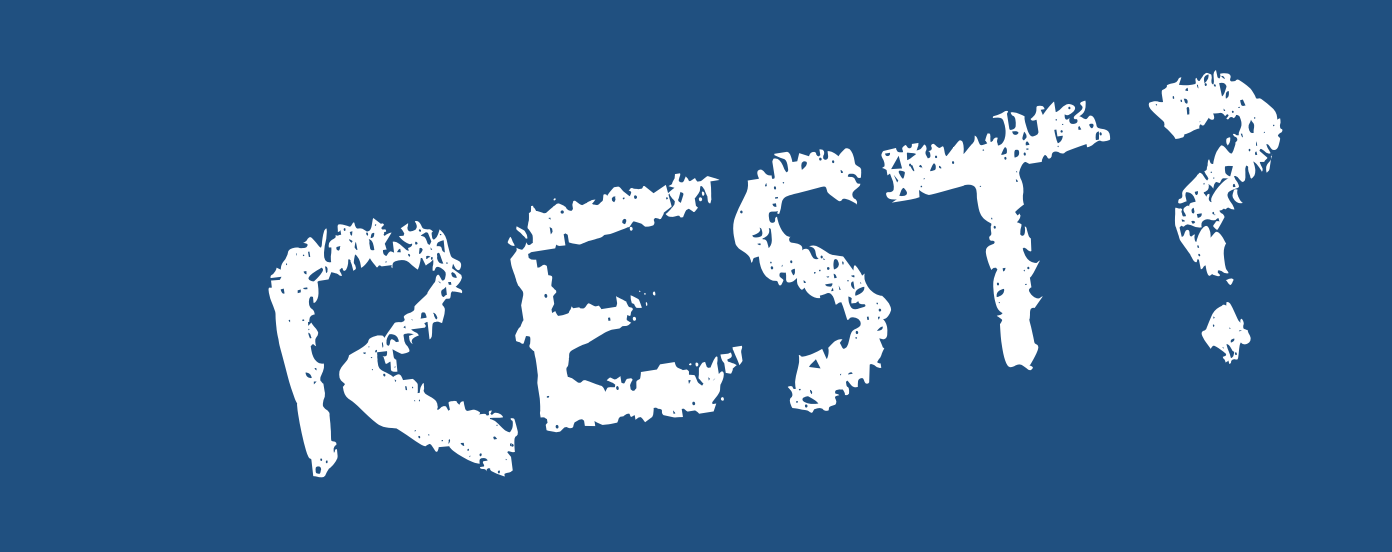

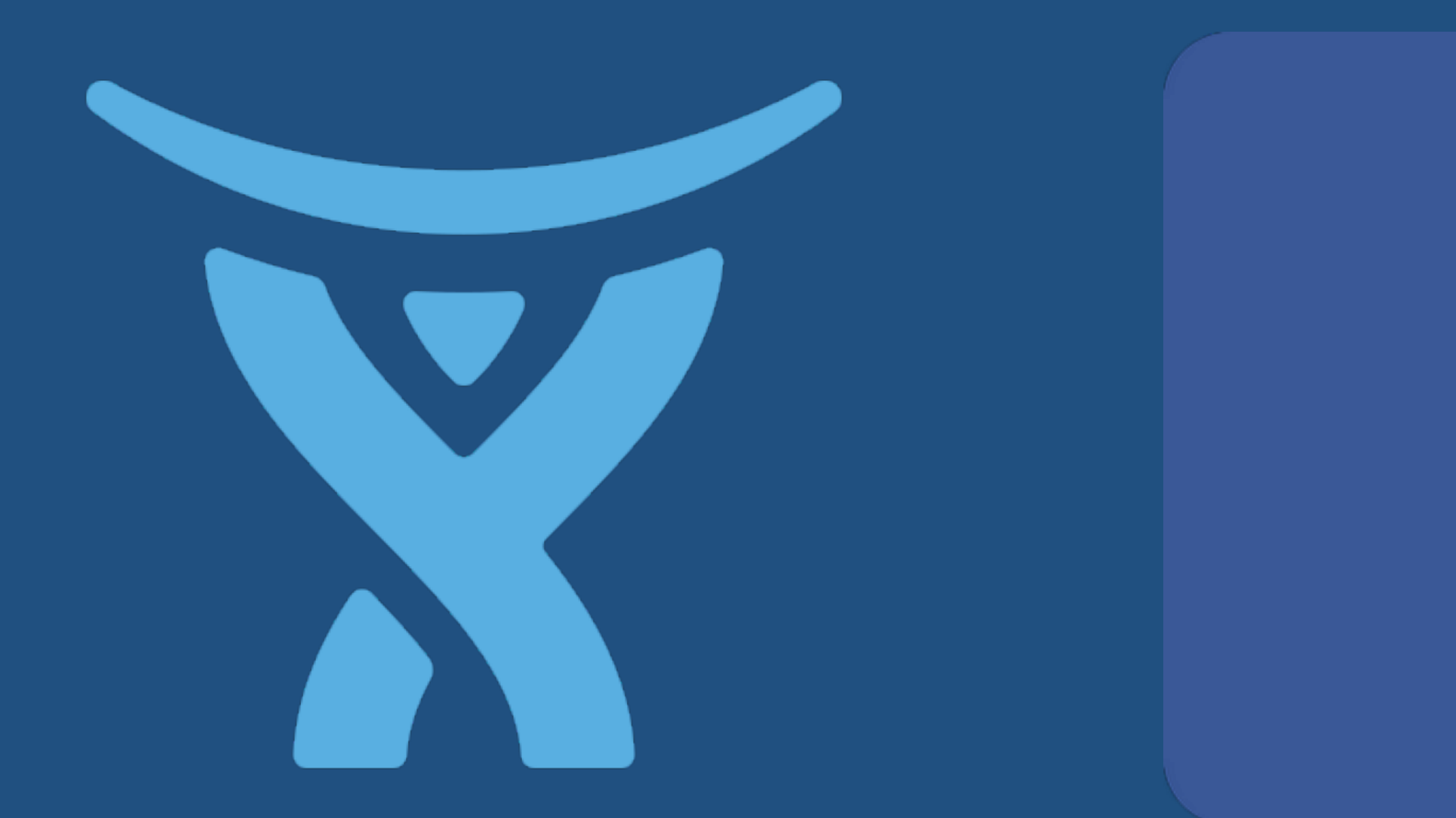

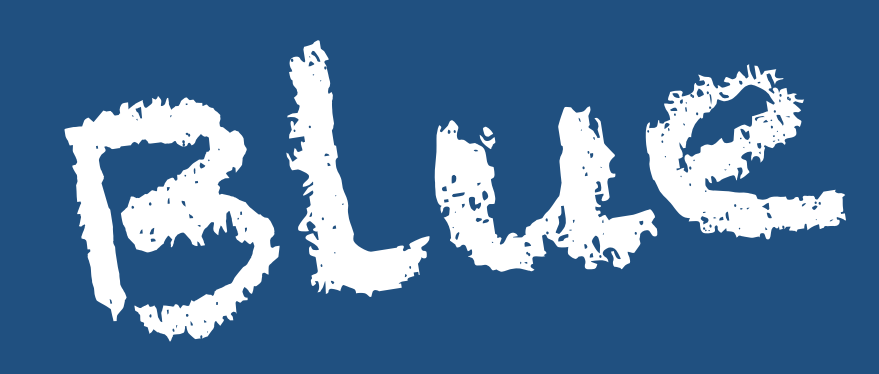

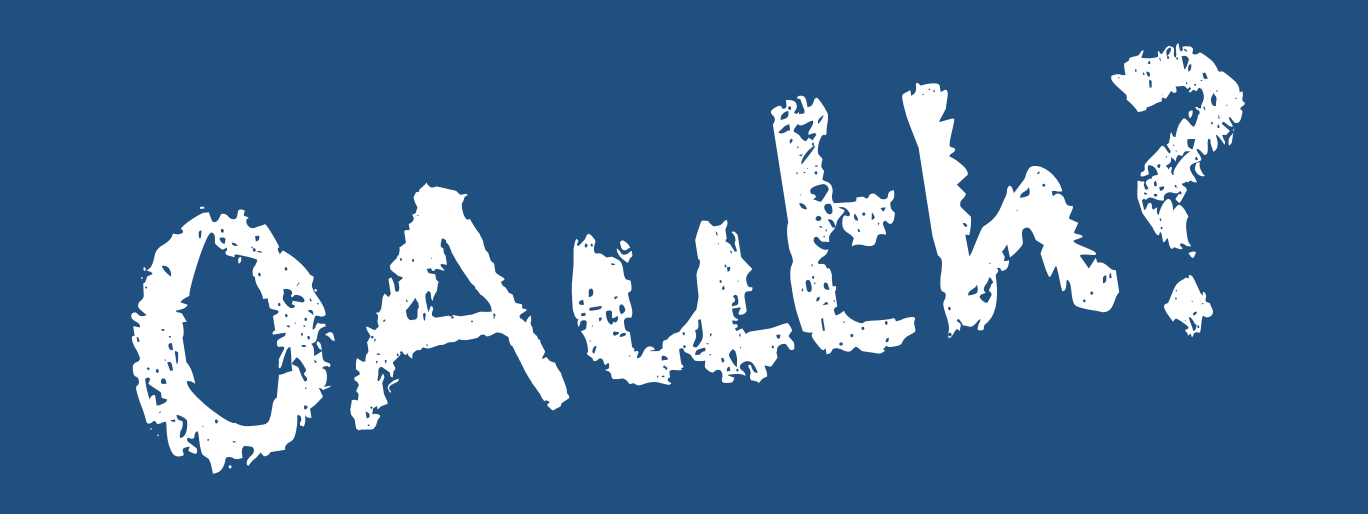

## salesforce

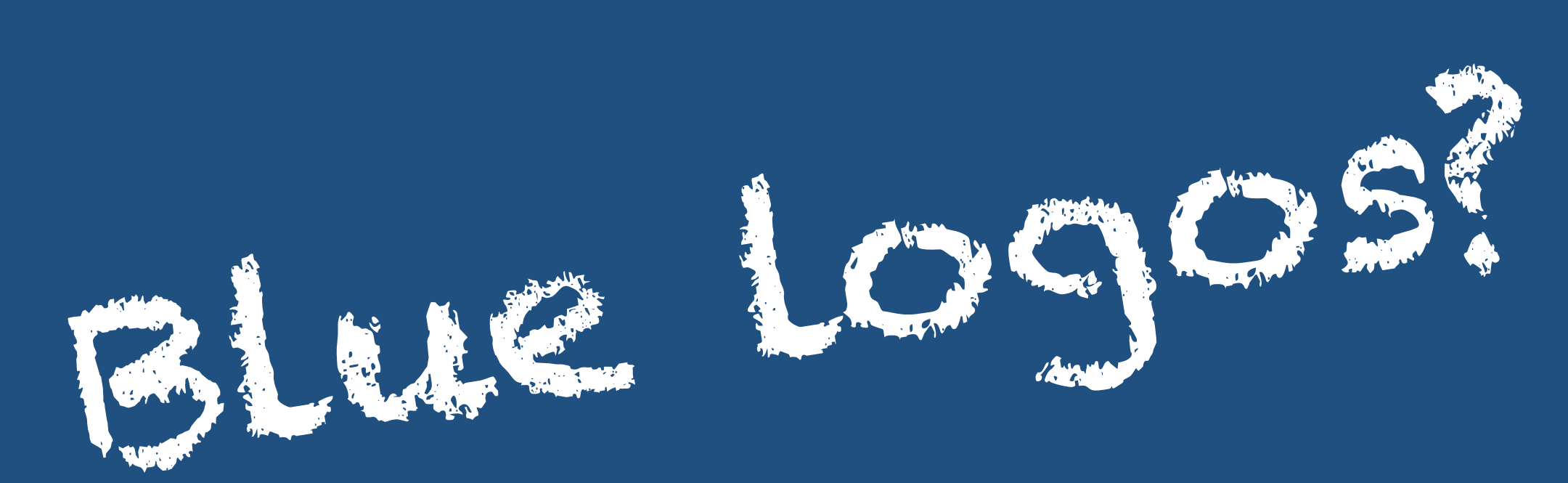

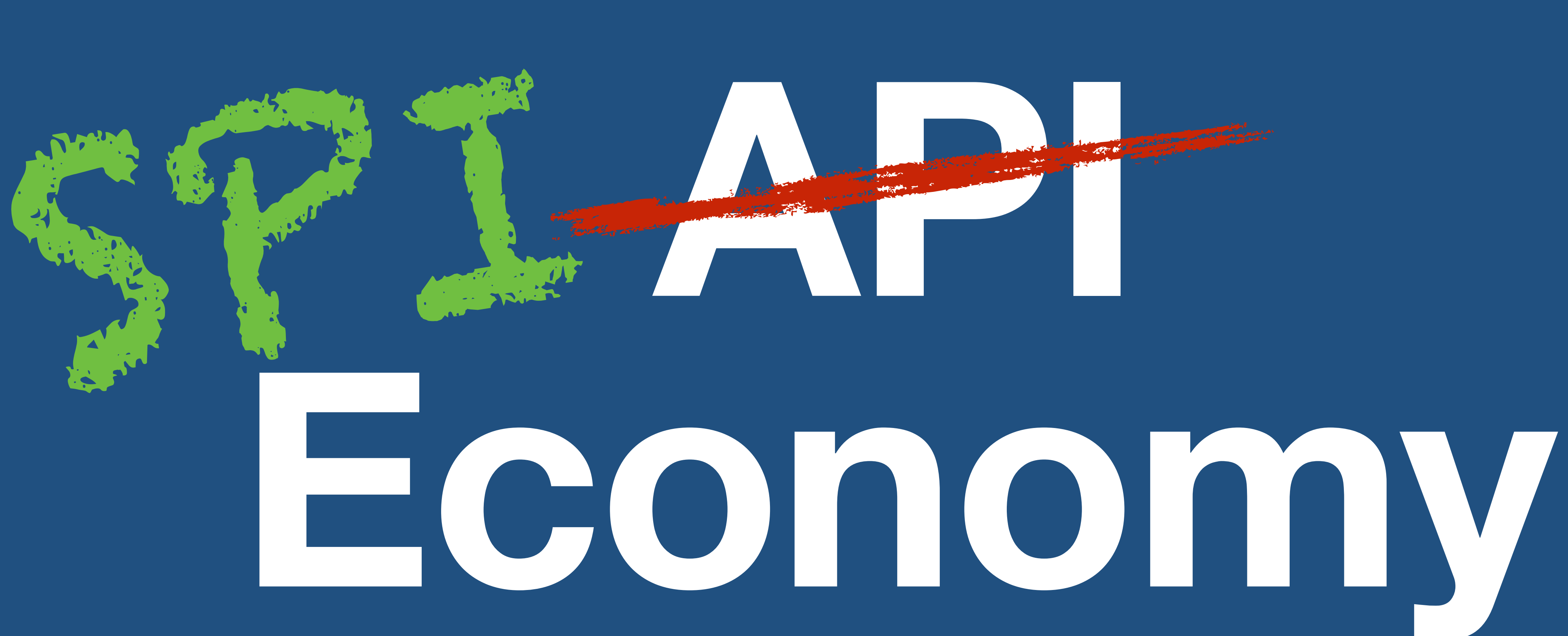

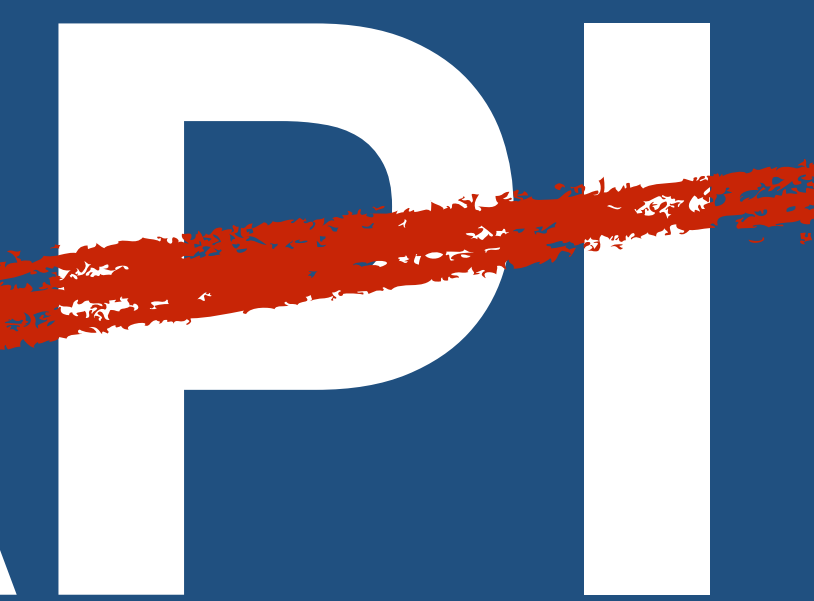

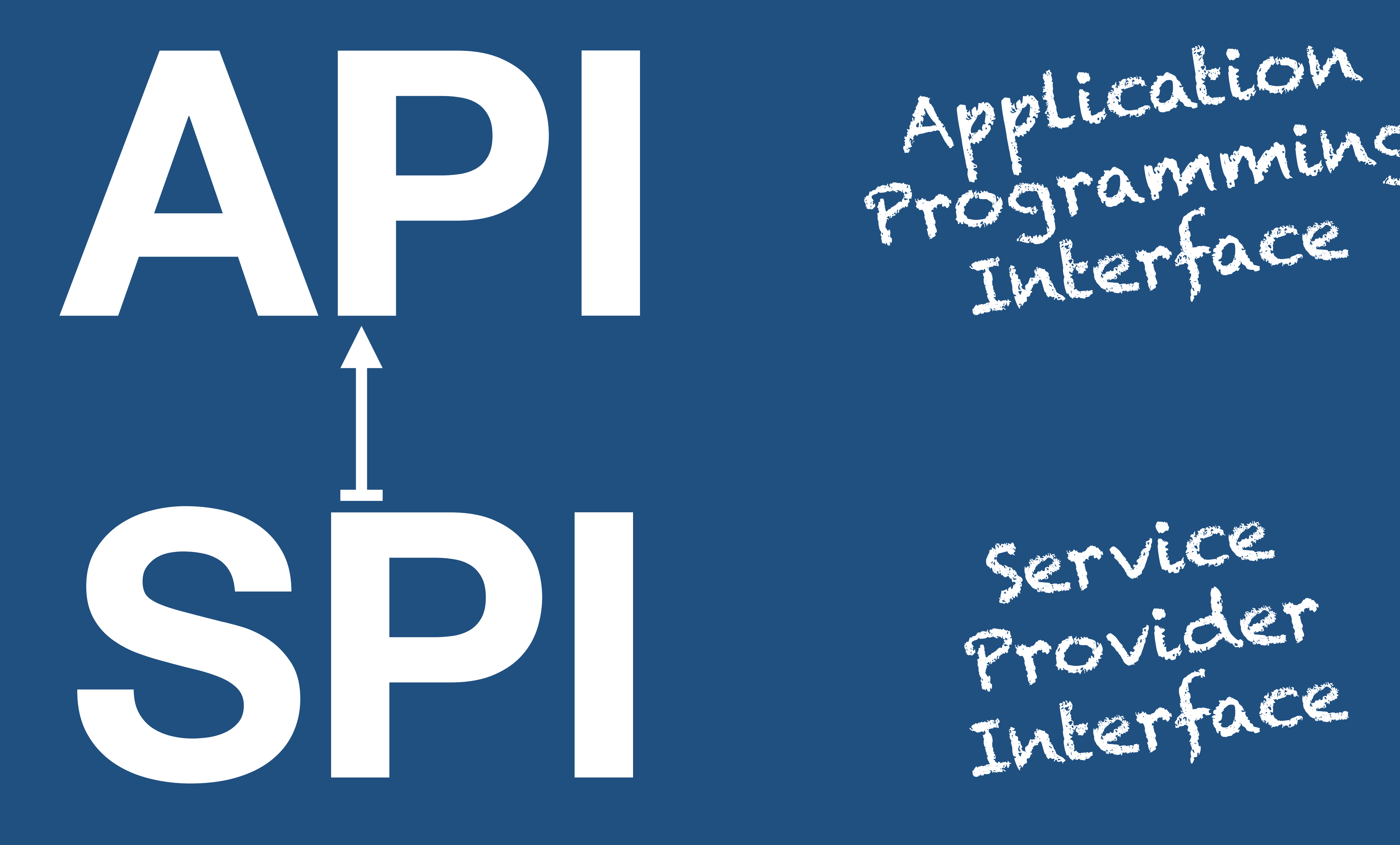

Provider Interface

Programming Interface

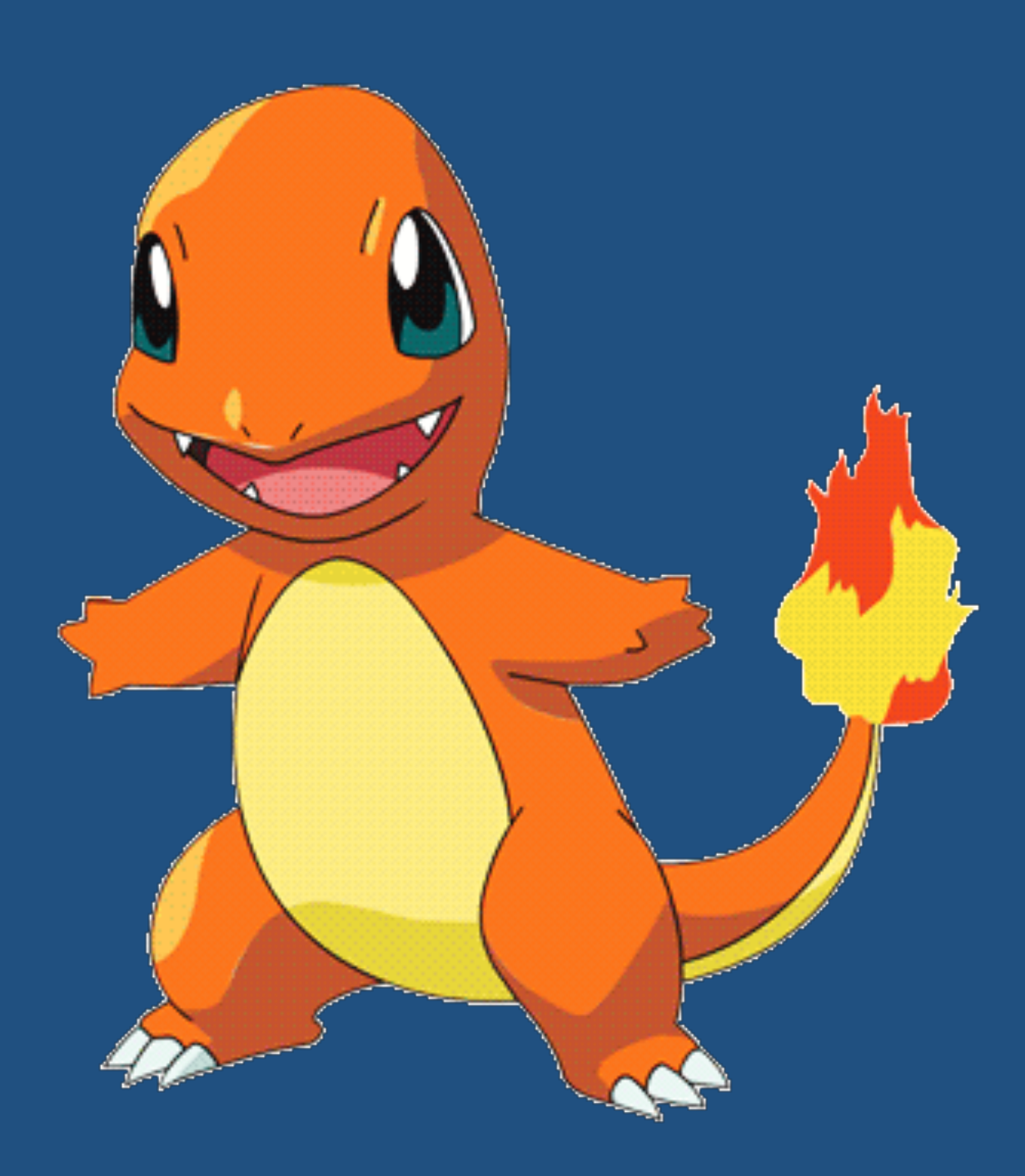

## **Atlassian Plugins (2004)**

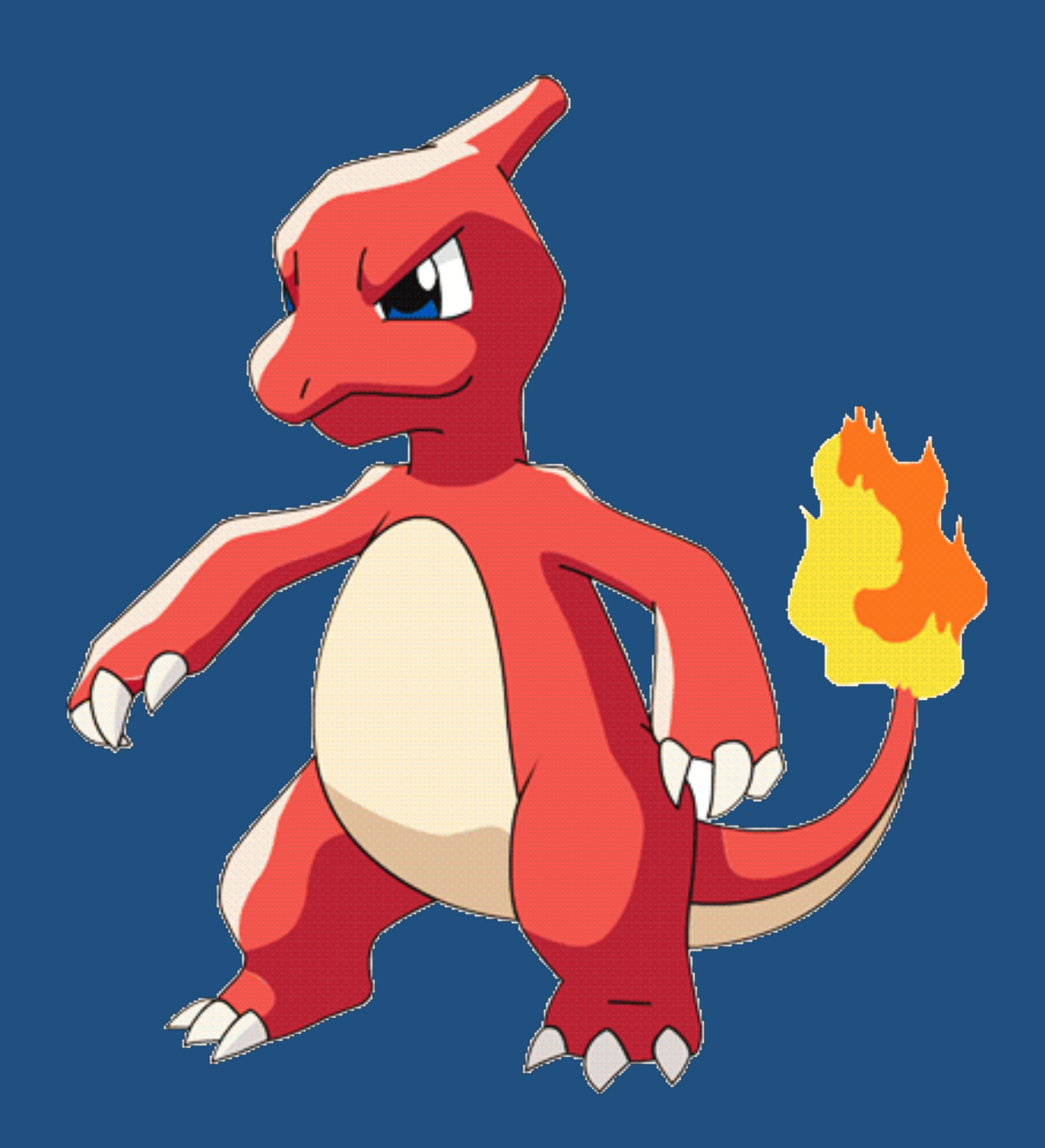

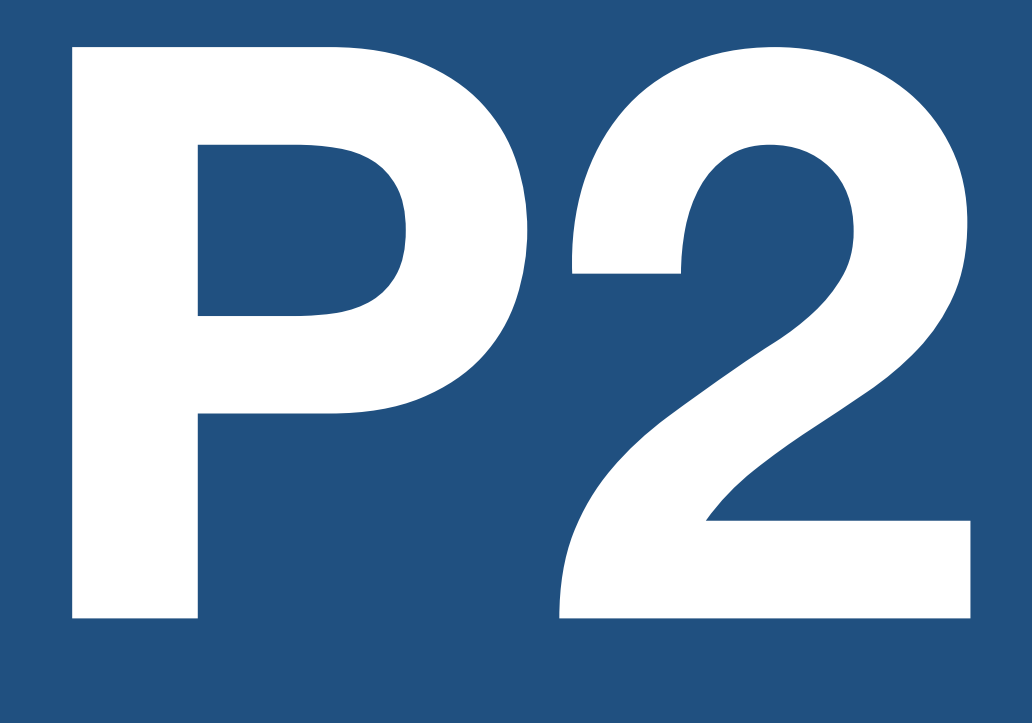

**(2008)**

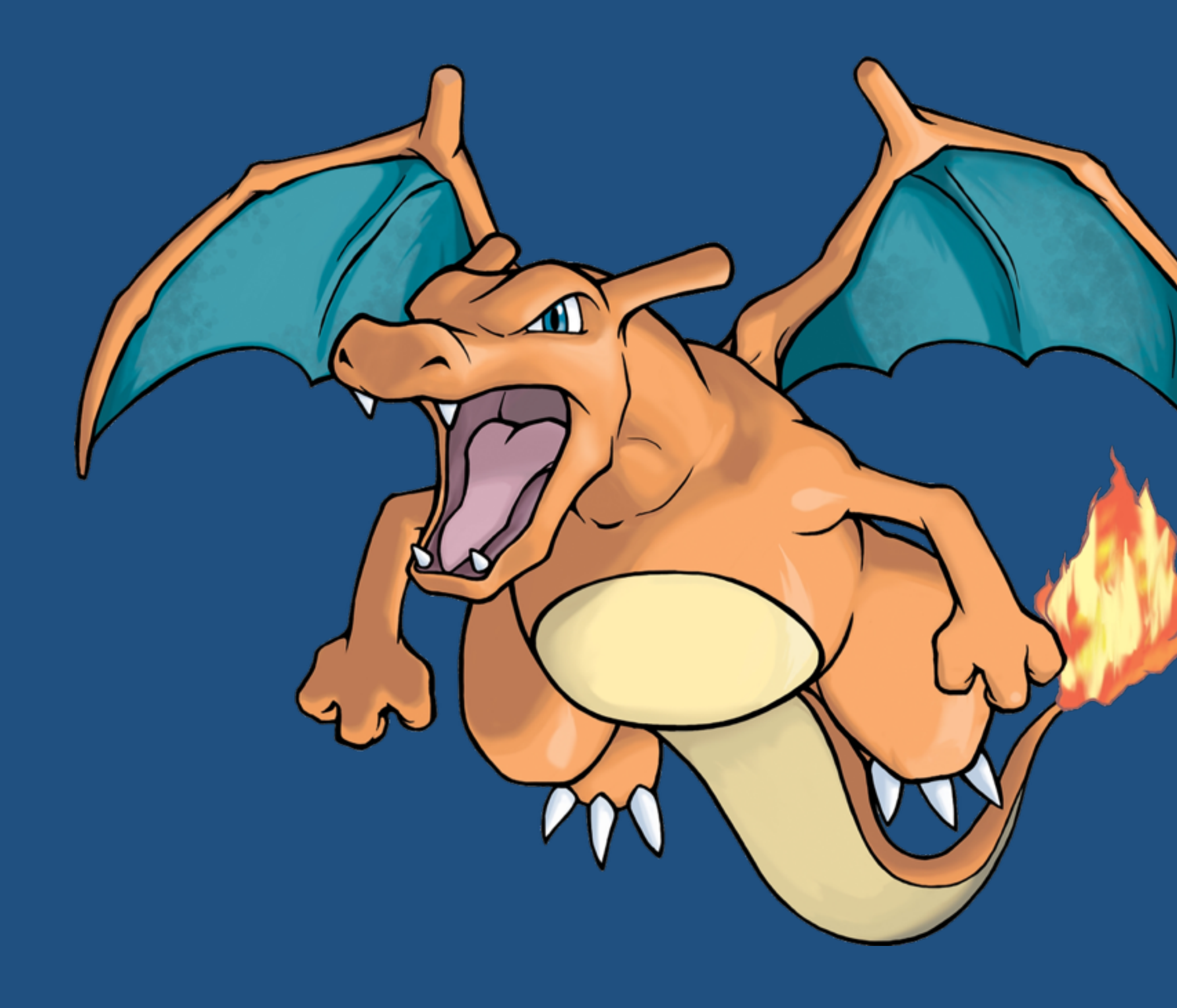

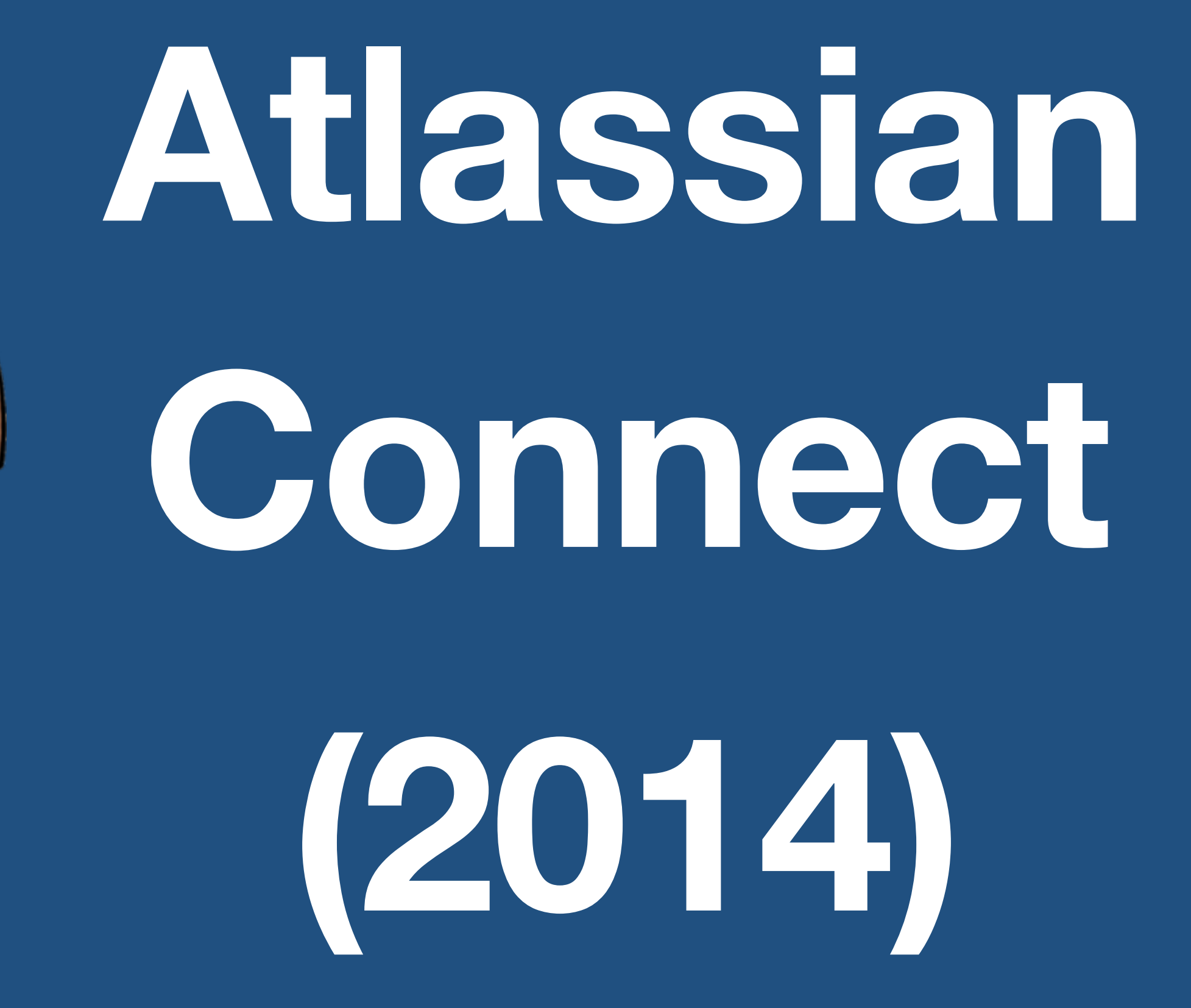

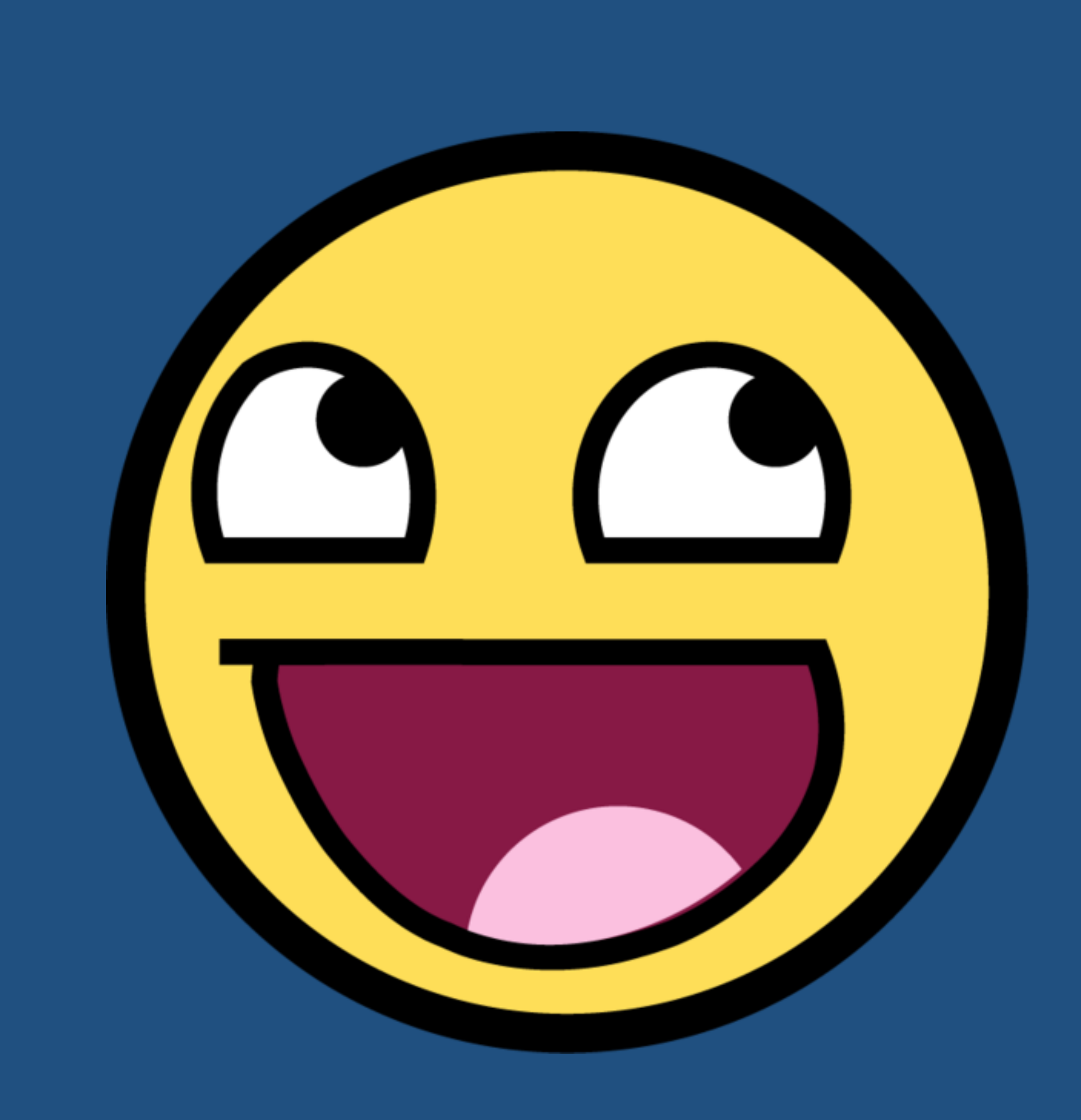

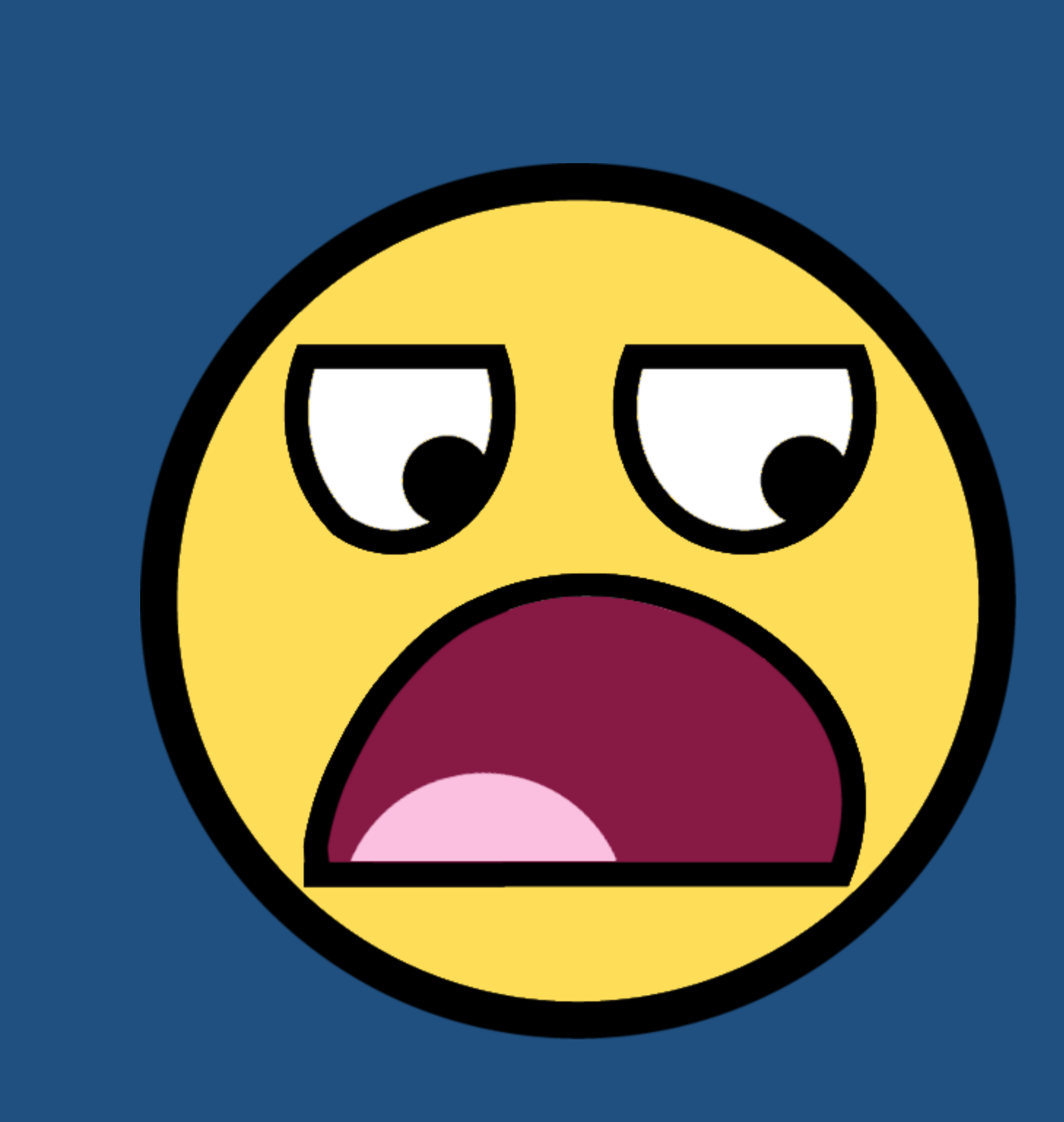

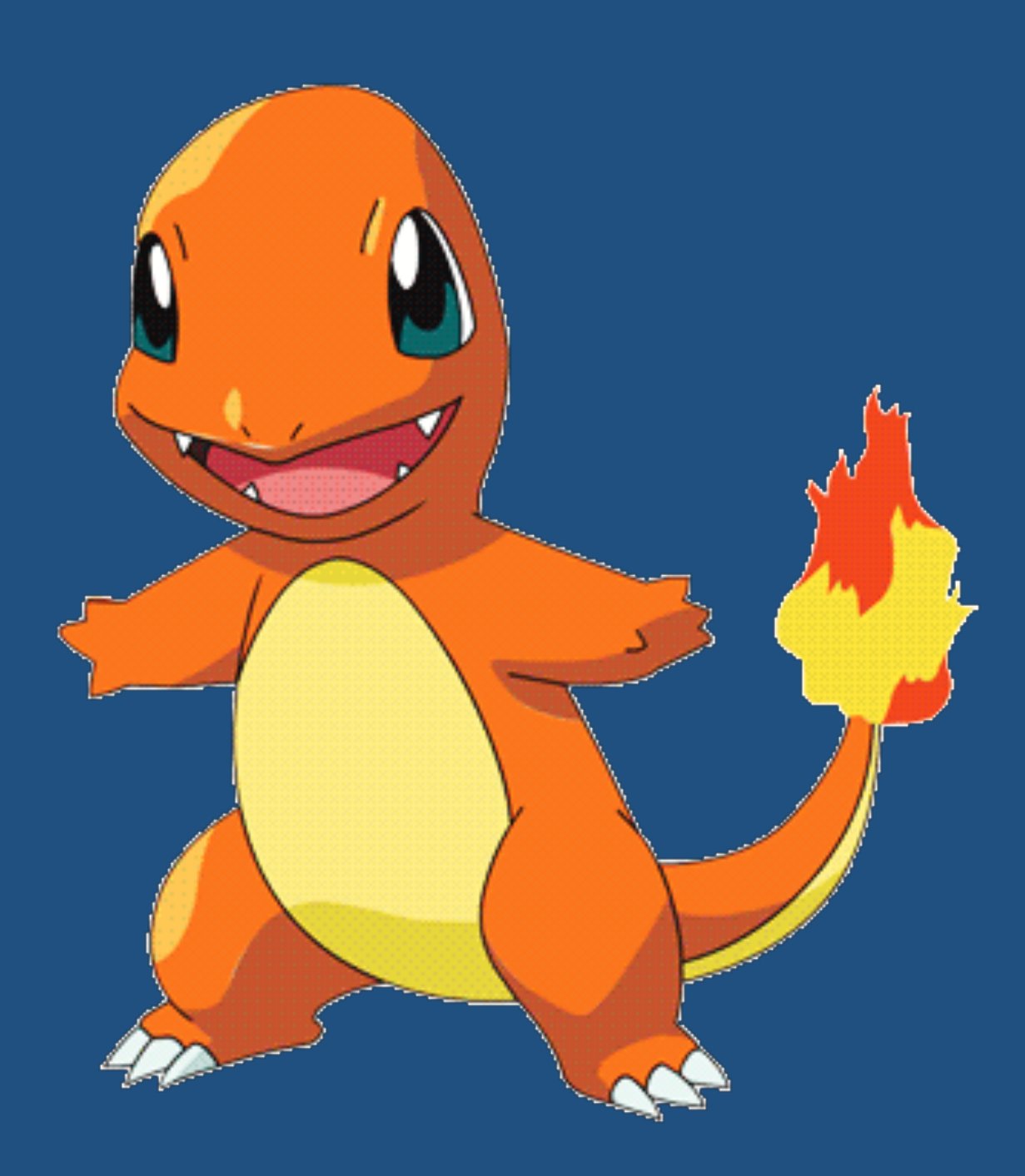

## **Atlassian Plugins (2004)**

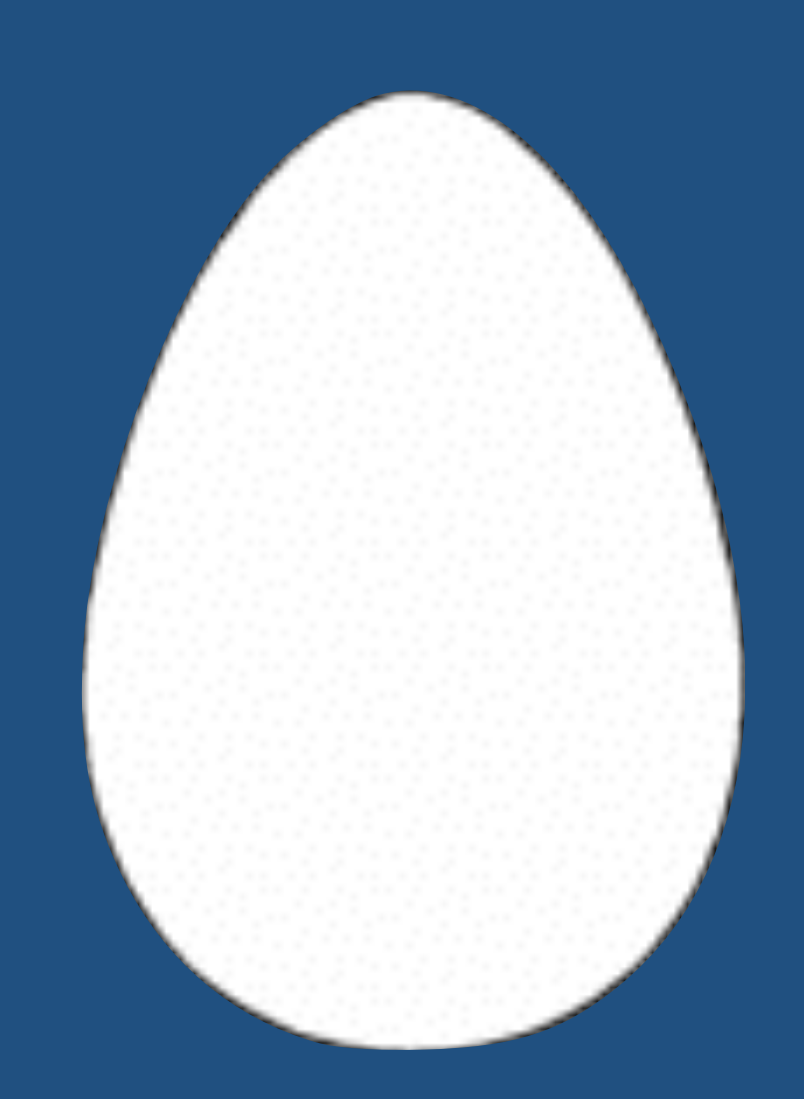

## Open(-ish) Source [2001]

## **Why it's awesome!**

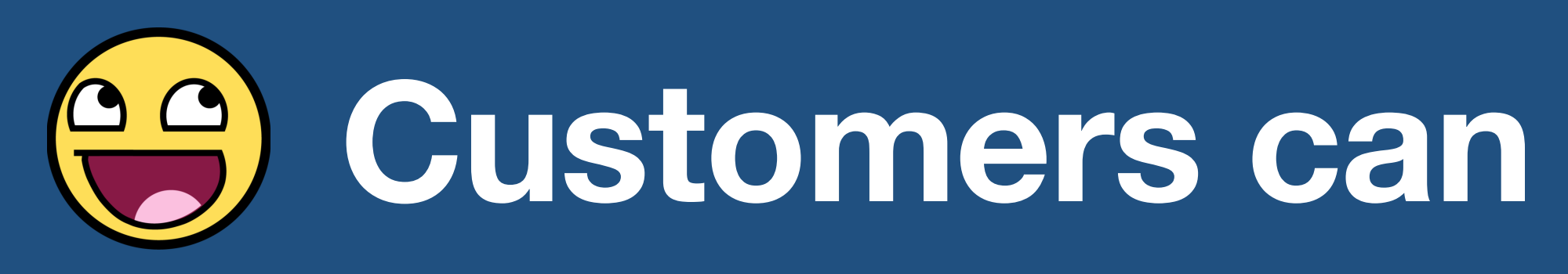

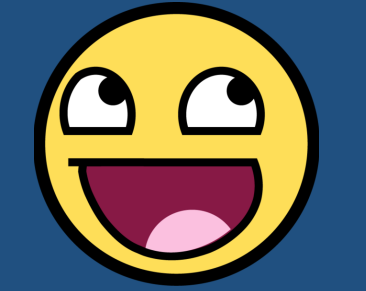

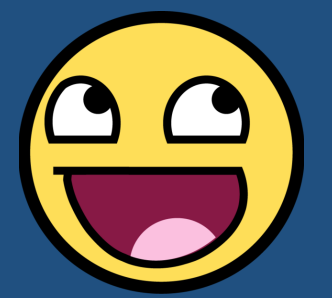

**Customers can "scratch their own itch" Atlassian devs can focus on the 90% Customization == stickier product**

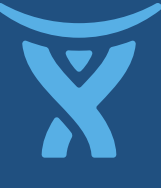

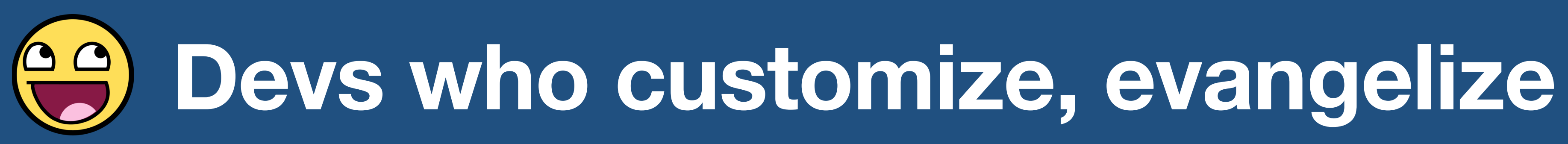

## **Why it sucks..**

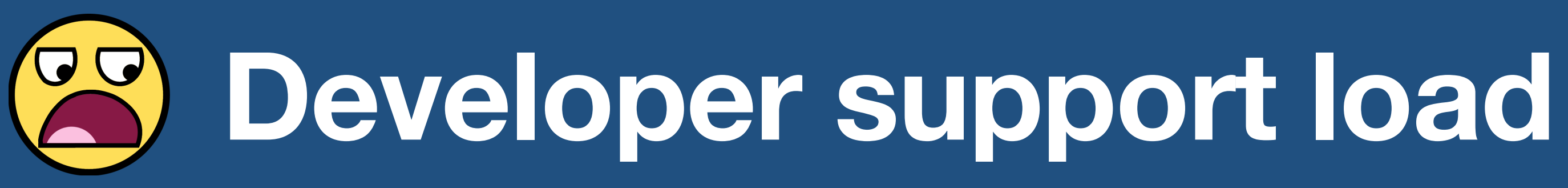

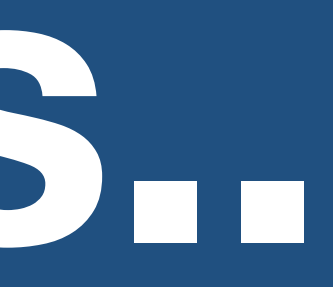

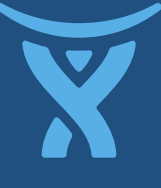

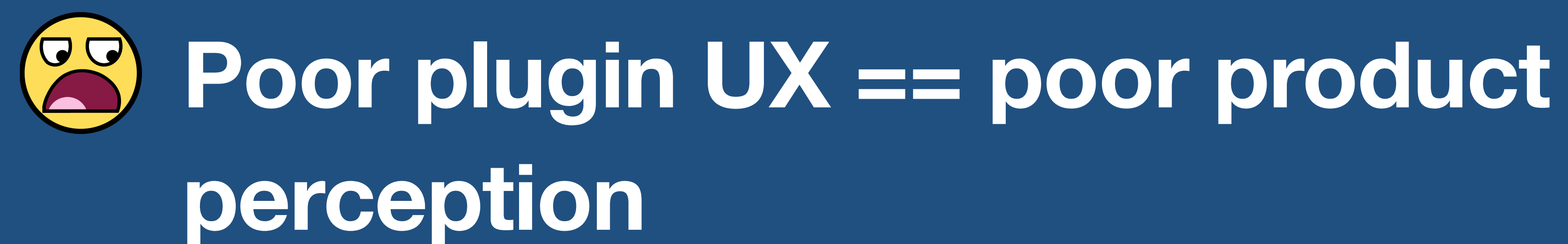

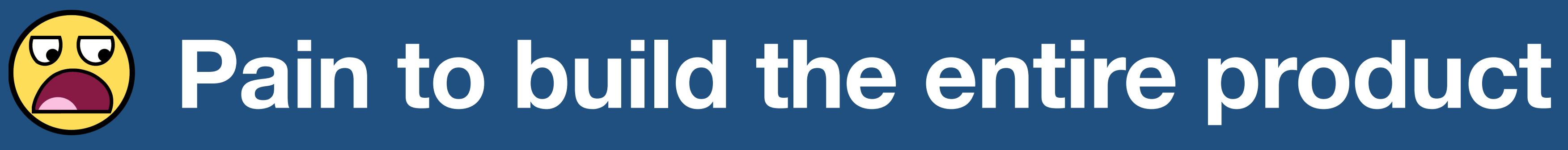

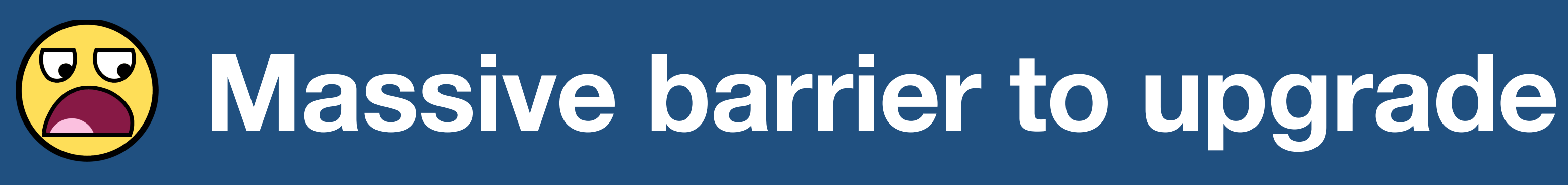

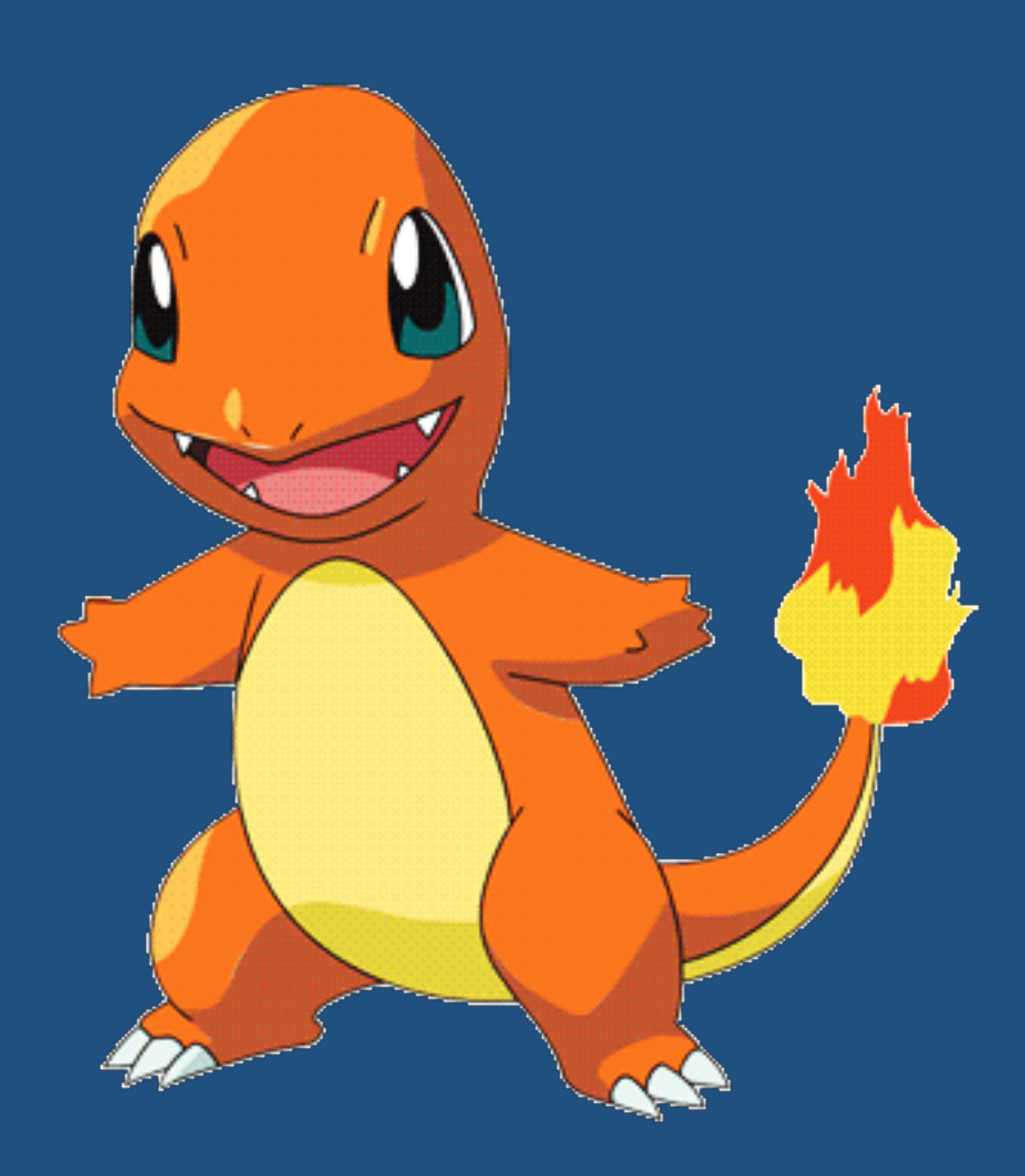

## **Atlassian Plugins (2004)**

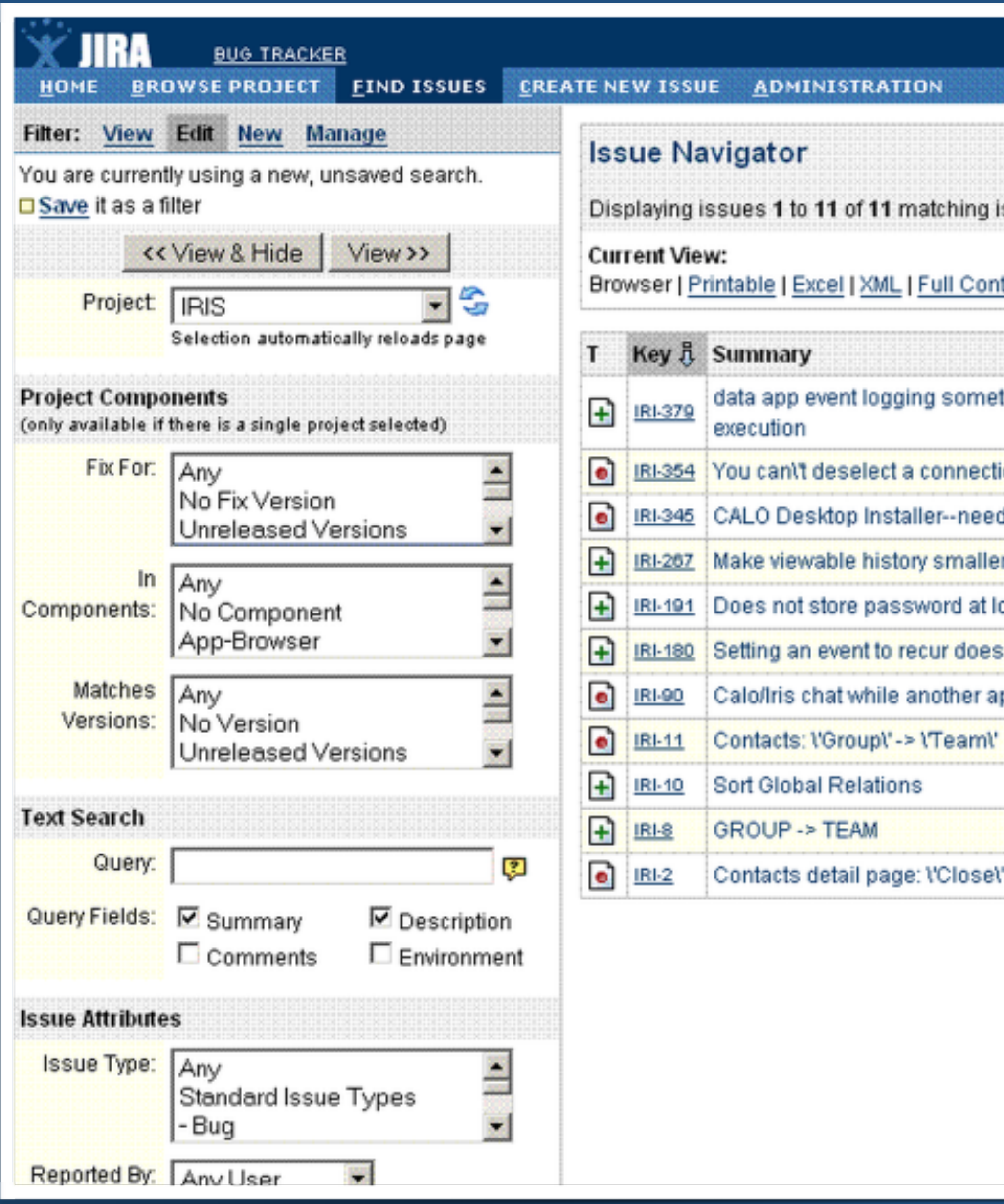

### ssues.

### <u>tent</u> (য়

### Bulk Change: all 11 issue(s) Configure your Issue Navigator

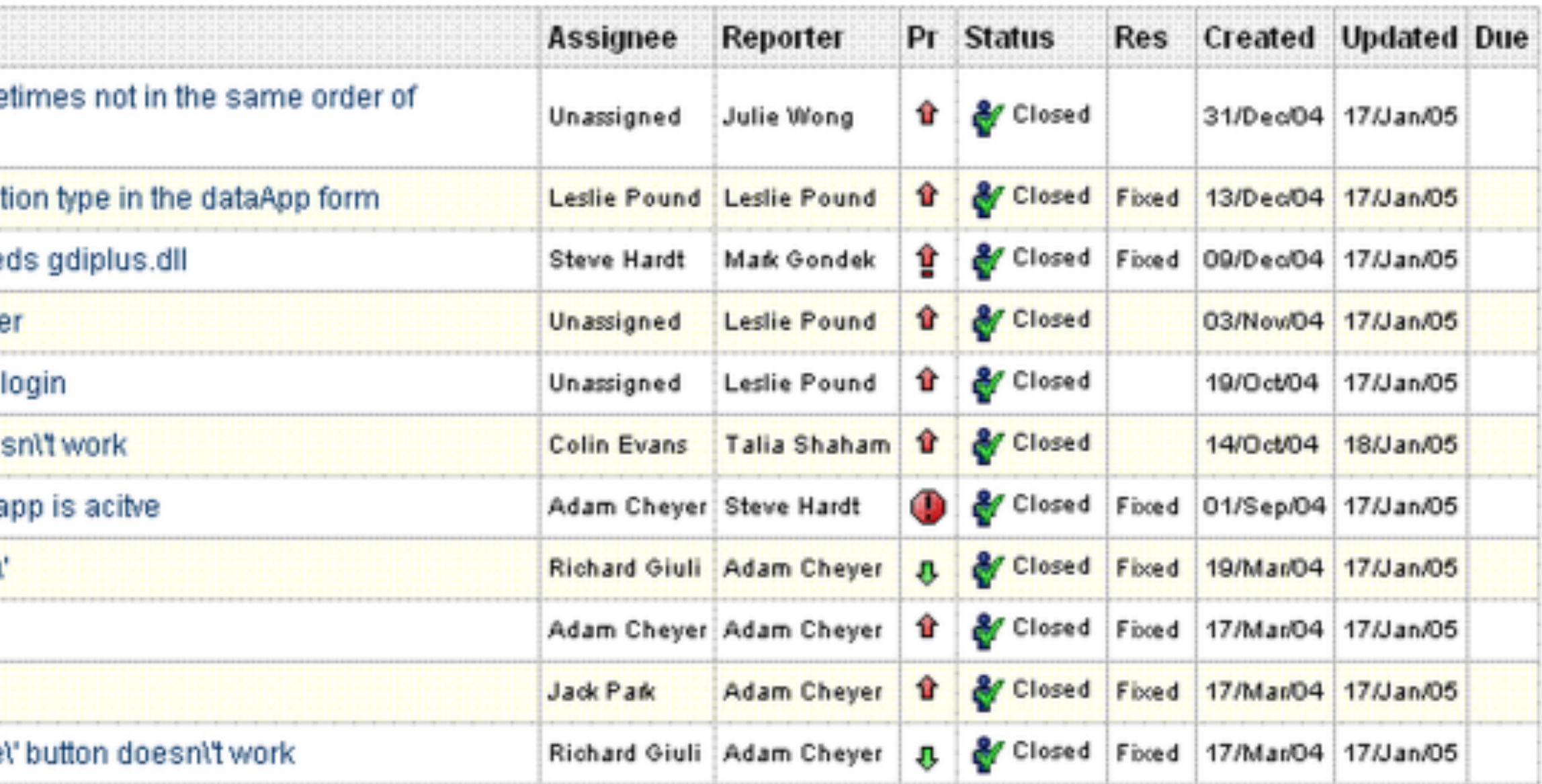

### JIRA 3.0

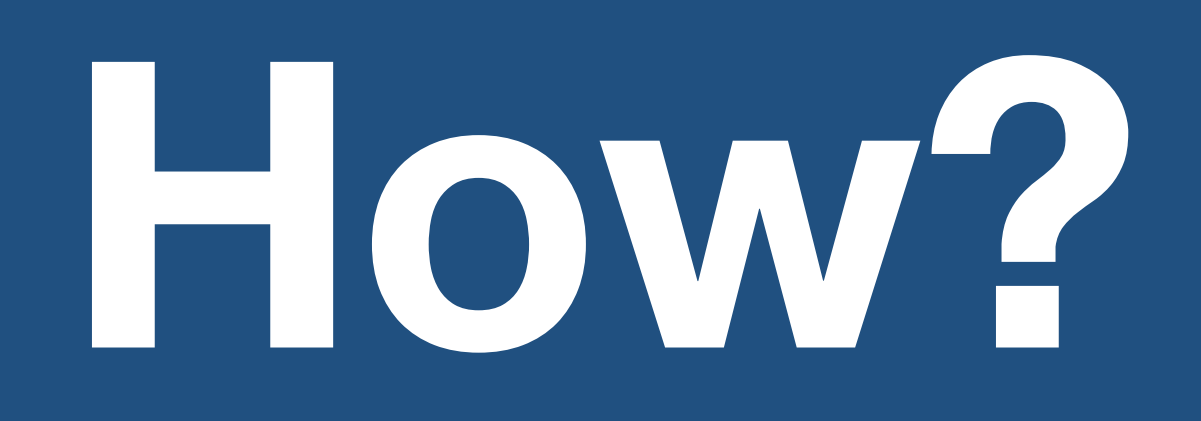

**Wherever there is a collection of type FOO, let the end user inject their own implementations of FOO.**

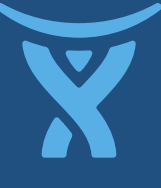

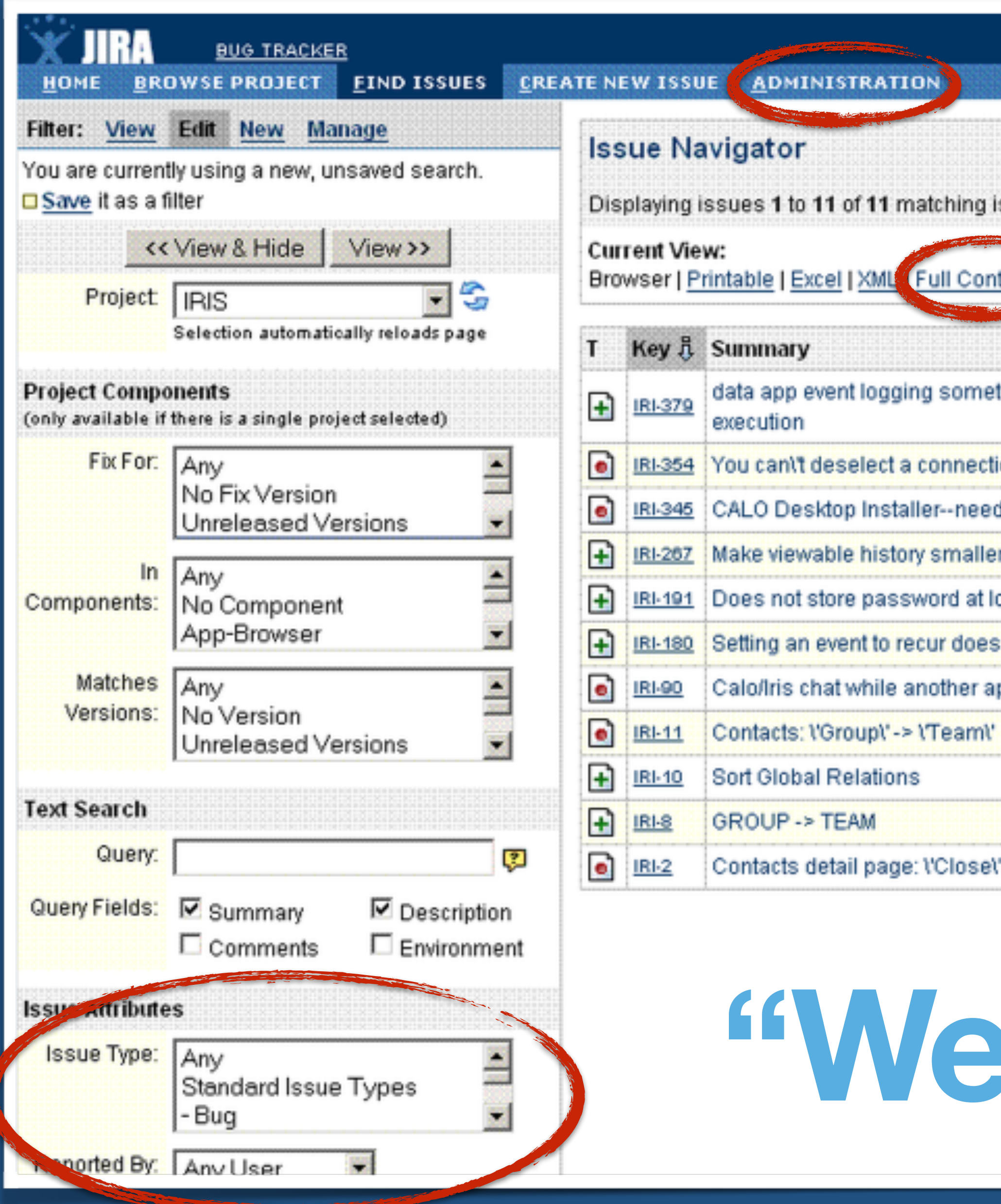

ssues.

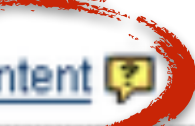

Bulk Change: all 11 issue(s) Configure your Issue Navigator

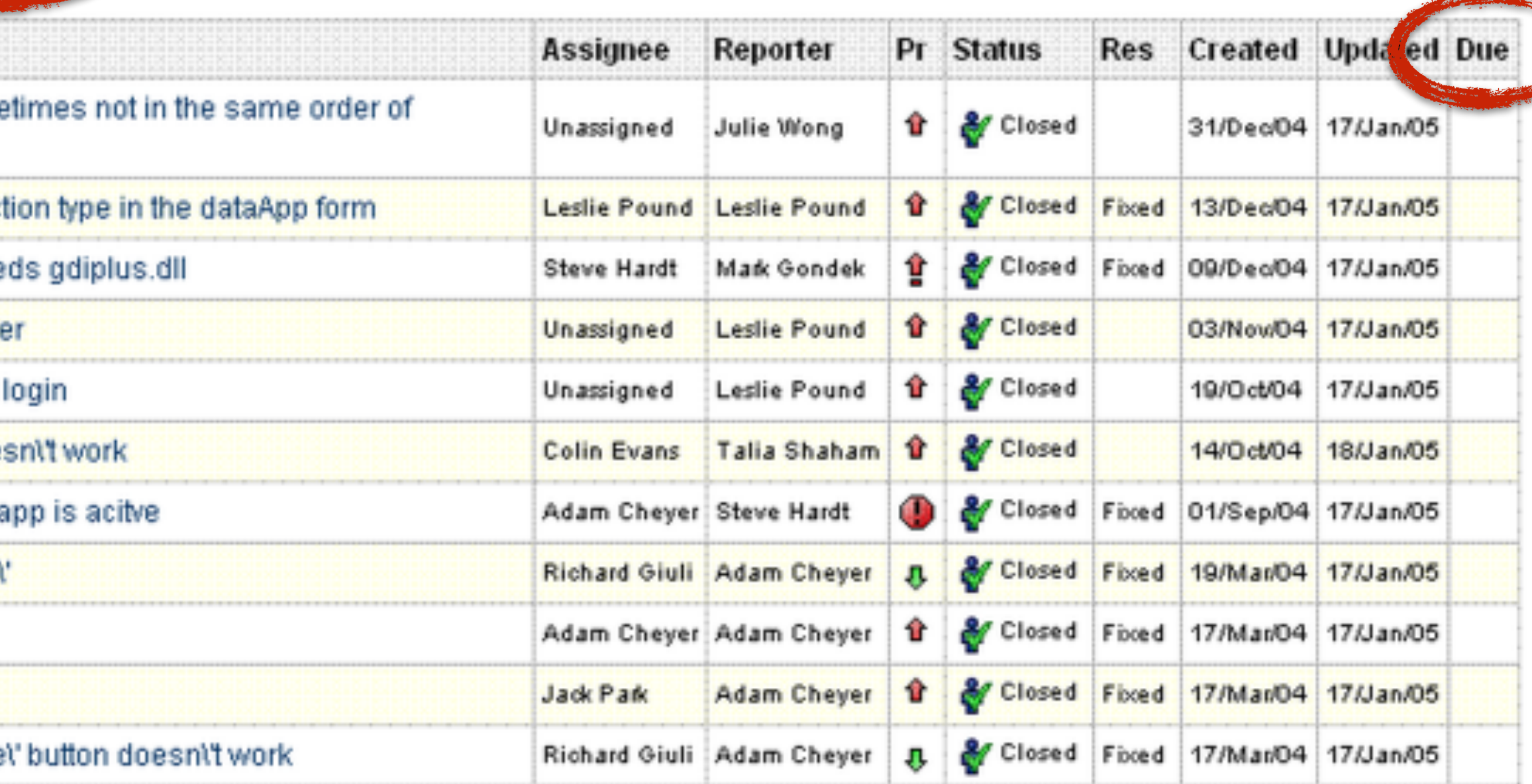

## **"Web fragments"**

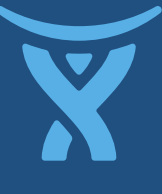

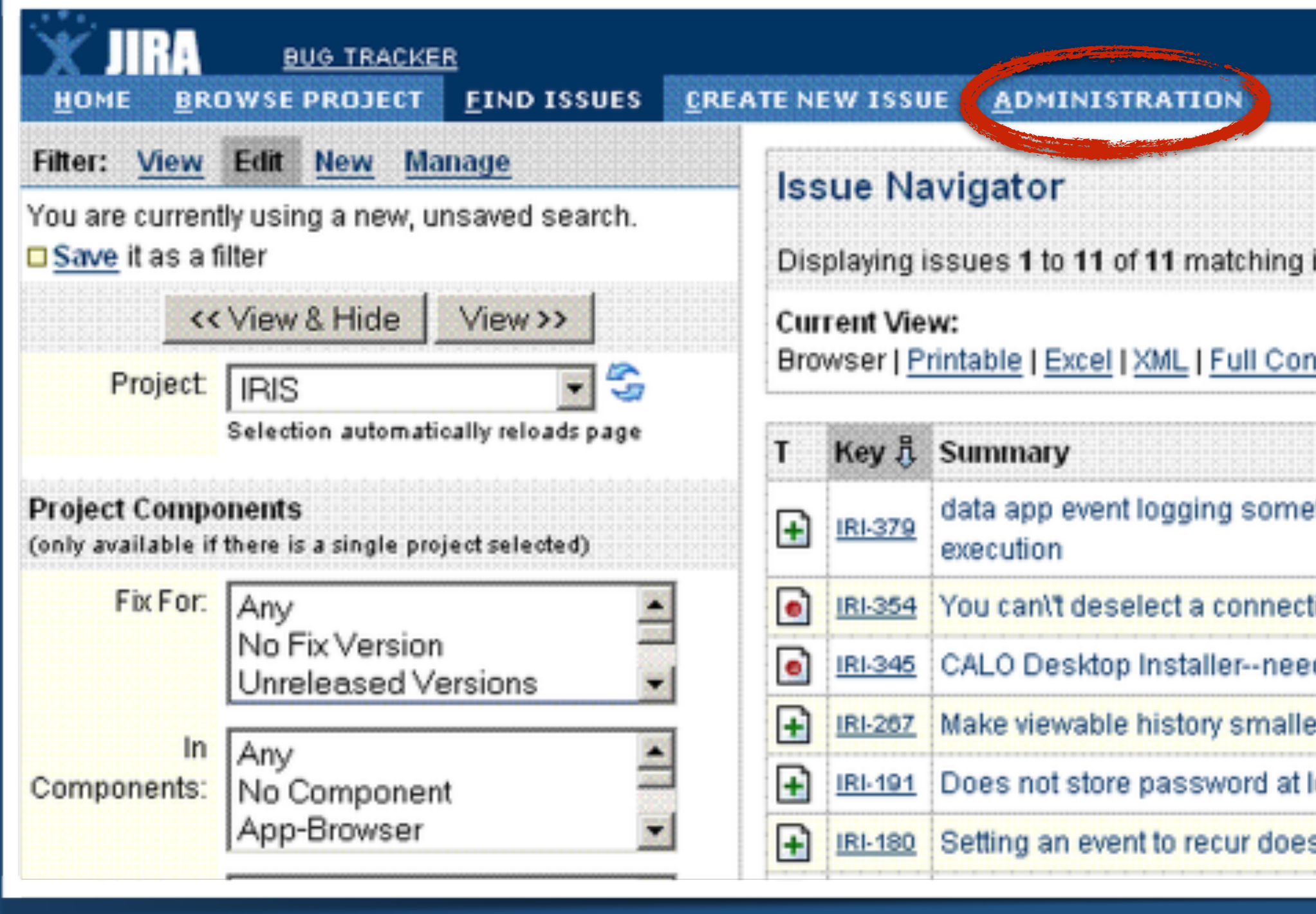

 $<$ ul $>$ 

 $\langle \text{u1} \rangle$  <li><a href="/dashboard.jspa">Home</a></li> <li><a href="/project.jspa">Browse Project</a></li>  $\langle$ !-- … --> <li><a href="/admin.jspa">Administration</a></li>

User: Colin Evans History | Filters | Profile | Log Out | 19 QUICK SEARCH:

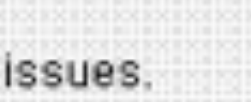

### ntent (য়

Bulk Change: all 11 issue(s) Configure your Issue Navigator

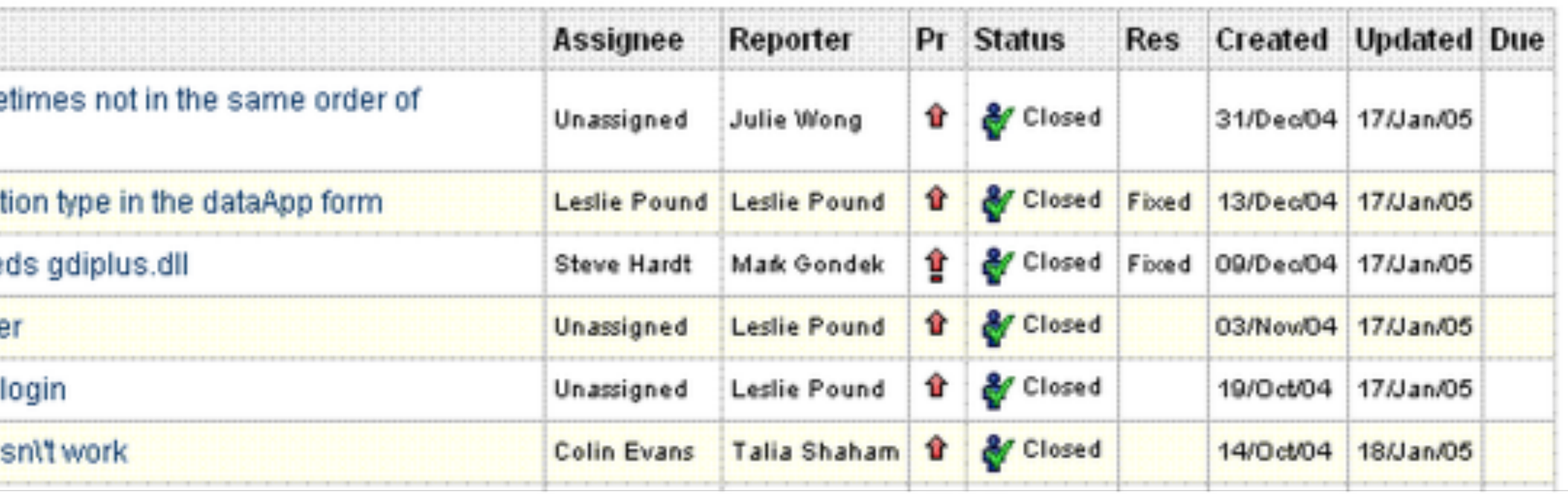

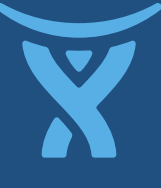

### interface WebItem { CT98ELING webfiletting String getText(); class FooWebLink implements **WebItem** { public String **getHref()** { return "http://foo.com";

}

} }

 public String **getText()** { return "Foo";

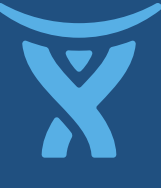

### **List<WebItem> getModules()**

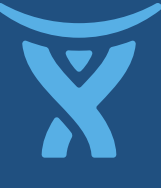

## **PluginAccessor**

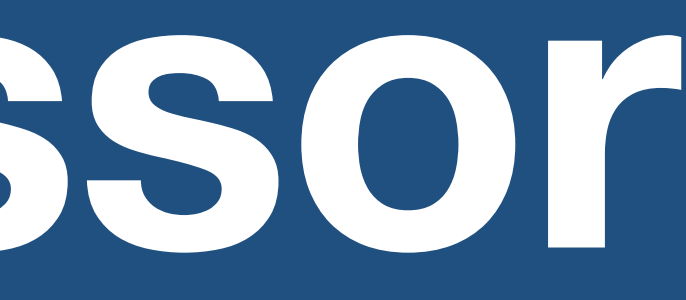

 $<$ u $l>$ 

 <li><a href="/dashboard.jspa">Home</a></li> <li><a href="/project.jspa">Browse Project</a></li>  $\langle$  ! -- … -->

 <li><a href="/admin.jspa">Administration</a></li>  $\langle \sqrt{u} \mathbb{1} \rangle$ 

 $\langle$ li>

<% for (**WebItem wi : pluginAccessor.getModules()**) { %>

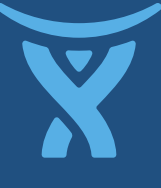

 <a href="<% **wi.getHref()** %>"> <% **wi.getText()** %>

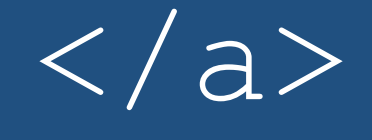

### $\langle$ /li $>$

 $<\frac{8}{6}$  }  $<sup>0</sup>/<sub>6</sub>$ </sup>

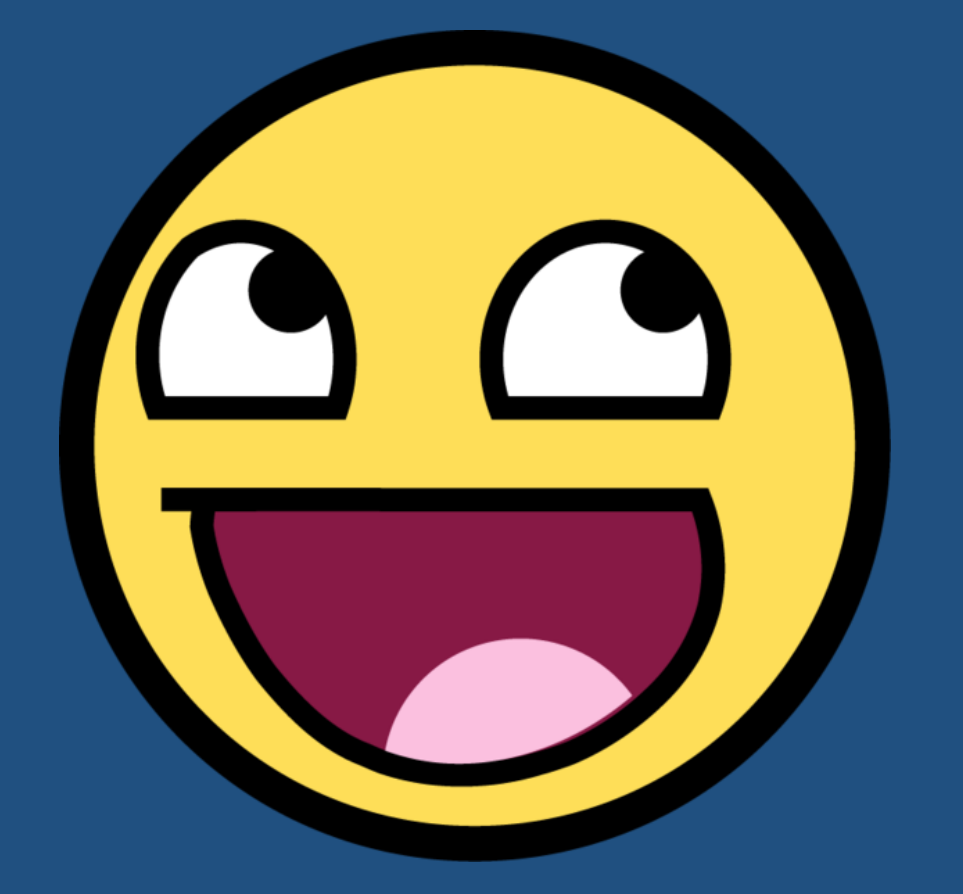

### **Plugins promote abstraction and enforce modular architecture!**

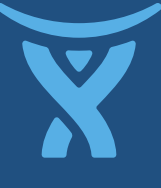

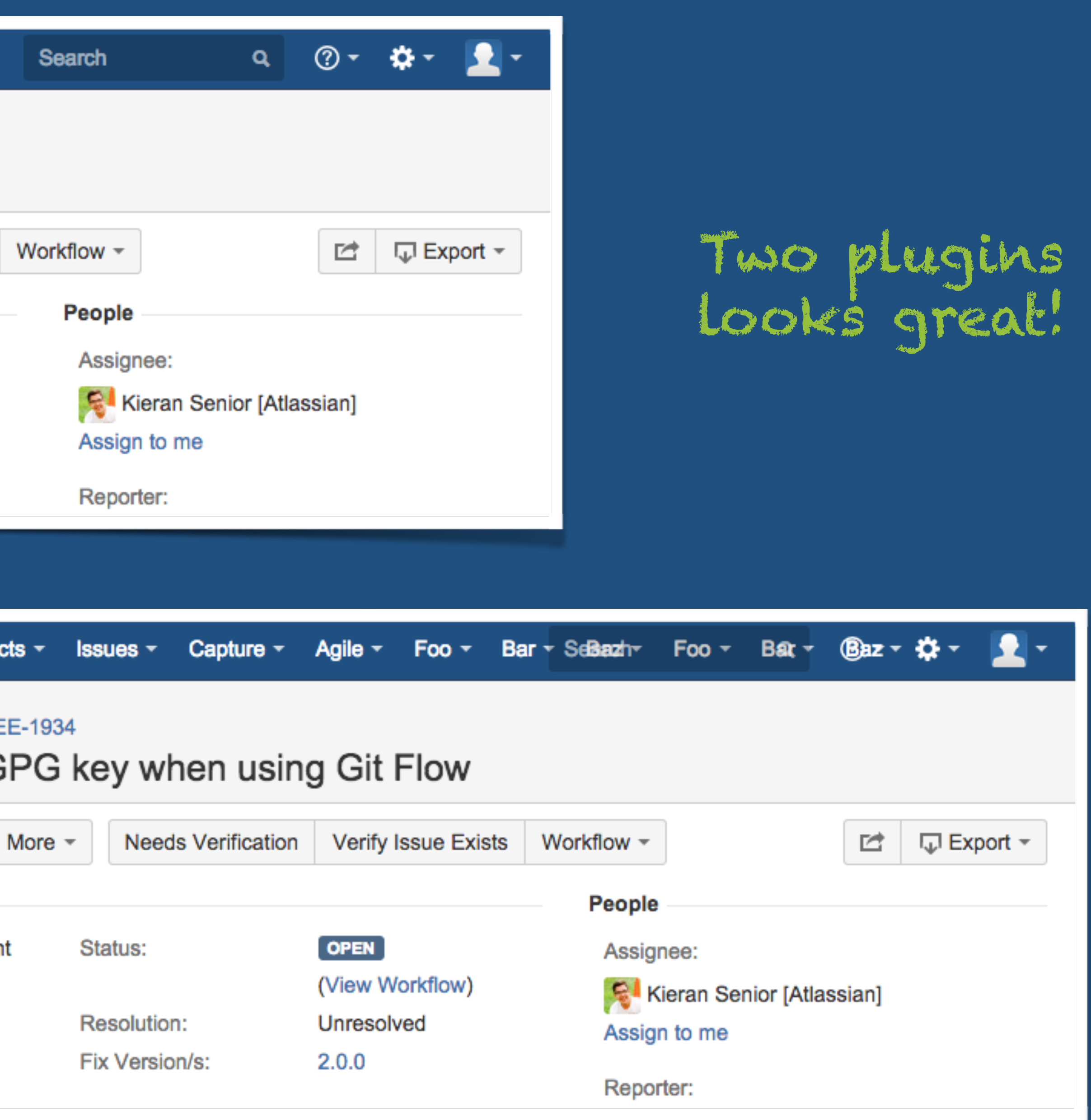

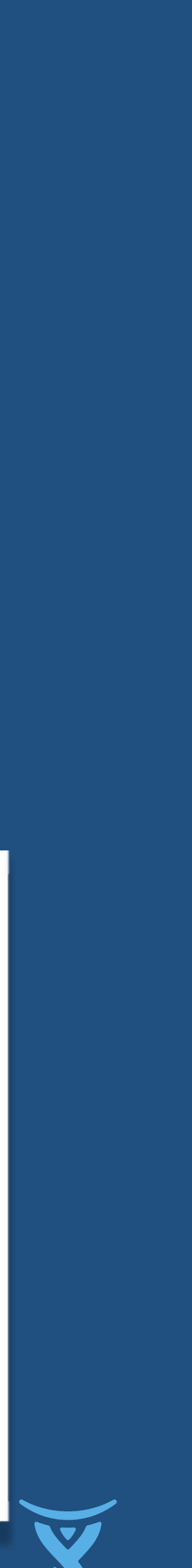

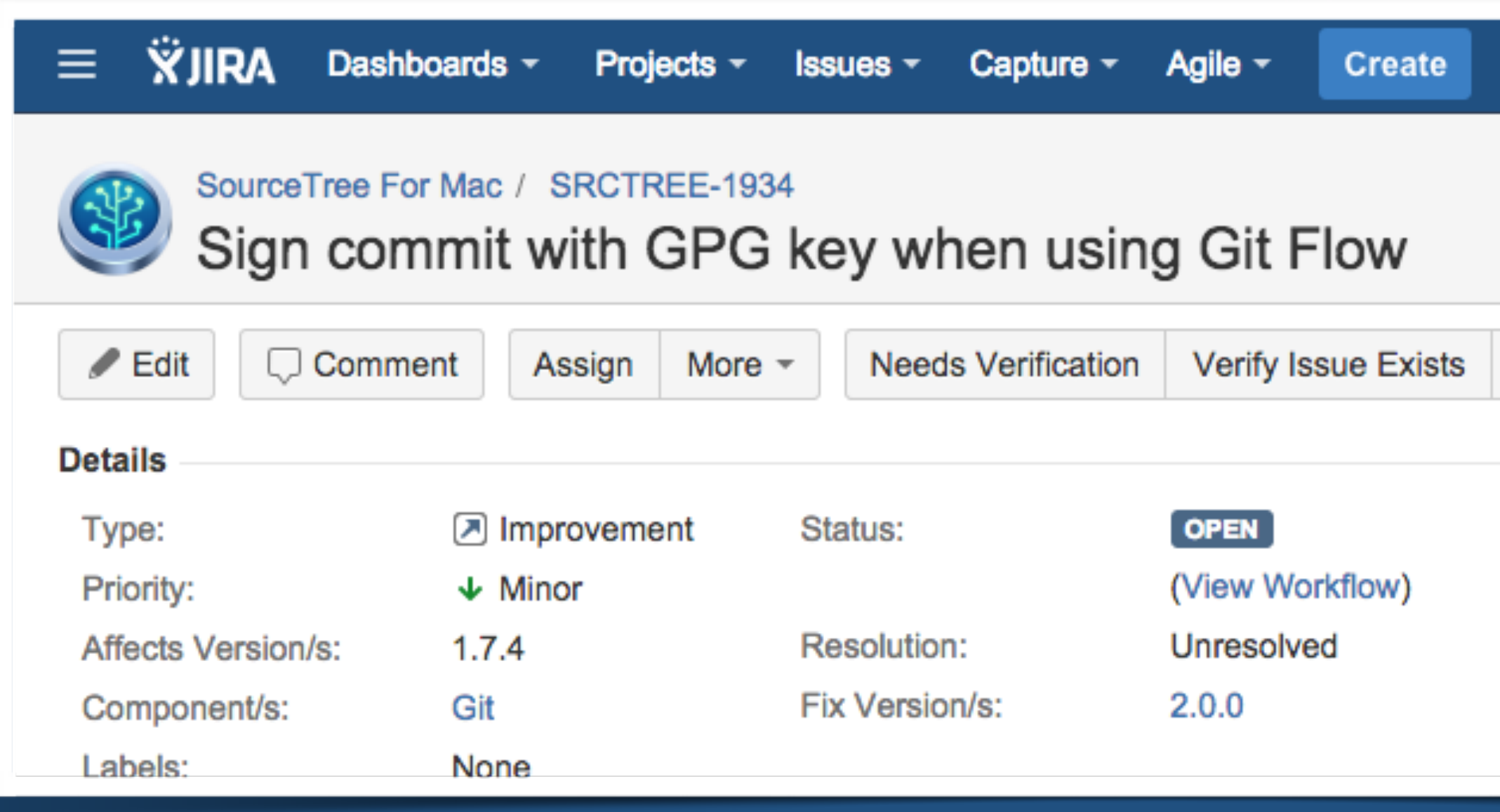

### 3+ plugins.. not so hot.

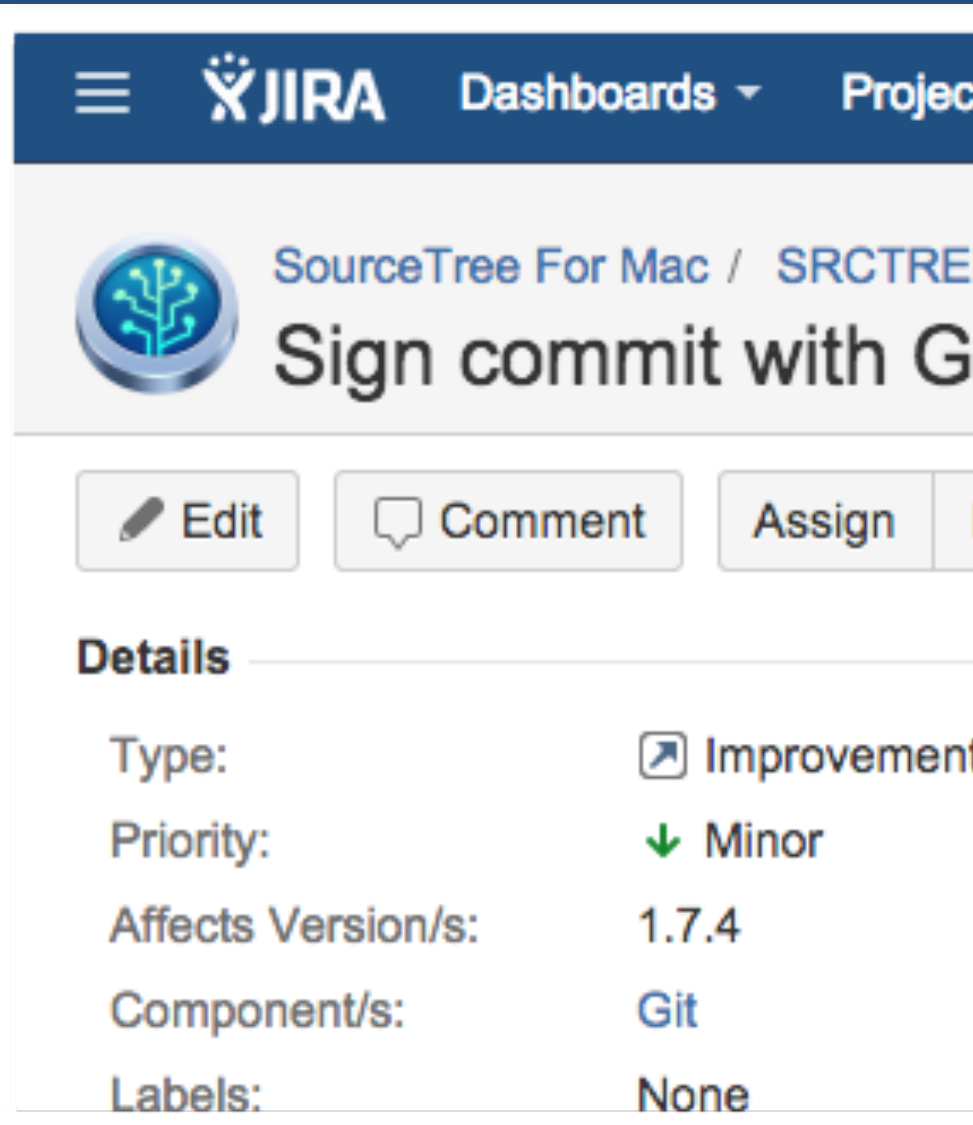

### **Every (pluggable) collection is now potentially**

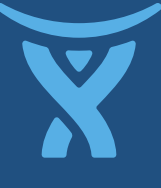

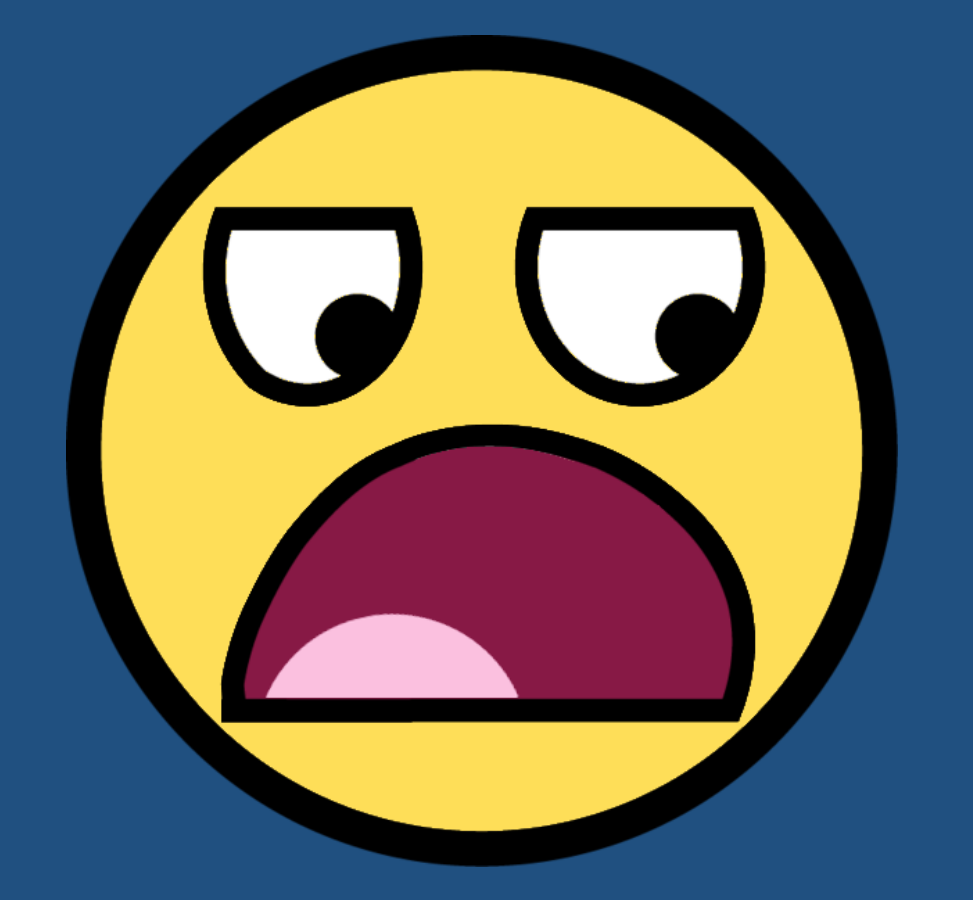

## **infinitely large.**

### **List<Type> getModules(Type) List<WebItem> getModules()**

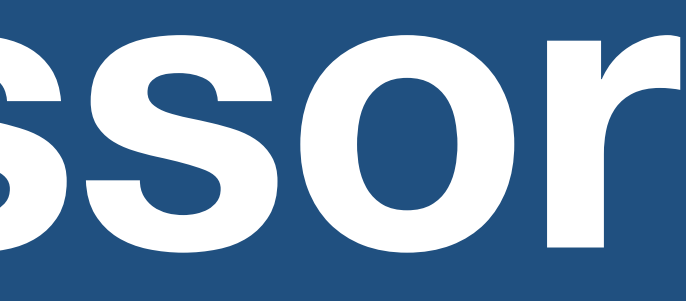

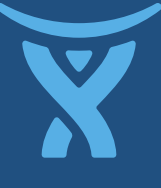

## **PluginAccessor**

### public void transitionIssue(Issue issue, Transition tn) {

 // update issue state // ..

 // send email to watchers **for (User watcher : issue.getWatchers()) { issue.emailTo(watcher);** 

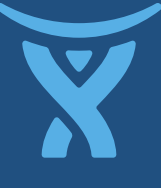

 **}**

### public void transitionIssue(Issue issue, Transition tn) {

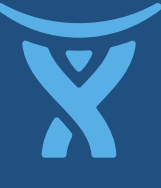

 // update issue state // .. }

public static interface PostFn { void onTransition(Issue issue); }

public class EmailFn implements PostFn { public void onTransition(issue) { **for (User watcher : issue.getWatchers()) { issue.emailTo(watcher);** 

 **}** 

}

public void transitionIssue(Issue issue, Transition tn) { // update issue state // .. // trigger post functions **for (PostFn fn : pluginAccessor.get(PostFn.class)) { fn.onTransition(issue); }**

}

public class EmailFn implements PostFn { public void onTransition(issue) { for (User watcher : issue.getWatchers()) { issue.emailTo(watcher);

}

}

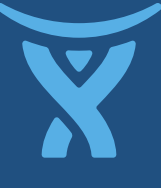

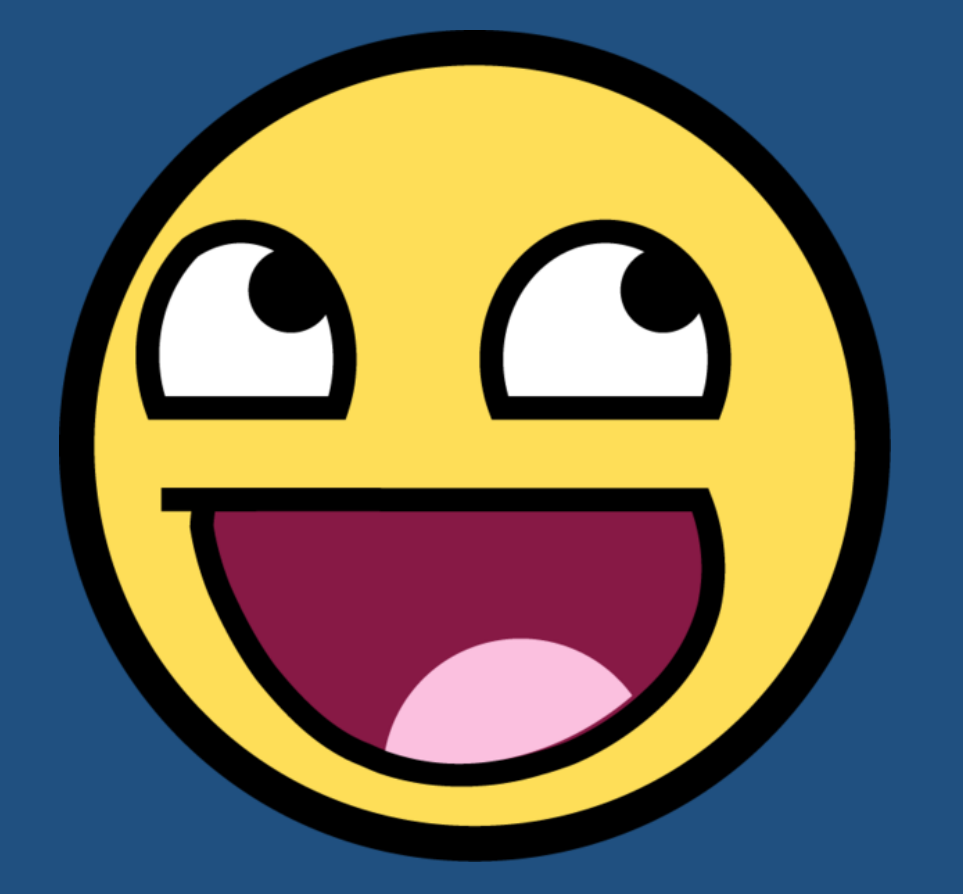

**Adding a new "plugin point" is easy if you already have good abstraction!**

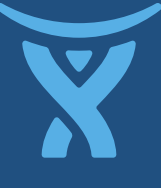
**You SHOULD make "pluginizing" a feature as simple & quick as possible. Otherwise if there's a crunch for time, it won't happen.**

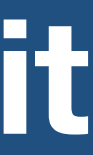

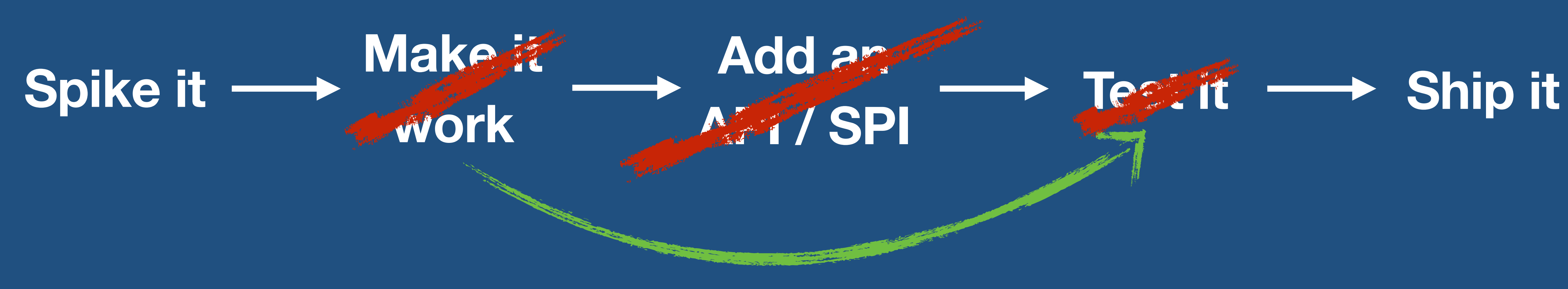

## **for (PostFn fn : pluginAccessor.get(PostFn.class)) {**

 **fn.onTransition(issue);** 

 **}**

## **ArithmeticException**

**StackOverflowError**

### **while (true) {}**

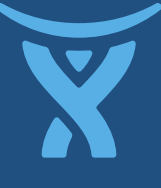

**OutOfMemoryError**

## **ClassNotFoundException**

**ClassCastException**

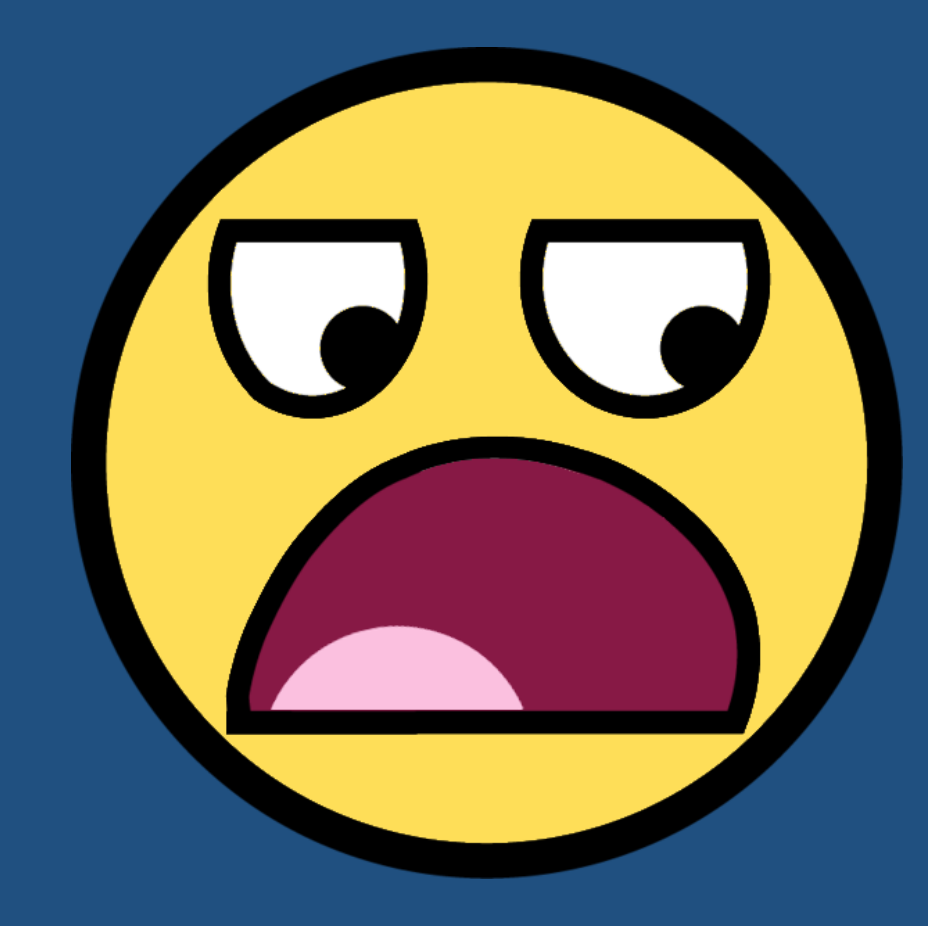

**Murphy's law: If a plugin can fail, it will.**  *Horrifically***.** 

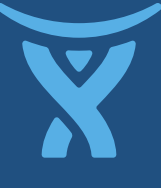

## for (PostFn fn : pluginAccessor.get(PostFn.class)) {

}

# **Code defensively**

 fn.onTransition(issue); try { } catch (Exception e) { **log.debug("Invoking " + fn);**

- 
- **log.error("Plugin post-function failed", e);**

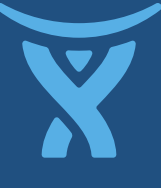

}

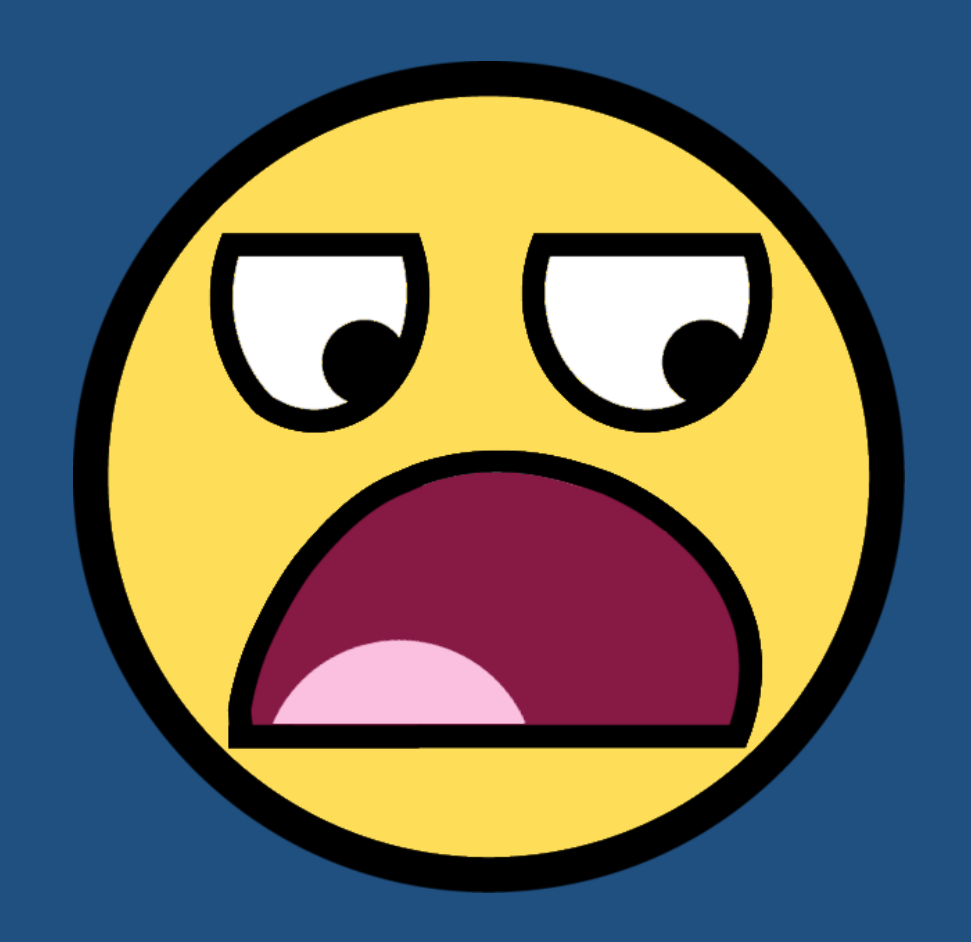

**Corollary:** 

## **If an API is public, it will be used. Often** *incorrectly***.**

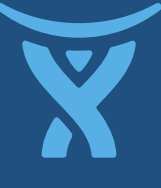

}

# **Show them the way**

 public void publicApiMethod(List<?> list) .. if (**list == null**) throw new NullPointerException( "list must not be null" ); if (**list.isEmpty()**) throw new IllegalArgumentException( "list must not be empty" ) ); **/\*\* \* @param list** a **non-null, non-empty** list  **\*/**

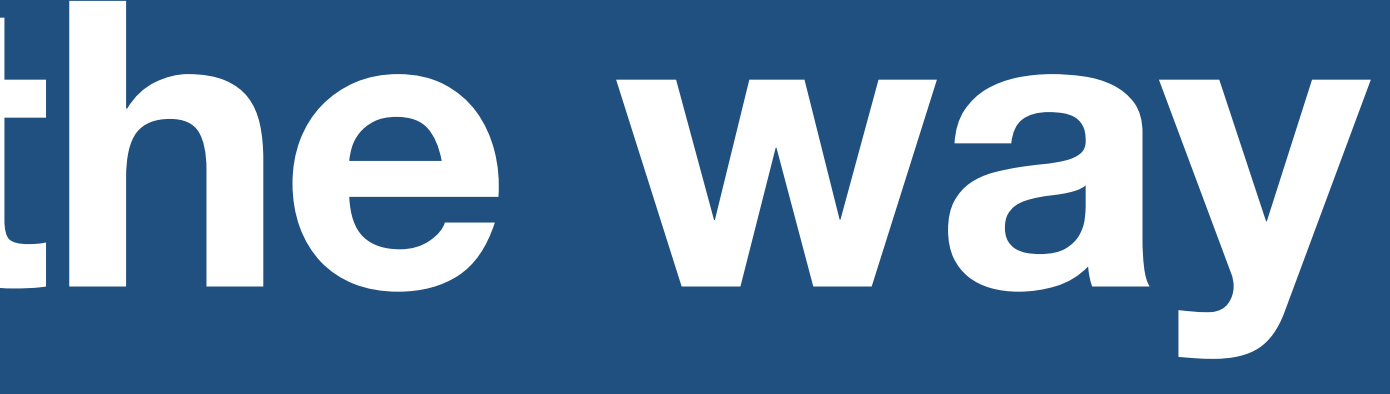

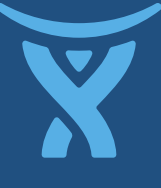

## **Backend**

### **• Workflows (post-functions, conditions)**

**• Custom fields • JQL functions • Servlets • Filters • Event listeners**

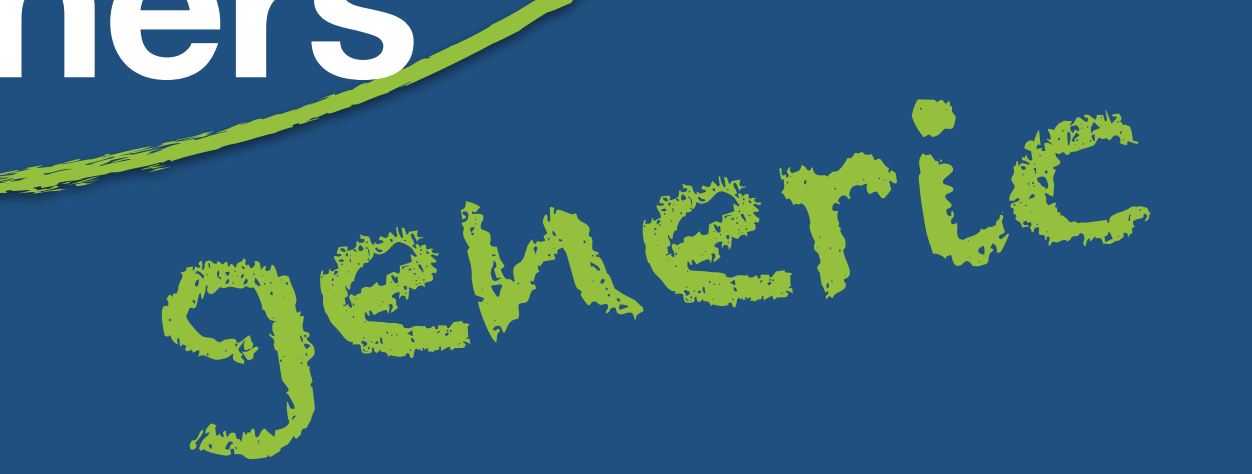

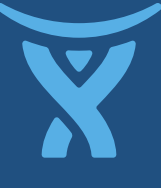

- **Source (BSD 3-clause licensed)**
- https://bitbucket.org/atlassian/atlassian-plugins

- **Embedding Guide**
- <http://bit.ly/embedding-plugins>

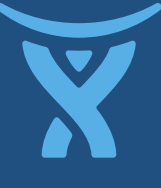

# **Atlassian Plugins**

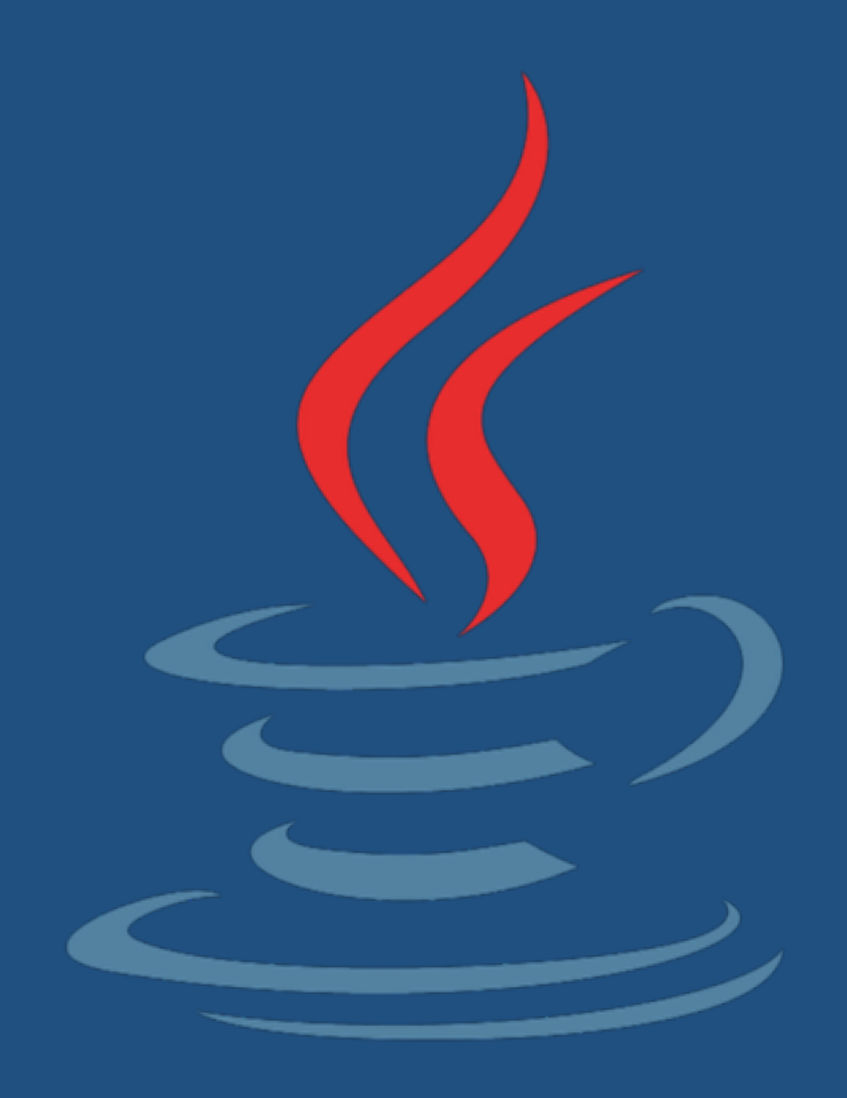

**• Host application exposes some "plugin point" interfaces** 

> public static interface PostFn { void onTransition(Issue issue);

}

### **• Plugin developer provides concrete implementations**

public class EmailFn implements PostFn { // send email to watchers **for (User watcher : issue.getWatchers()) { issue.emailTo(watcher); }** 

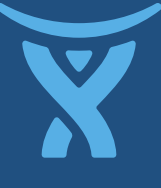

}

# **How it works (1 of 3)**

### **• Plugin developer adds an XML descriptor (remember**

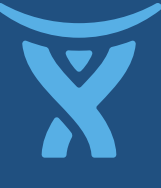

**it's 2004)** 

<post-function class="com.foo.EmailFn" weight="10" />

**• Developer packages up the class and XML in a JAR and puts it on the classpath** 

> atlassian-jira/WEB-INF/lib/my-cool-plugin-1.0.jar/ atlassian-plugin.xml com/foo/EmailFn.class

# **How it works (2 of 3)**

- **• On startup, plugin system parses the XML and instantiates classes with Spring DI**
- **• The PluginAccessor is injected into other components and used to look up modules.**
- **• Because the class path is static, the PluginAccessor caches plugins very aggressively.**

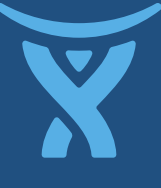

# **How it works (3 of 3)**

**WEB-INF/lib**

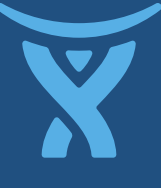

### interface com.atlassian.PostFn

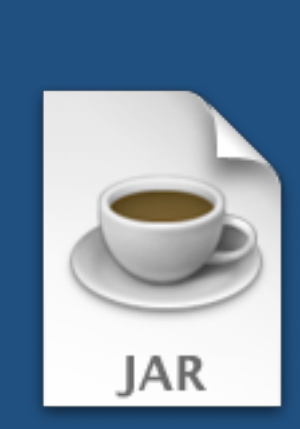

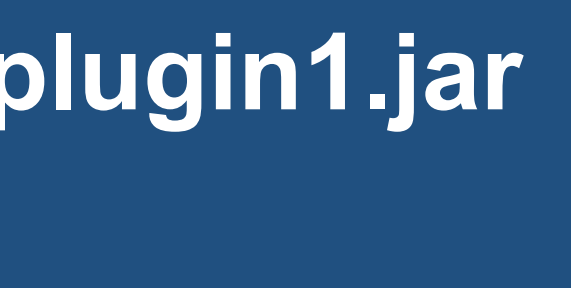

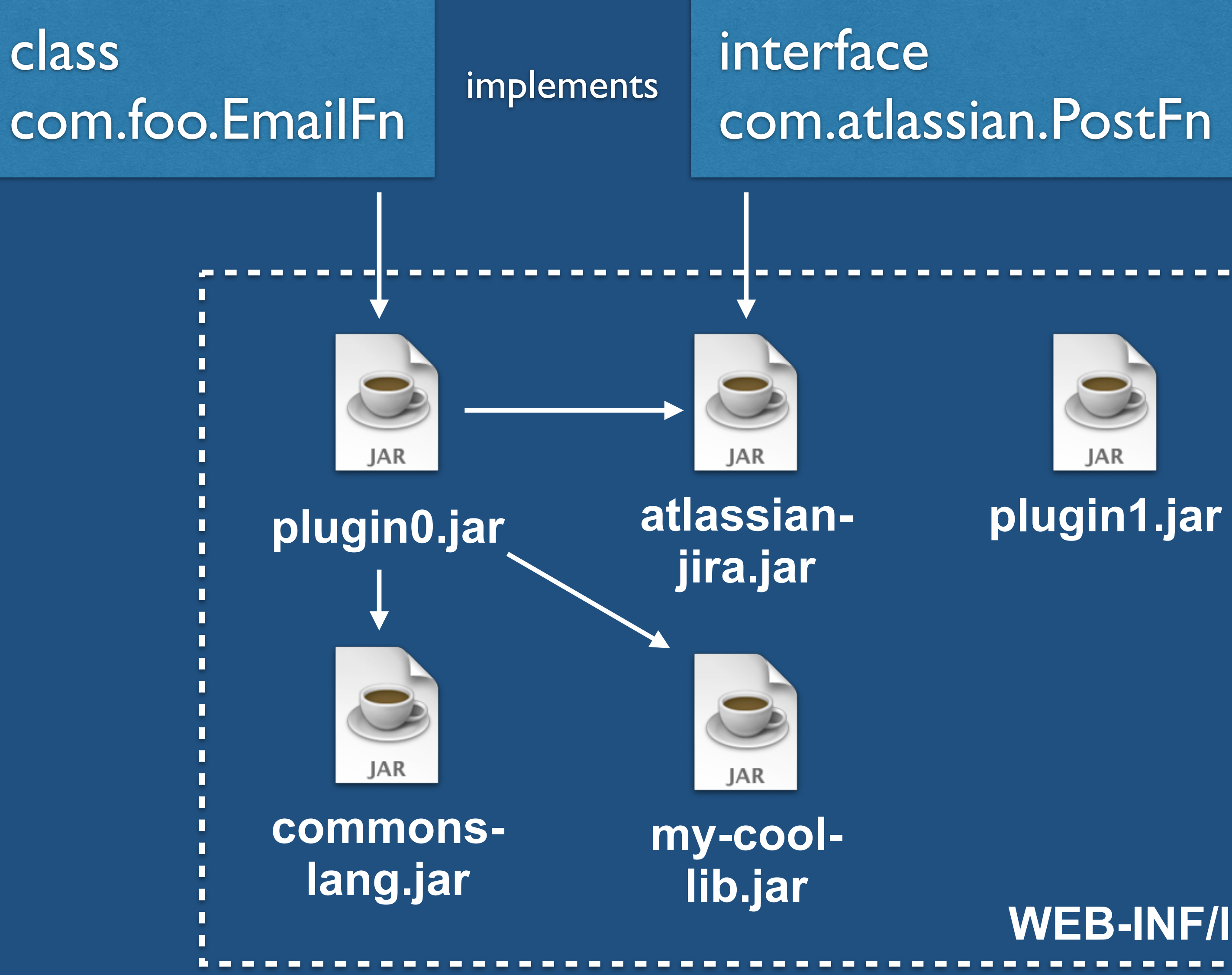

# **Why it's awesome! Easier customization by end-users**

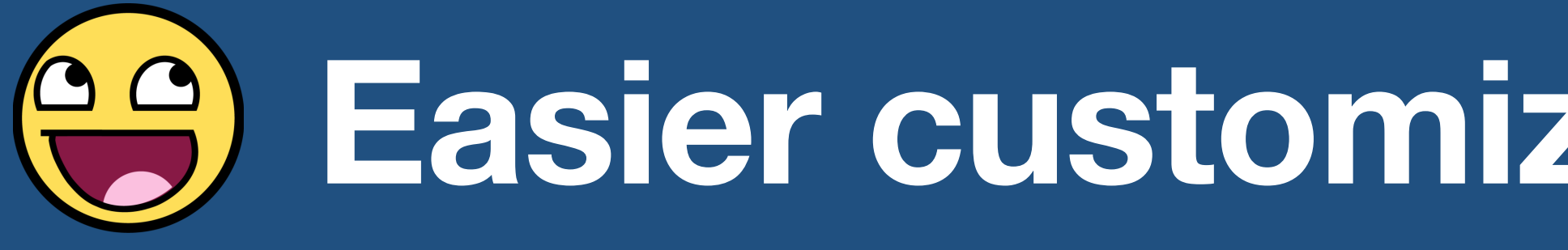

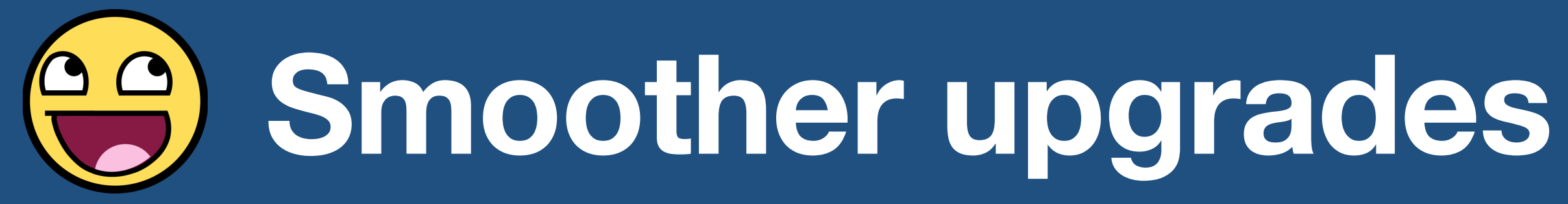

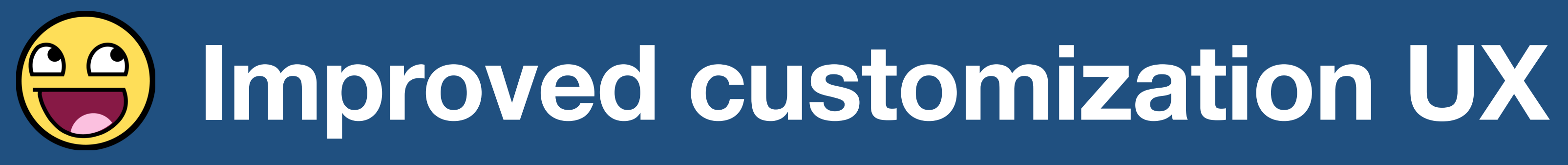

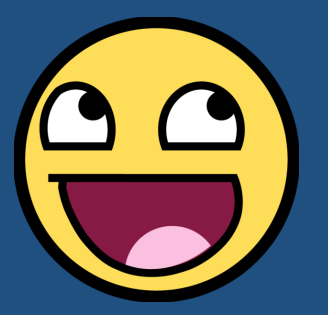

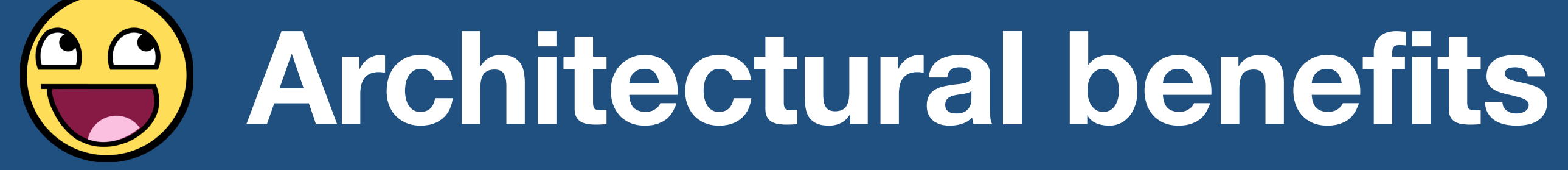

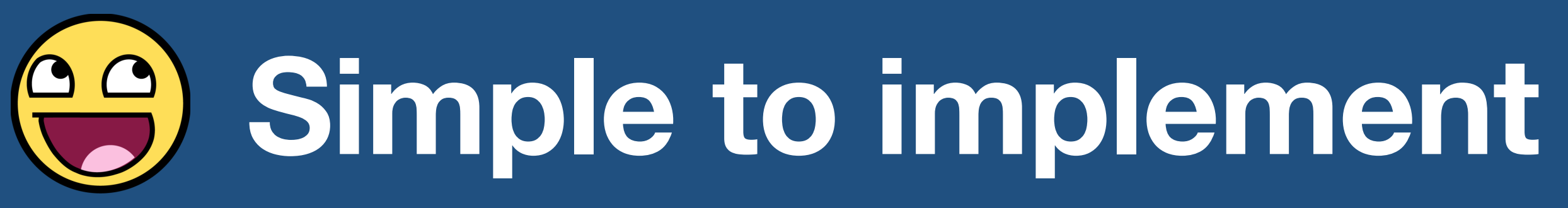

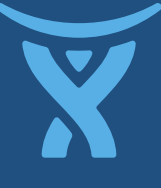

# **Why it sucks..**

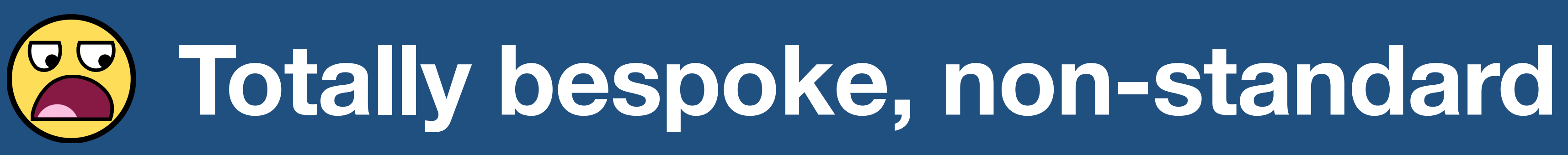

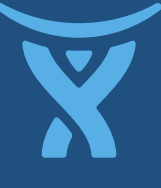

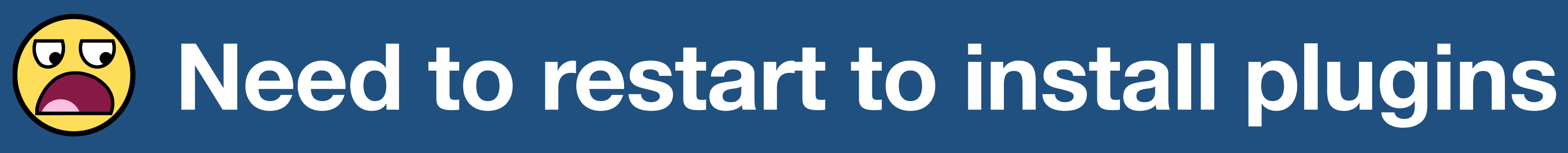

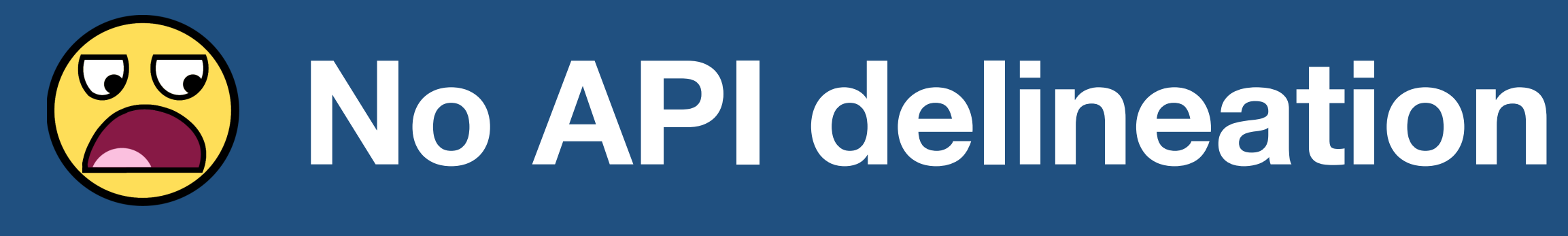

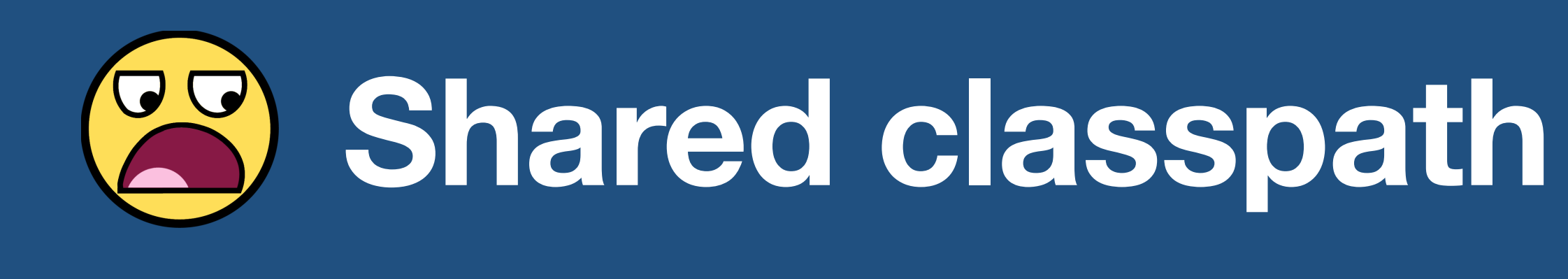

## **Re-architecting as plugins**

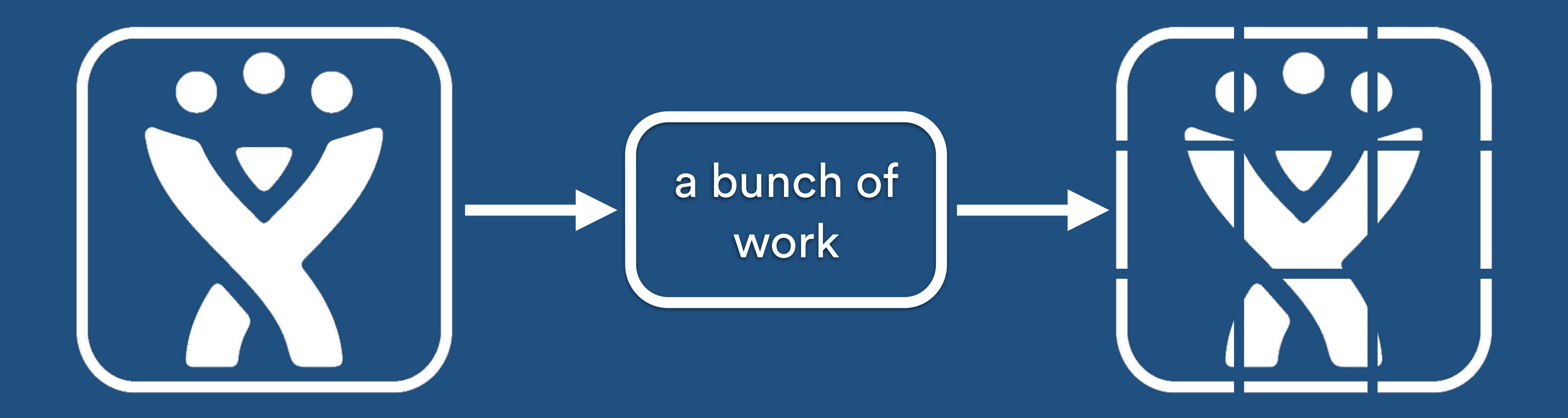

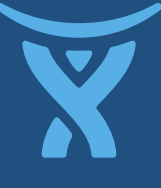

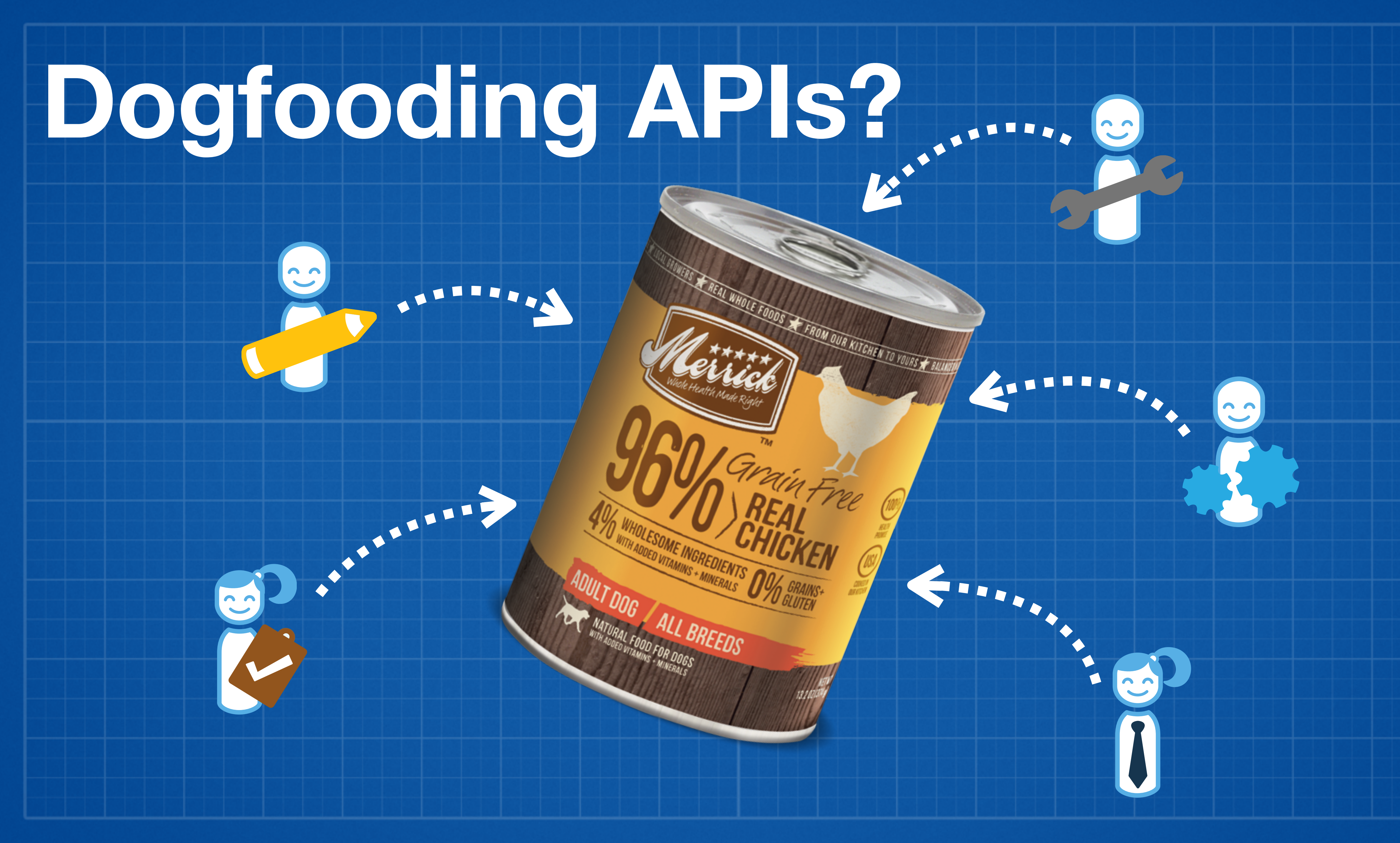

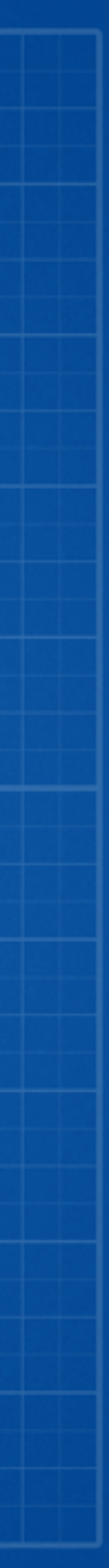

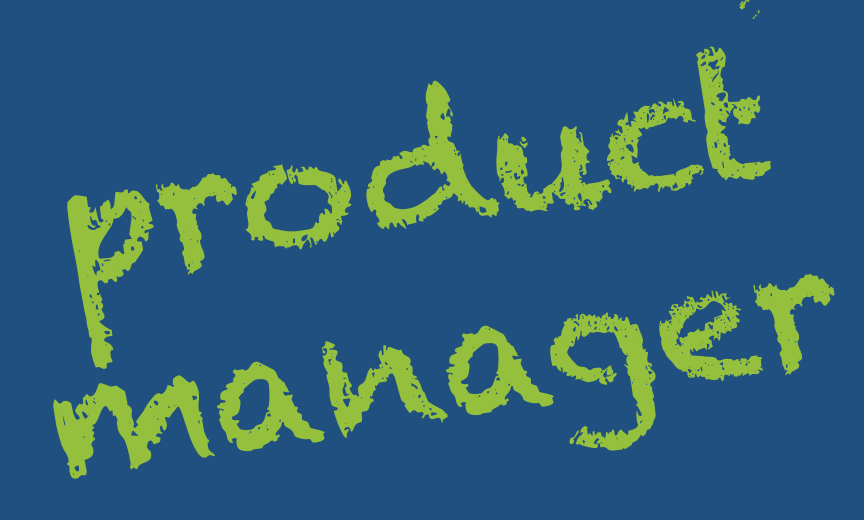

### **OH, YOU BUILT A FAUGHN SYSTEMP**

**SURE, LET'S SPEND A FEW MONTHS REFACTORING** EVERYTHING memegenerator.net

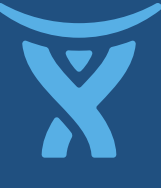

## **"PM friendly" benefits!**

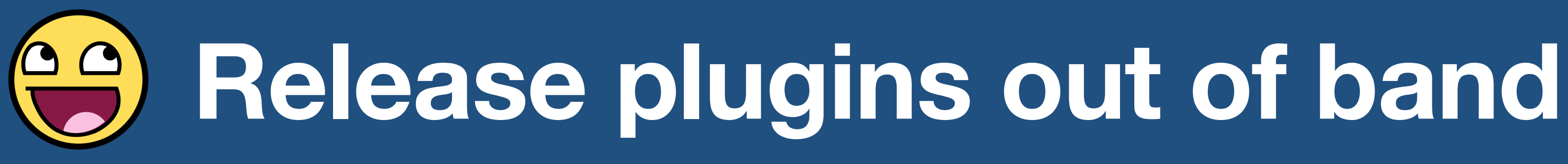

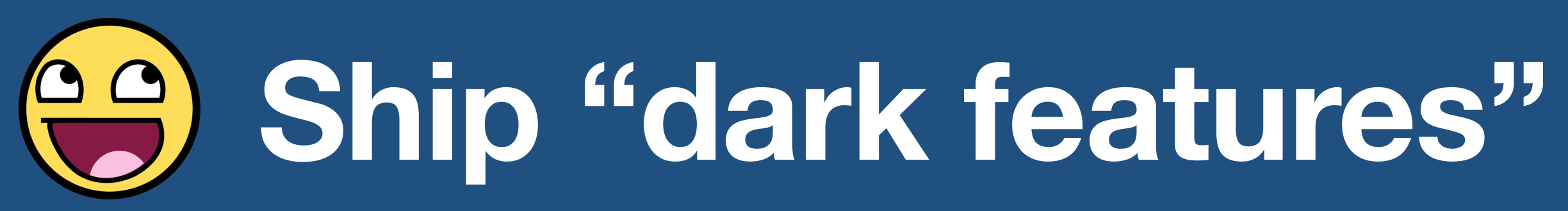

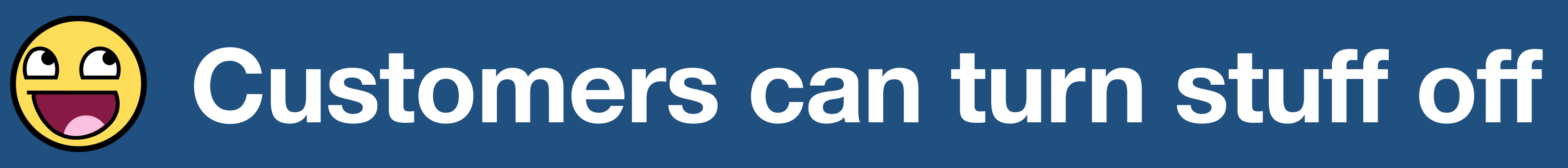

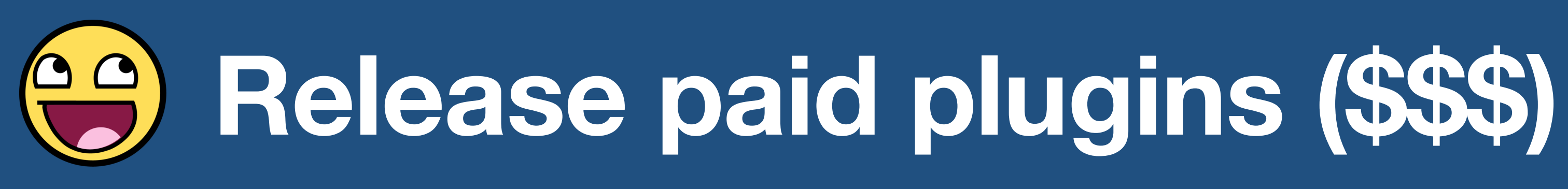

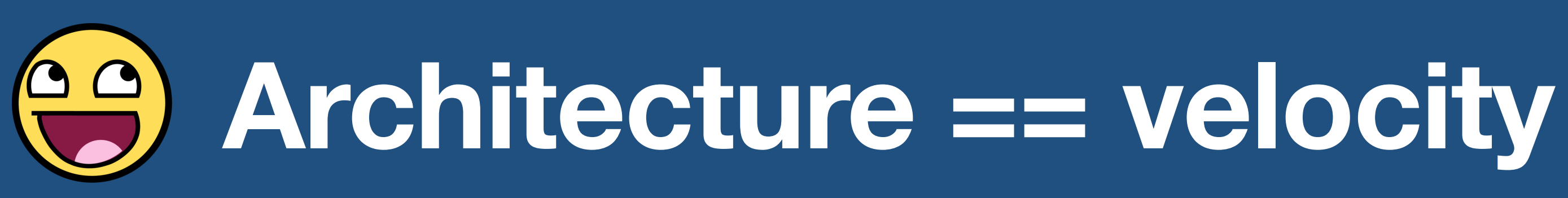

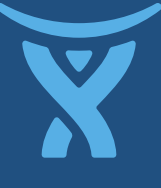

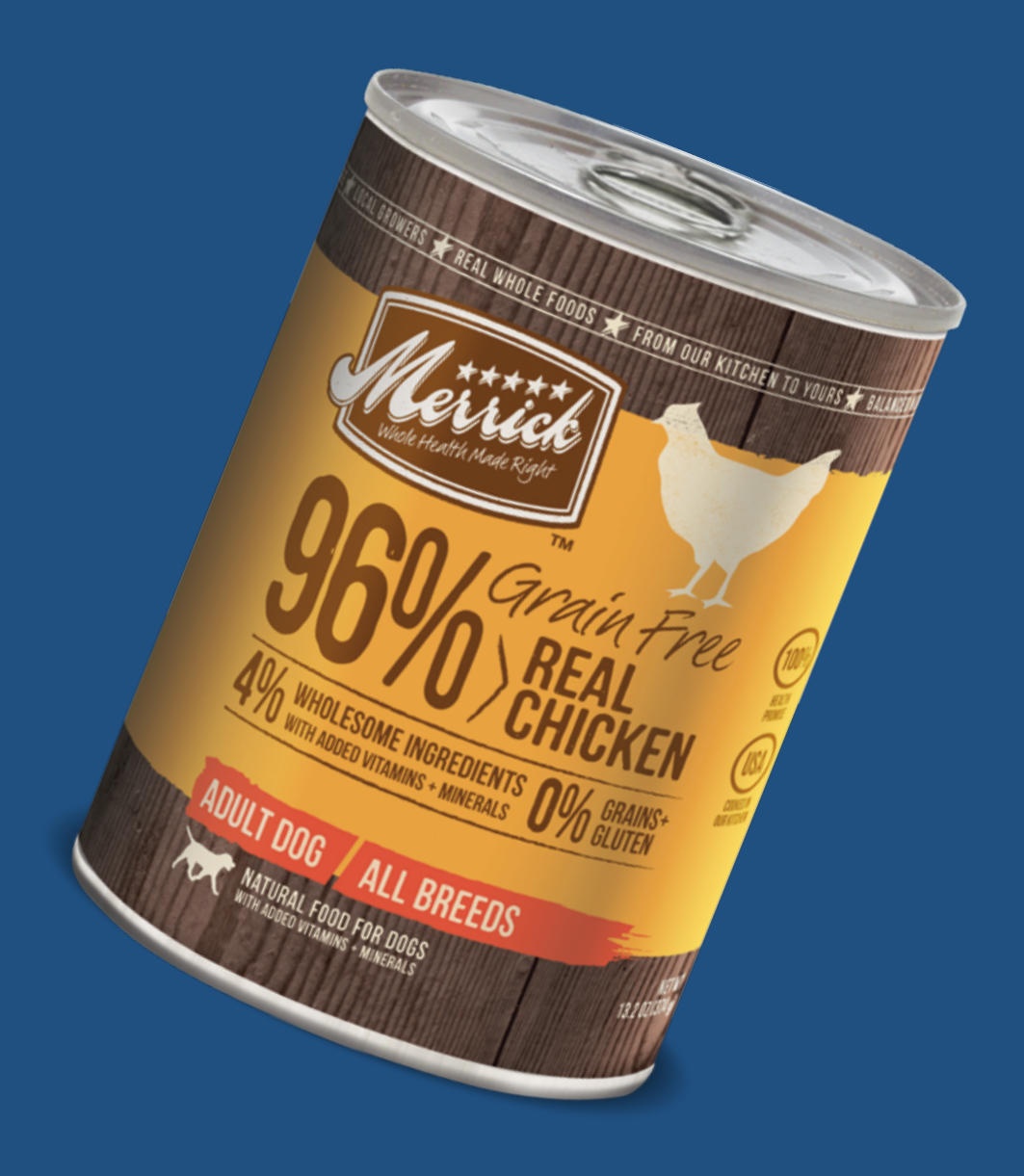

## **Make sure your plugin system works.**

**Nothing turns off a plugin developer like a broken API or an unstable platform.**

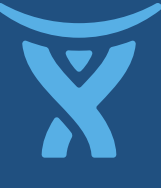

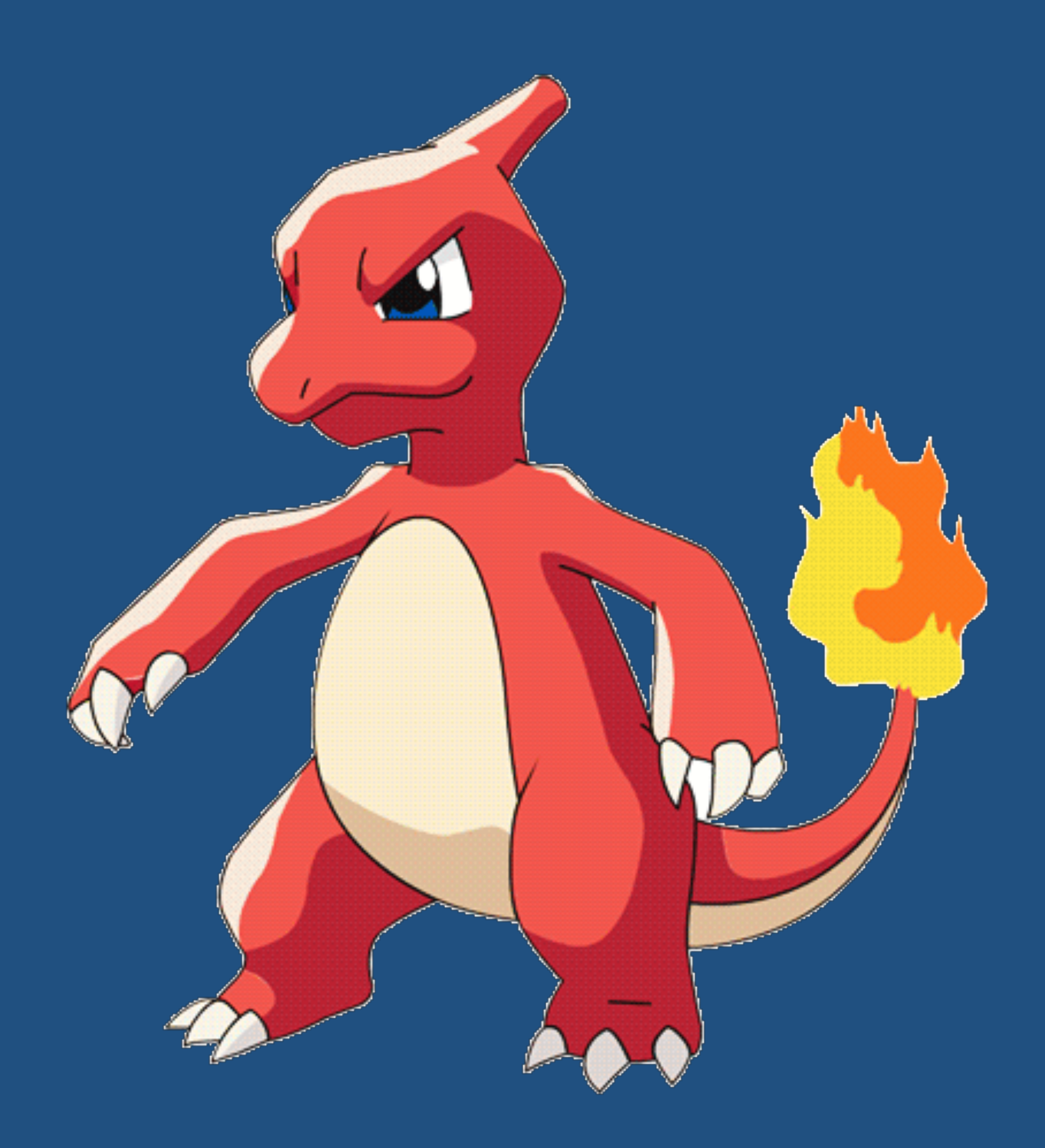

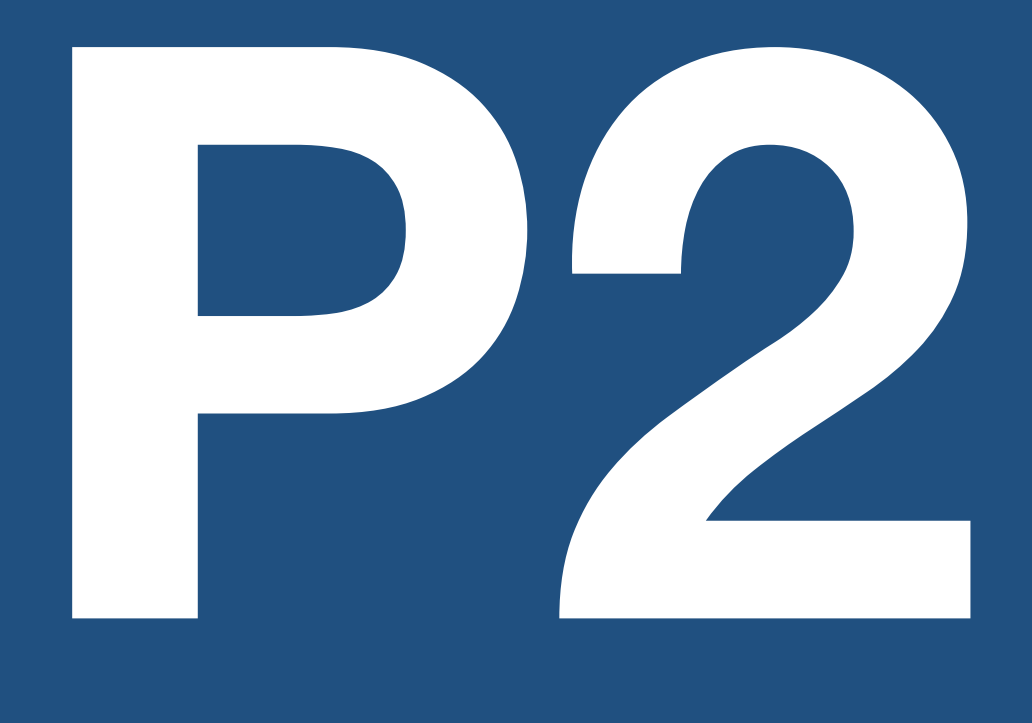

**(2008)**

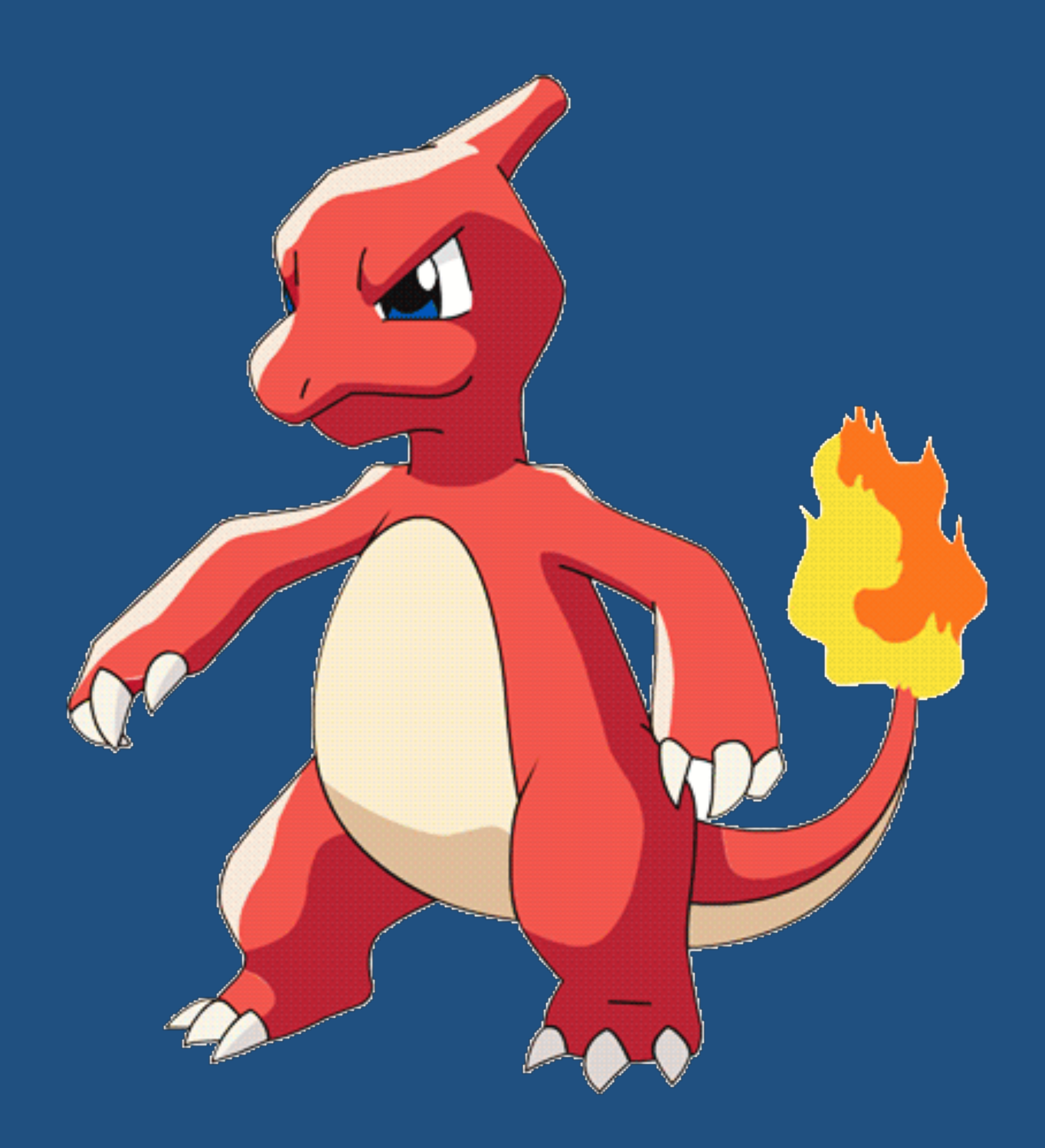

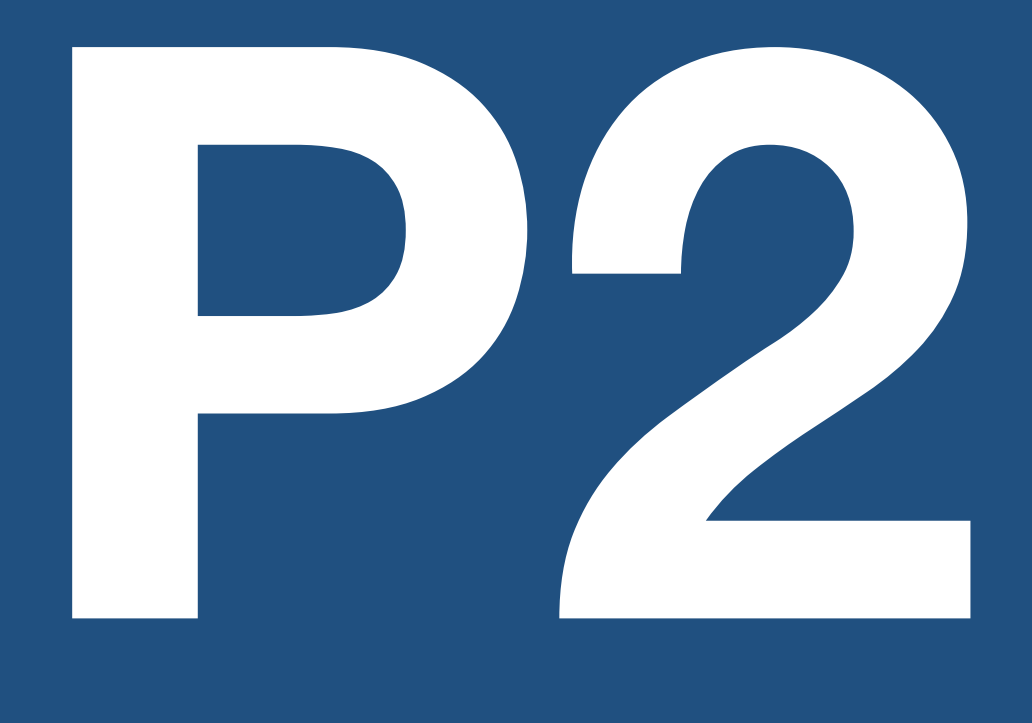

**(2008)**

# **Why plugins suck..**

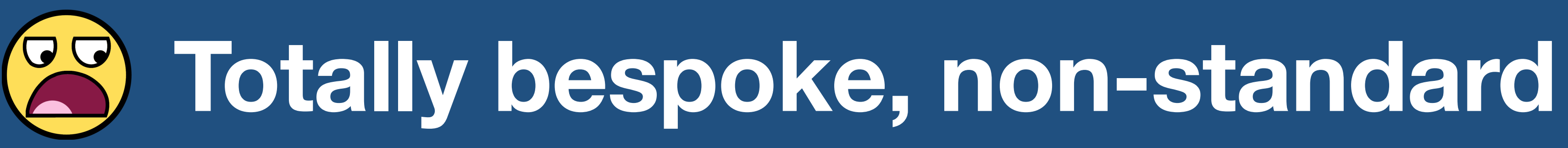

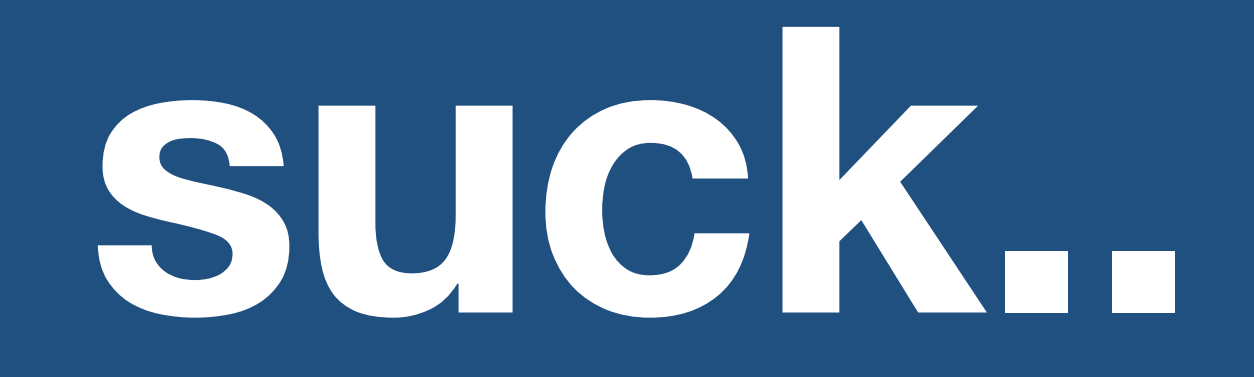

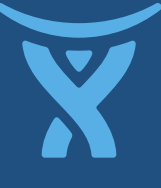

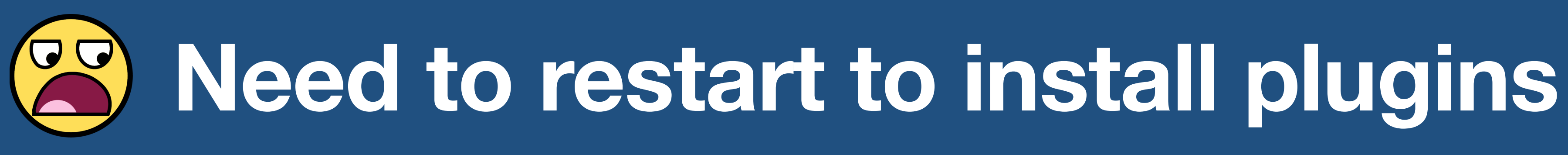

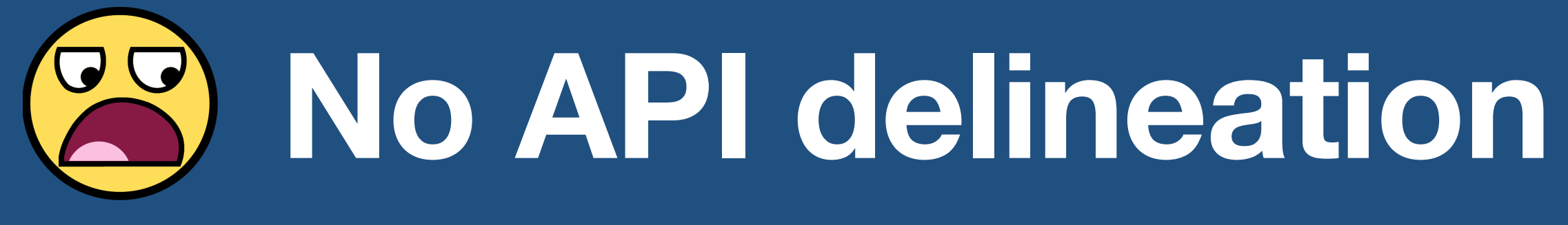

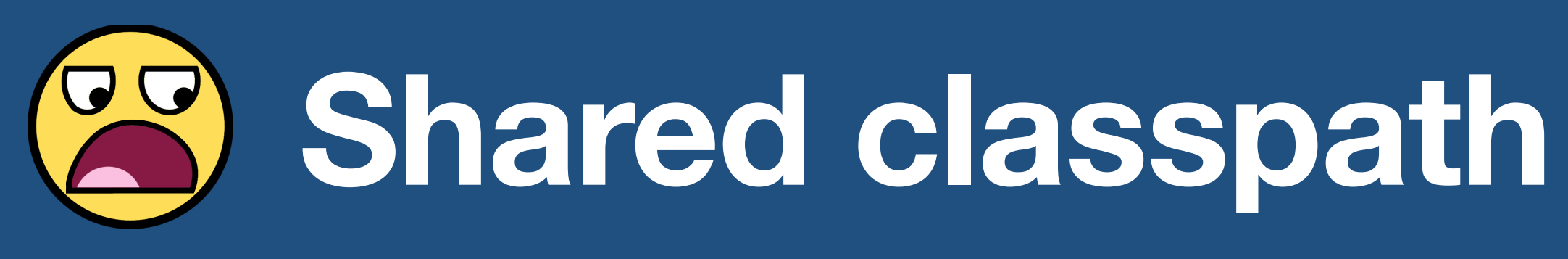

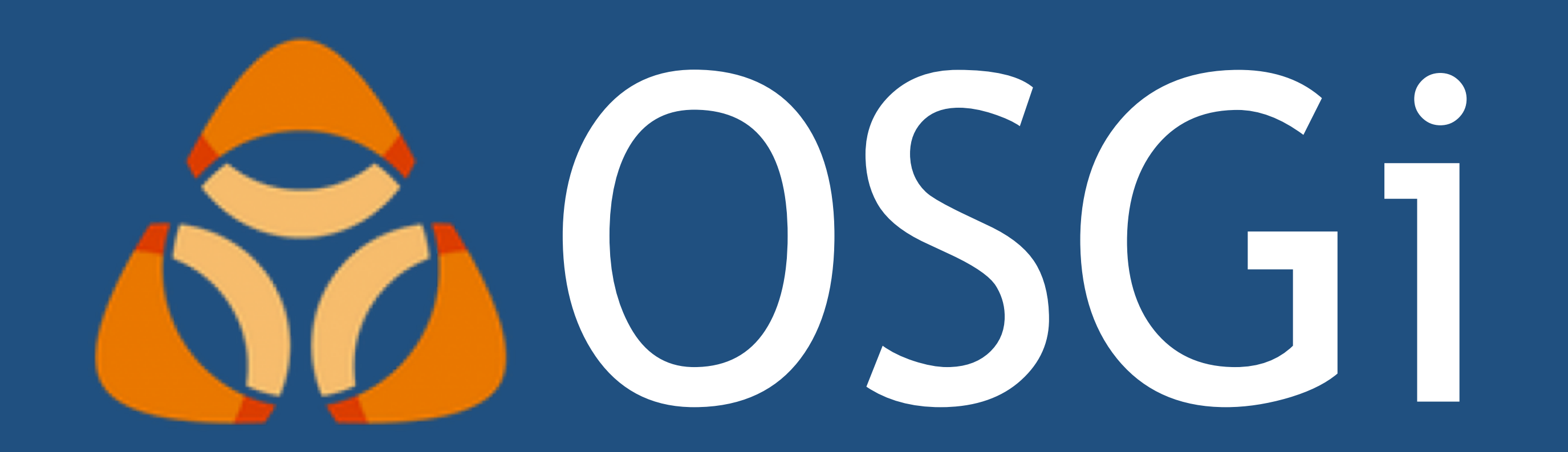

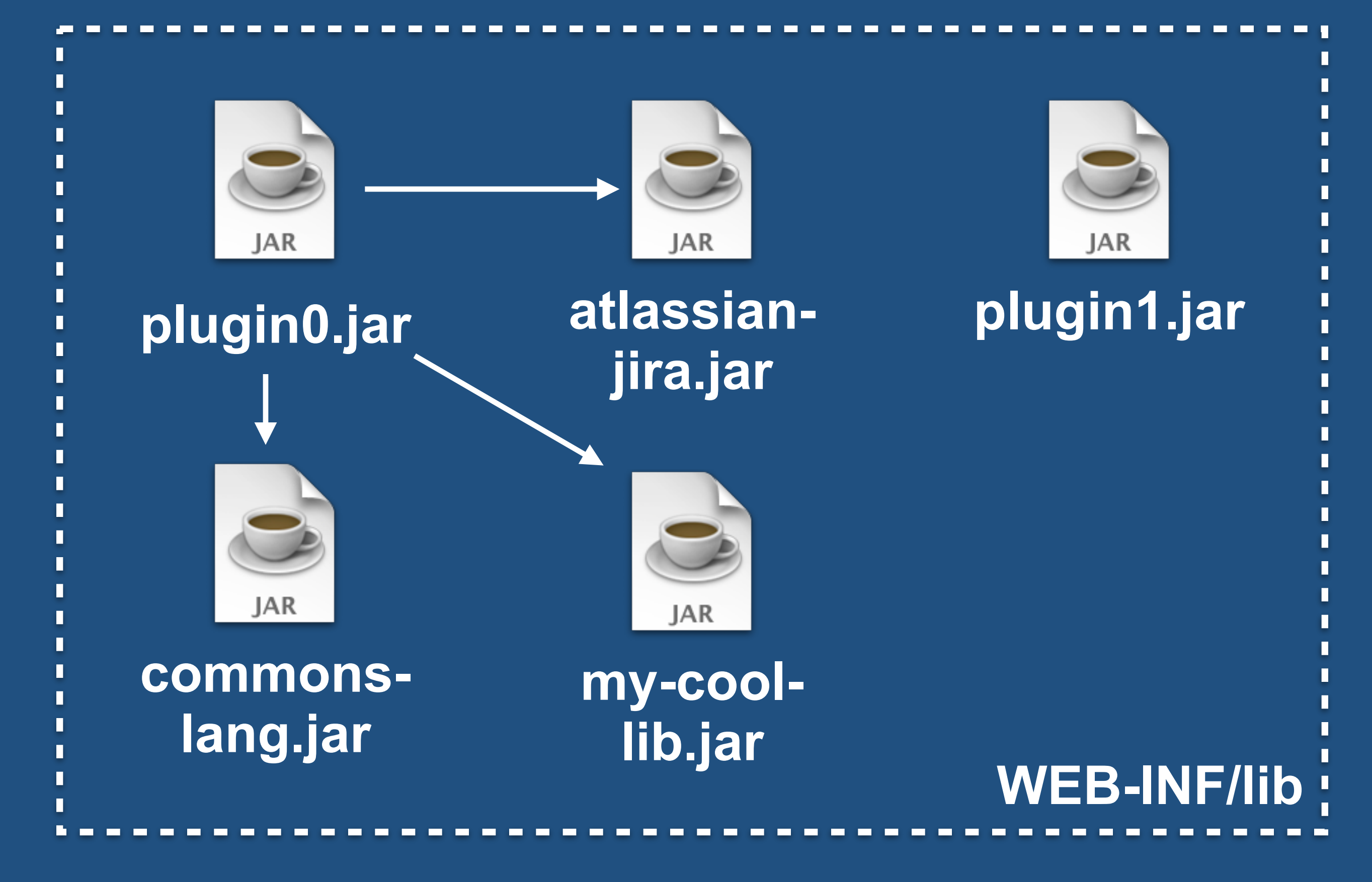

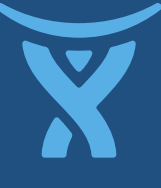

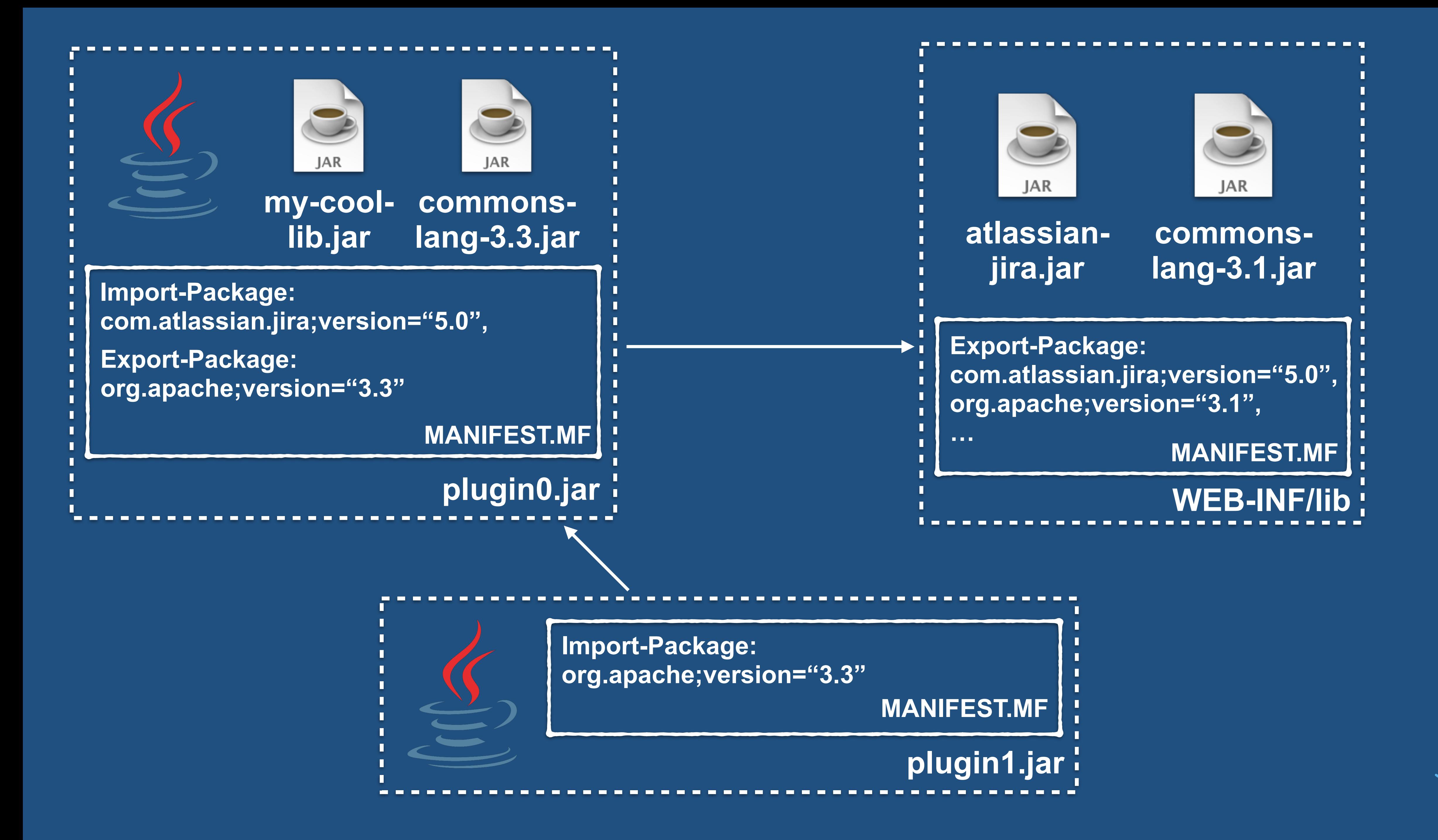

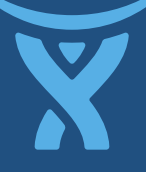

# **Why it sucks..**

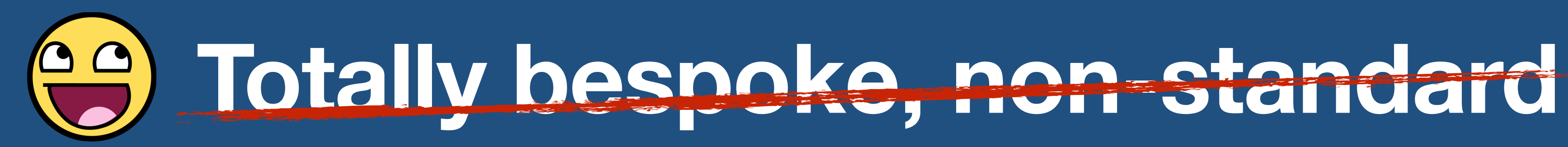

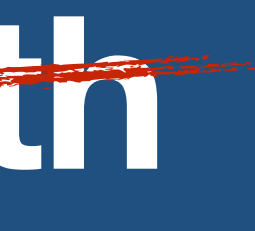

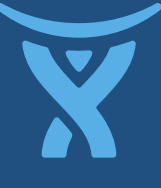

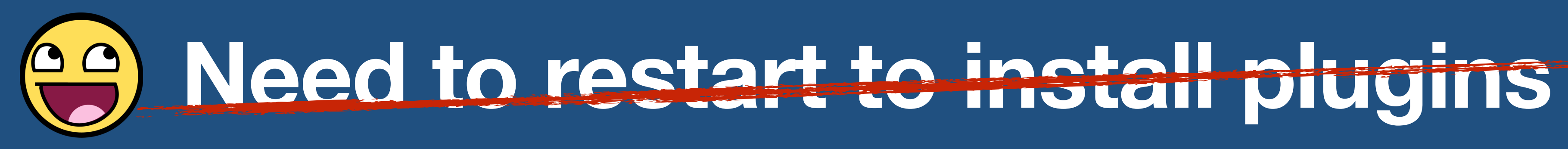

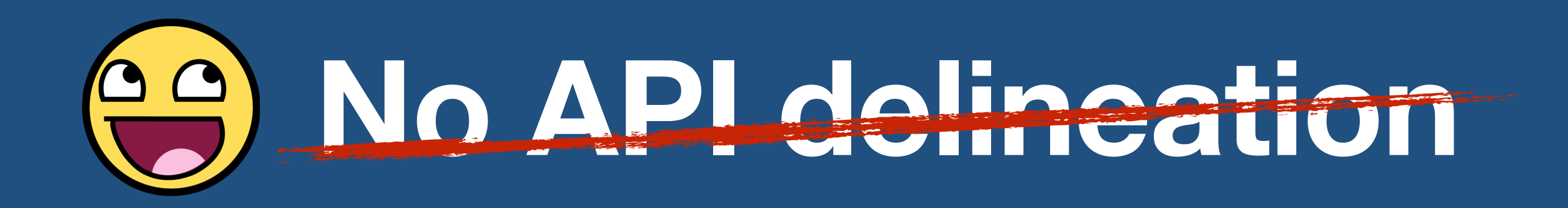

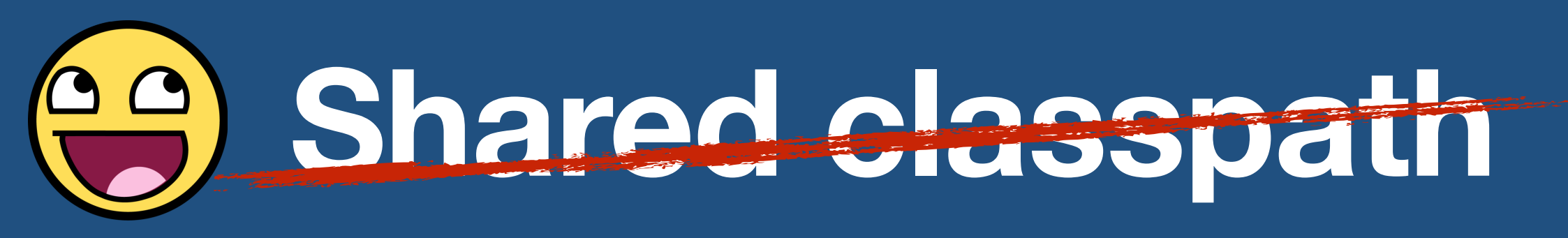

# **Why it sucks..**

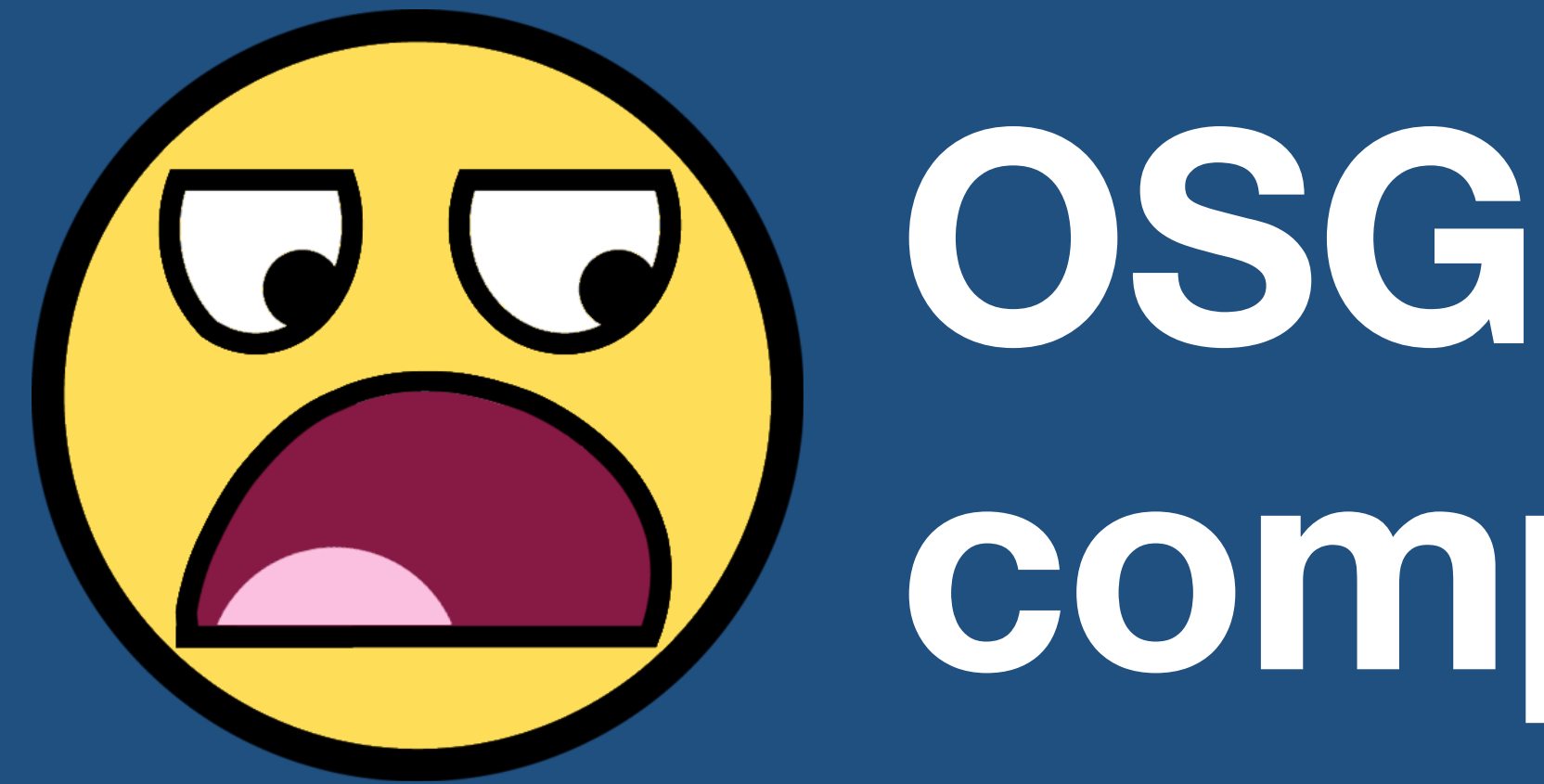

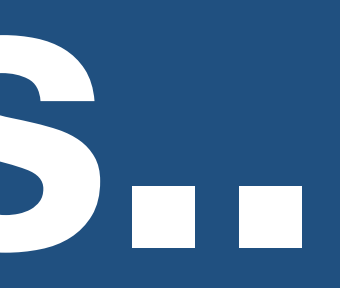

## **OSGi is pretty complicated**

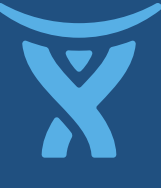

Terminal  $-$  less  $-71\times39$ 

w

### Manifest-Version: 1.0

 $\circ\hspace{0.1cm} \circ\hspace{0.1cm} \circ\hspace{0.1cm} \circ$ 

Export-Package: com.pyxis.greenhopper.charts.report;uses:="com.atlassi an.jira.issue";version="6.3.13.1",com.pyxis.greenhopper.charts.render er;uses:="com.pyxis.greenhopper.charts.context.org.jfree.chart.org.jf ree.chart.labels.org.jfree.ui.org.jfree.chart.annotations.org.jfree.c hart.axis.org.jfree.chart.plot.com.pyxis.burndown.com.pyxis.greenhopp er.charts.org.jfree.data.category.com.atlassian.jira.charts.jfreechar t.util,org.jfree.chart.renderer.category,com.pyxis.greenhopper.jira.u til, org. jfree.chart.renderer.xy, org. jfree.data.xy"; version="6.3.13.1" .com.pyxis.greenhopper.jira.customfields;uses:="com.atlassian.jira.is sue.search.managers,com.atlassian.jira.jql.operand,com.atlassian.jira .util, com.atlassian.jira.issue.customfields.converters, com.atlassian. jira.web.com.atlassian.jira.issue.customfields.searchers.transformer, com.atlassian.jira.issue.customfields.searchers.org.apache.log4j.com. pyxis.greenhopper.jira.util.com.atlassian.crowd.embedded.api.com.atla ssian.jira.event.issue.com.atlassian.jira.issue.com.atlassian.jira.pr oject, com. atlassian. jira.project.version, org.ofbiz.core.entity, com.py xis.greenhopper.jira.listeners.com.atlassian.jira.issue.customfields. persistence, com. atlassian. jira. issue. customfields. manager, com. atlassi an.jira.issue.customfields.impl,com.atlassian.jira.issue.fields,com.a tlassian.jira.security,com.atlassian.jira.issue.fields.rest.json.bean s, com. atlassian. jira. issue. fields.util, com. atlassian. jira, com. atlassi an.jira.issue.search.searchers.transformer.com.atlassian.jira.jql.val idator, com. atlassian. jira. jql. resolver, com. atlassian. jira. jql. context "; version="6.3.13.1", com.pyxis.greenhopper.jira.util.collector; uses:= "org.apache.lucene.document.org.apache.lucene.search.com.atlassian.ji ra.issue.statistics.util.com.atlassian.jira.issue.com.pyxis.greenhopp er.jira.configurations.taskboard.com.pyxis.greenhopper.jira.boards.co m.pyxis.greenhopper.jira.util,com.atlassian.jira.project,com.pyxis.gr eenhopper.jira.boards.context.com.atlassian.jira.com.atlassian.jira.i ssue.issuetype.com.atlassian.jira.config.com.pyxis.greenhopper.jira.b oards.stats,com.atlassian.greenhopper.model.stats,org.apache.log4j";v ersion="6.3.13.1", com.pyxis.greenhopper.jira.conditions;uses:="com.at lassian.jira.plugin.webfragment.model.com.atlassian.jira.plugin.webfr agment.conditions.com.atlassian.greenhopper.upgrade.org.springframewo rk.beans.factory.annotation.com.atlassian.crowd.embedded.api.com.atla ssian.extras.common.com.pyxis.greenhopper.jira.license.com.atlassian. greenhopper.service.analytics.com.atlassian.greenhopper.service.confi MANIFEST.MF

### **175Kb of text**

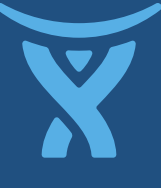

## **JIRA Agile's MANIFEST.MF**

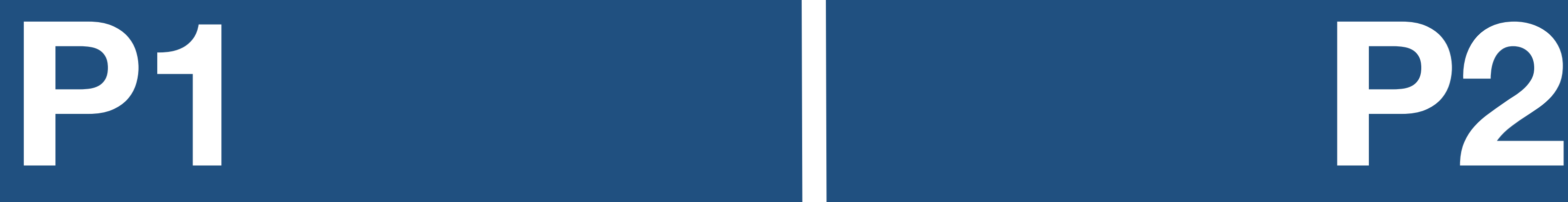

### **<post-function class="com.foo.EmailFn" weight="10" />**

**public class EmailFn implements PostFn {..}**

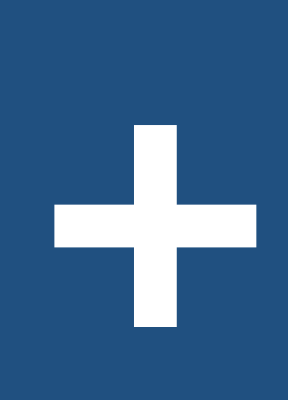

**=**

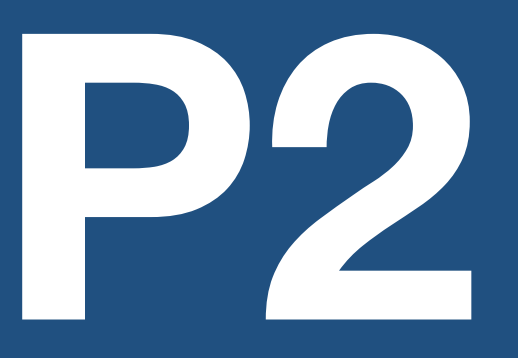

### **a working plugin**

**<post-function class="com.foo.EmailFn" weight="10" />**

**public class EmailFn implements PostFn {..}**

**Import-Package: com.atlassian.jira;version="5.0", Export-Package: org.apache;version="3.3"**

**<component>** 

**..** 

**</component>**

**+**

**+**

**+**

### **= a working plugin … maybe**

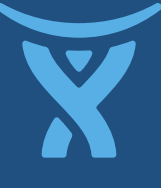

# **Abstracting OSGi and a few**

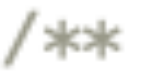

\* Gets the default list of transform stages performed by the transformer. Clients wishing to add stages to the \* transformation process should use this list as a template rather than creating their own from scratch.  $\ast/$ 

public static ArrayList<TransformStage> getDefaultTransformStages() ſ

return new ArrayList<TransformStage>(Arrays.asList(

- new AddBundleOverridesStage(),
- new ScanInnerJarsStage(),
- new ComponentImportSpringStage(),
- new ComponentSpringStage(),
- new ScanDescriptorForHostClassesStage(),
- new ModuleTypeSpringStage(),
- new HostComponentSpringStage(),
- new GenerateManifestStage()

 $)$  ) ;

# ( **other things..**)

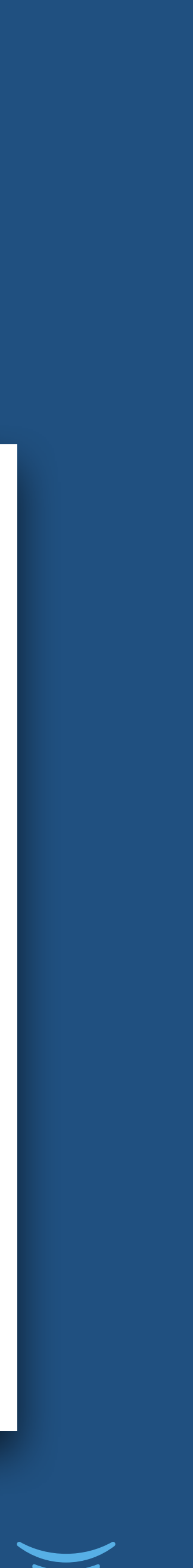

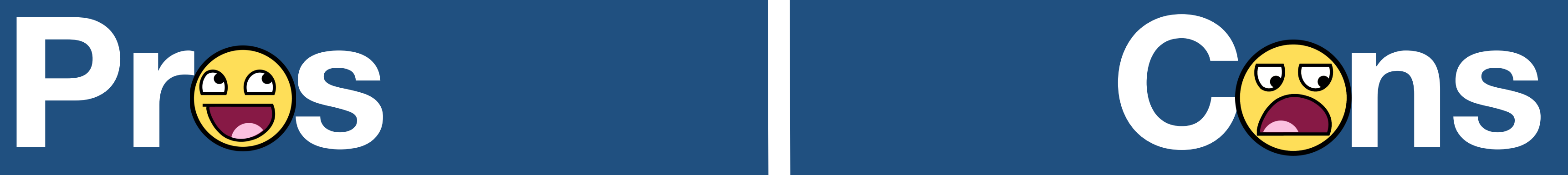

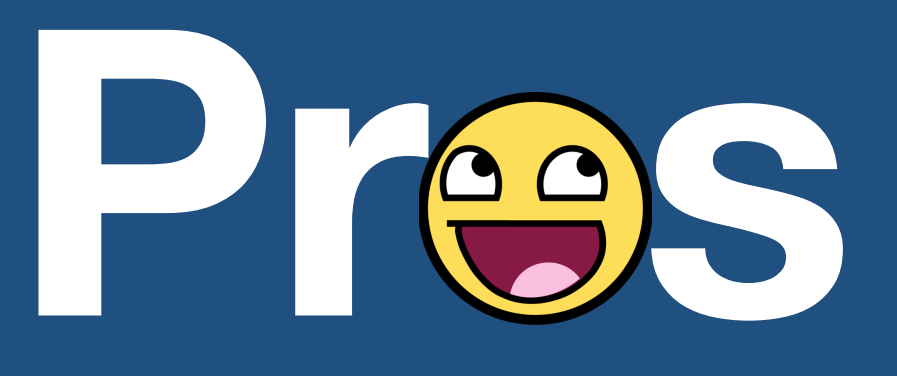

- **• Less upgrade pain**
- **• Easy onboarding for new users**
- **• Startup time**
- **• Leaky abstraction**
- **• Non-standard use of standard tech**
- **• Proxies all the way down**
- **• Complexities**

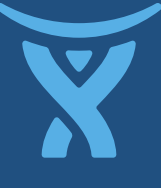

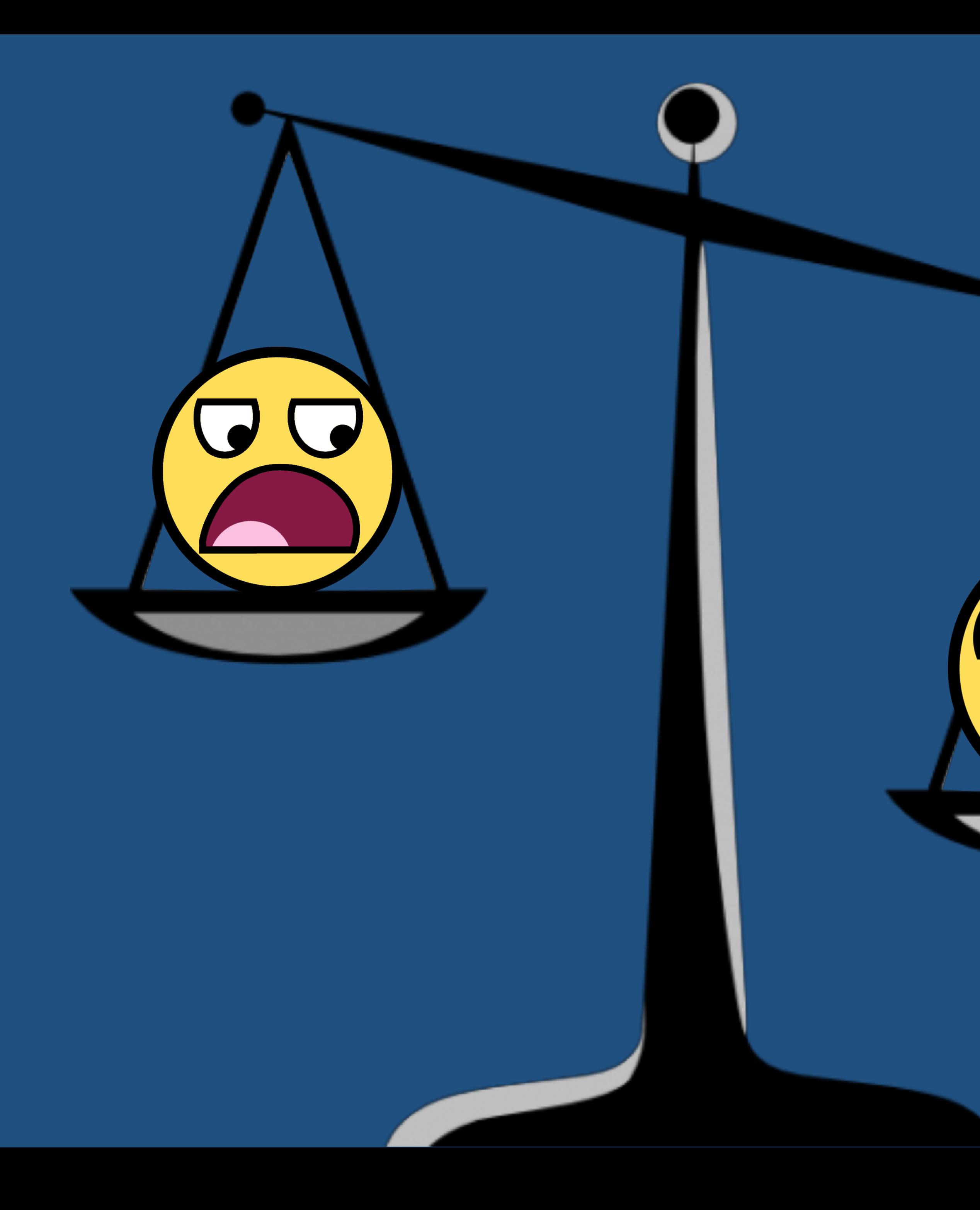

## **Was it worth it?**

## **Probably.**

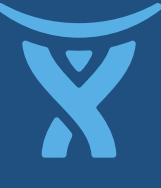

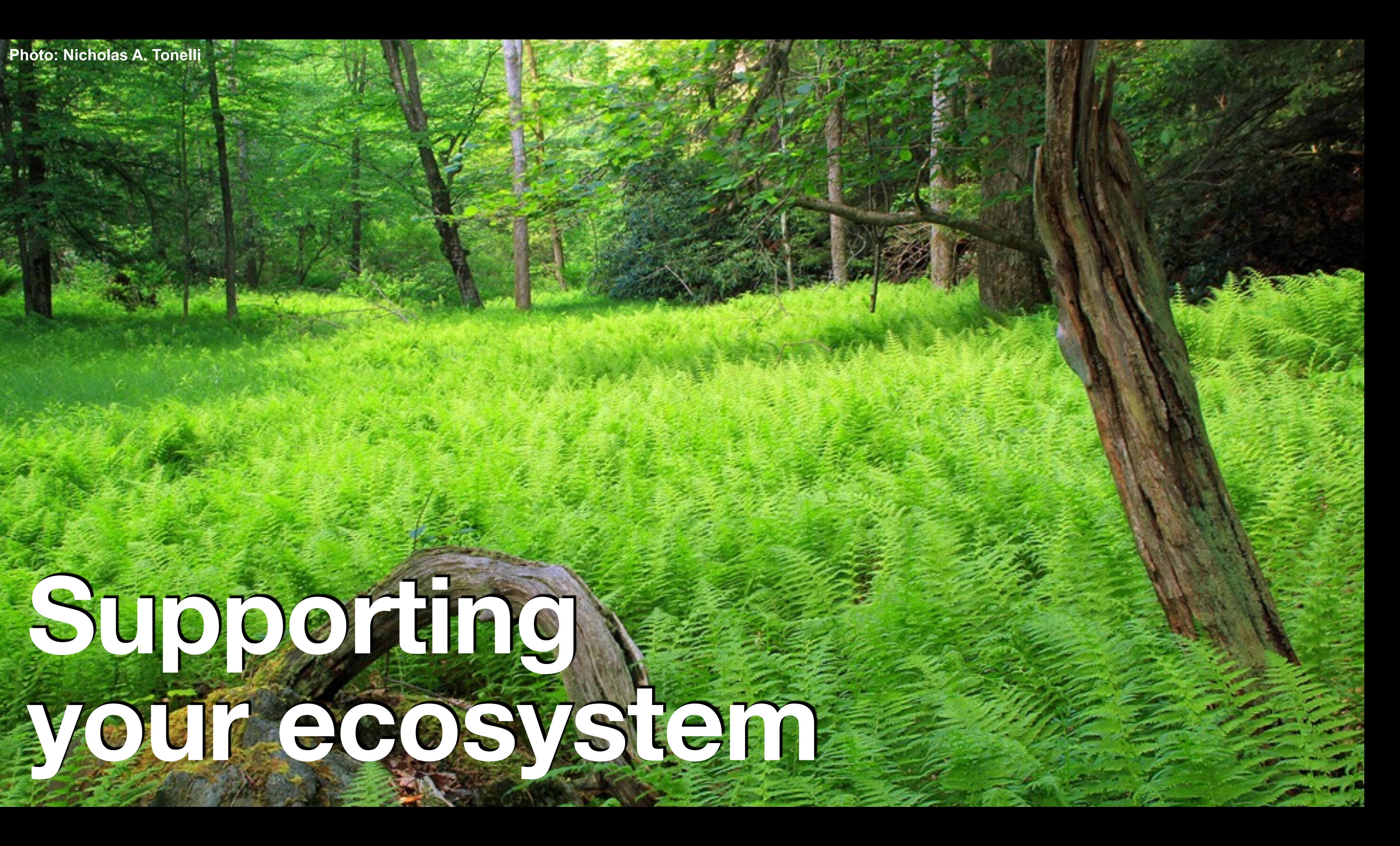

**Photo: Nicholas A. Tonelli**

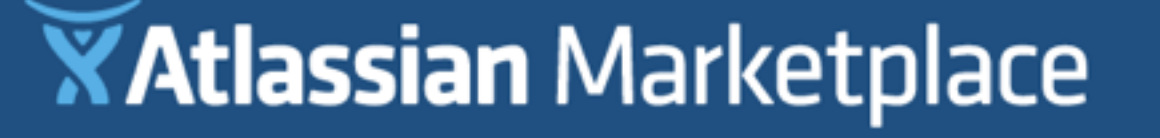

### Find, try, and buy add-ons for Atlassian products

Search add-ons

FILTER ADD-ONS BY PRODUCT

**JIRA** 

**Top selling for JIRA** 

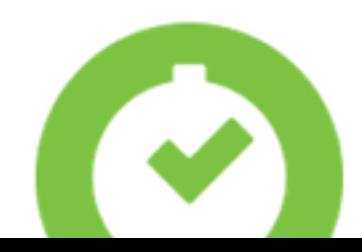

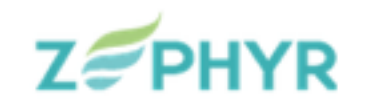

Search

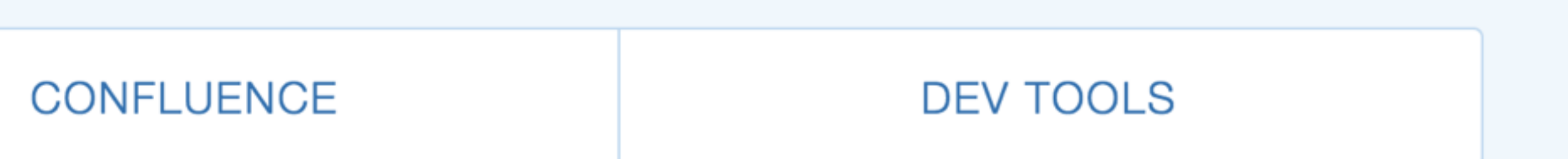

See more »

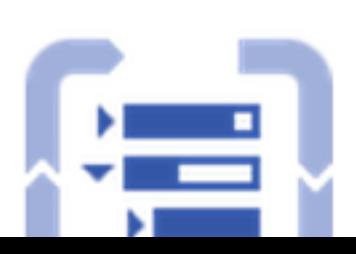

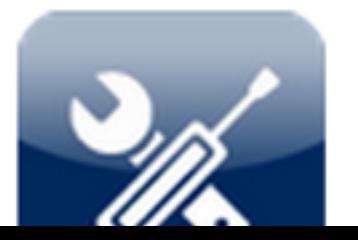

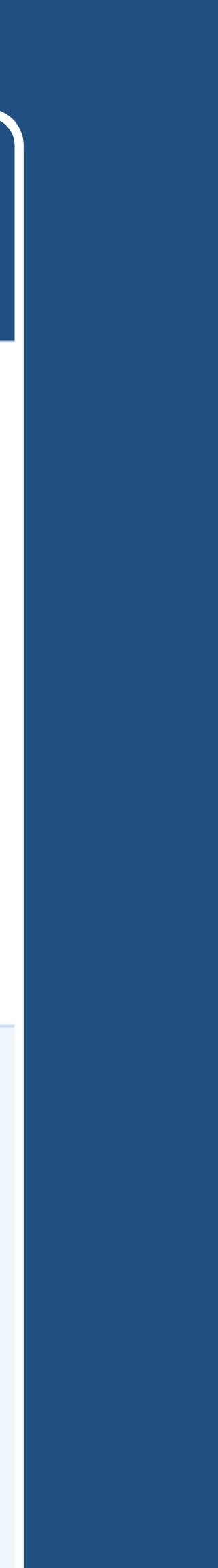

# **Good for devs!**

# **Paint-by-numbers marketing Pricing & licensing APIs**

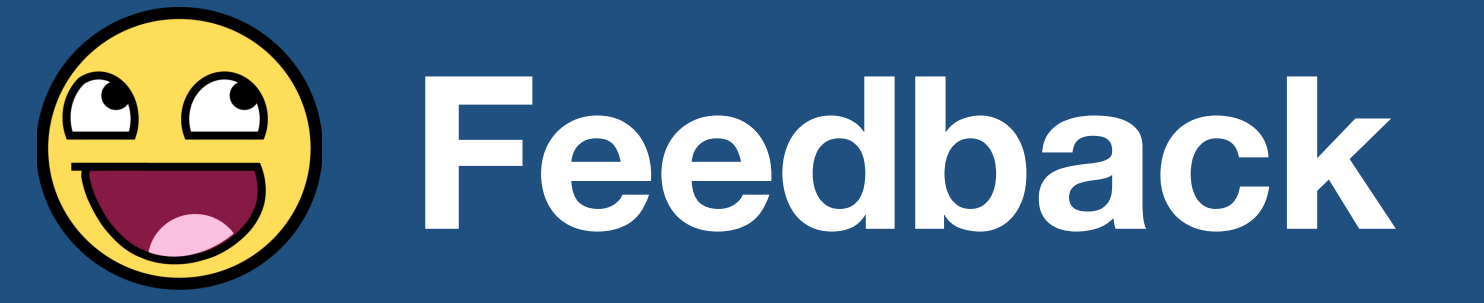

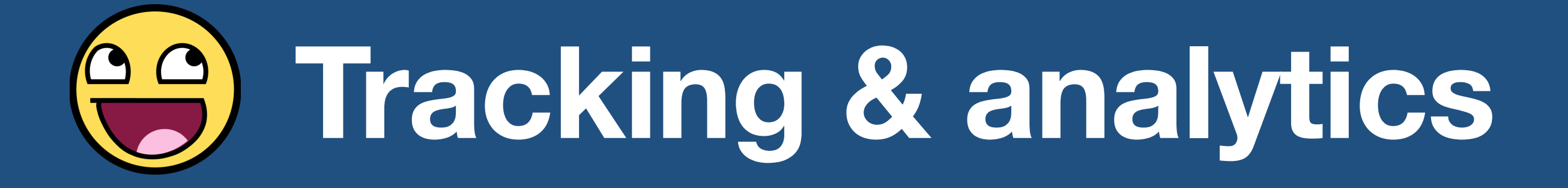

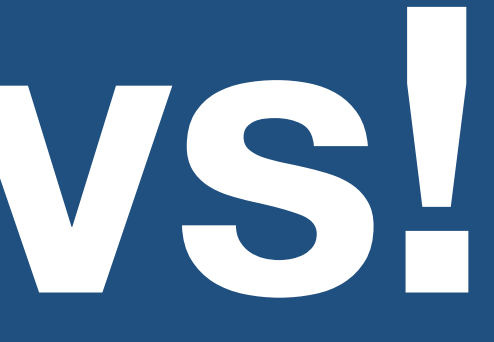

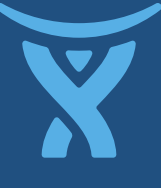

# **Good for customers!**

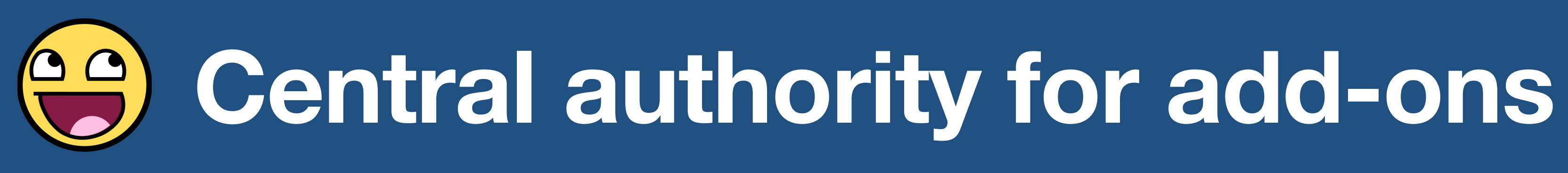

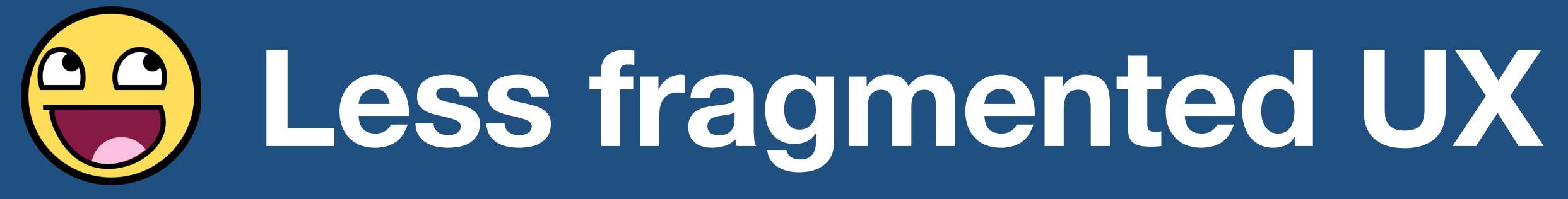

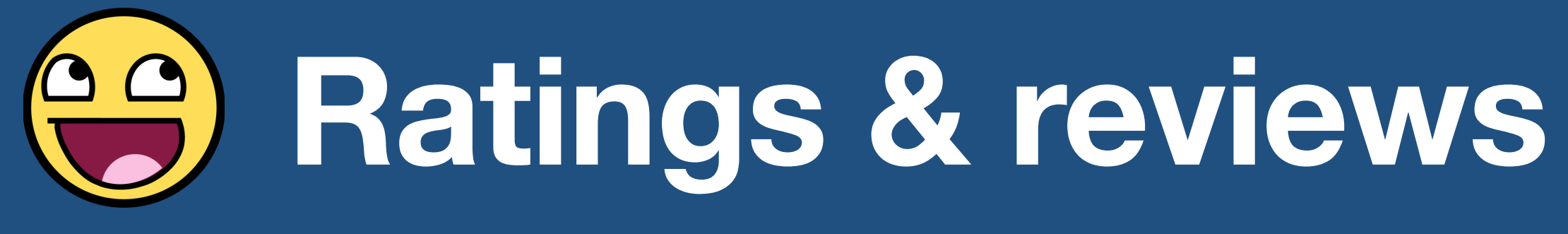

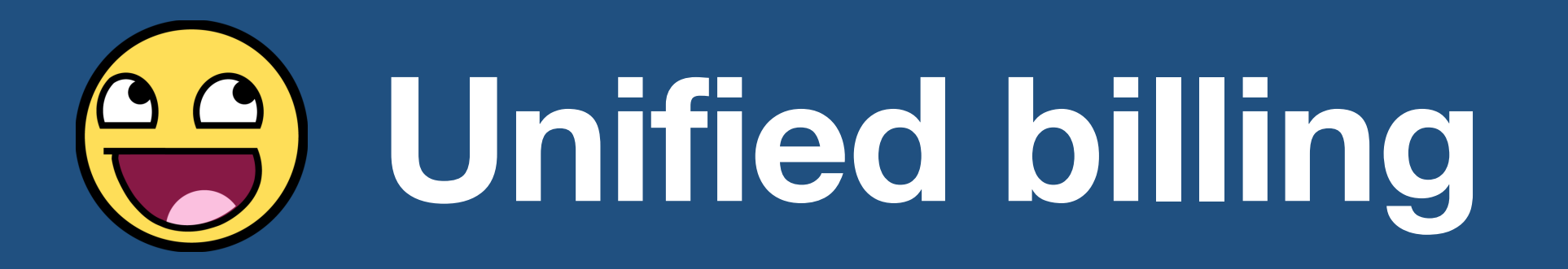

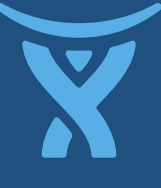
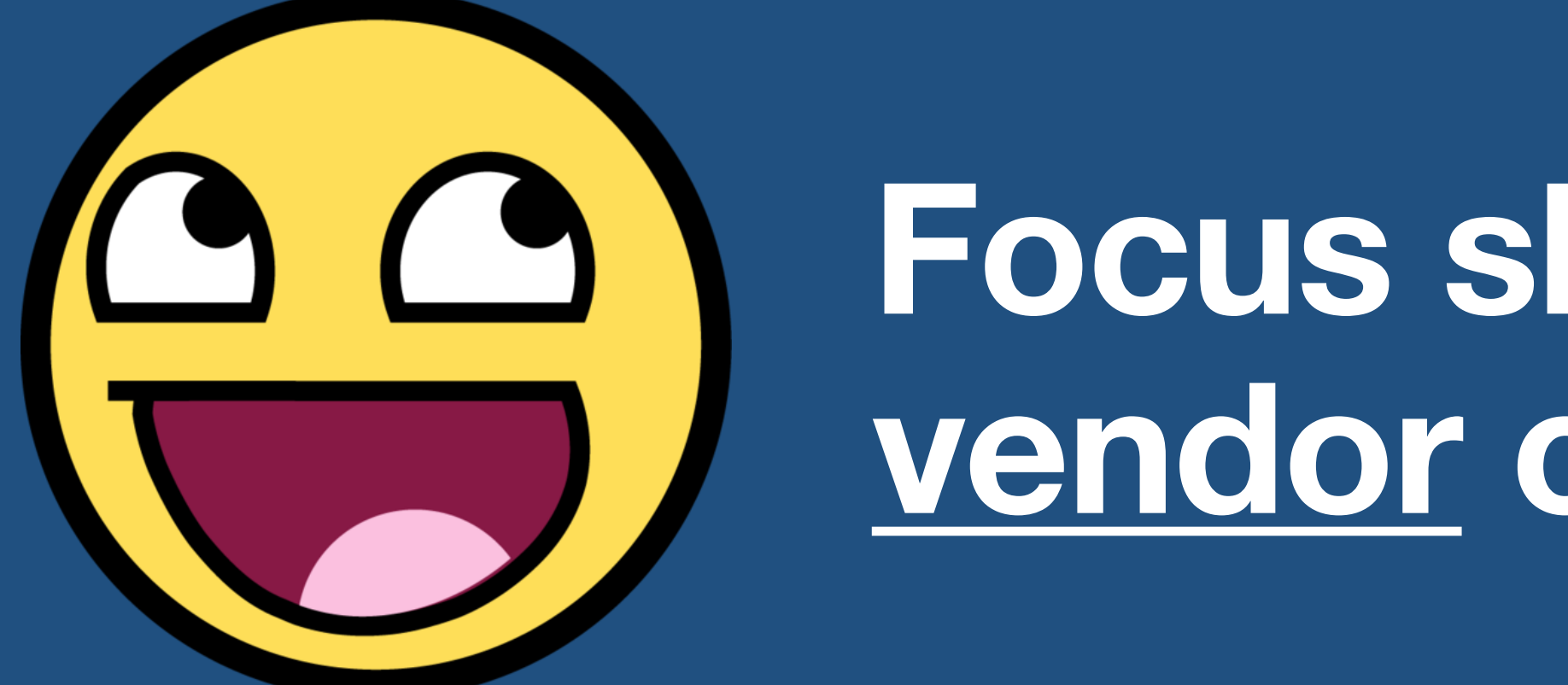

**Focus shifts from user to vendor customization**

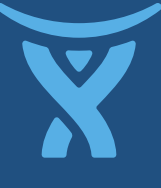

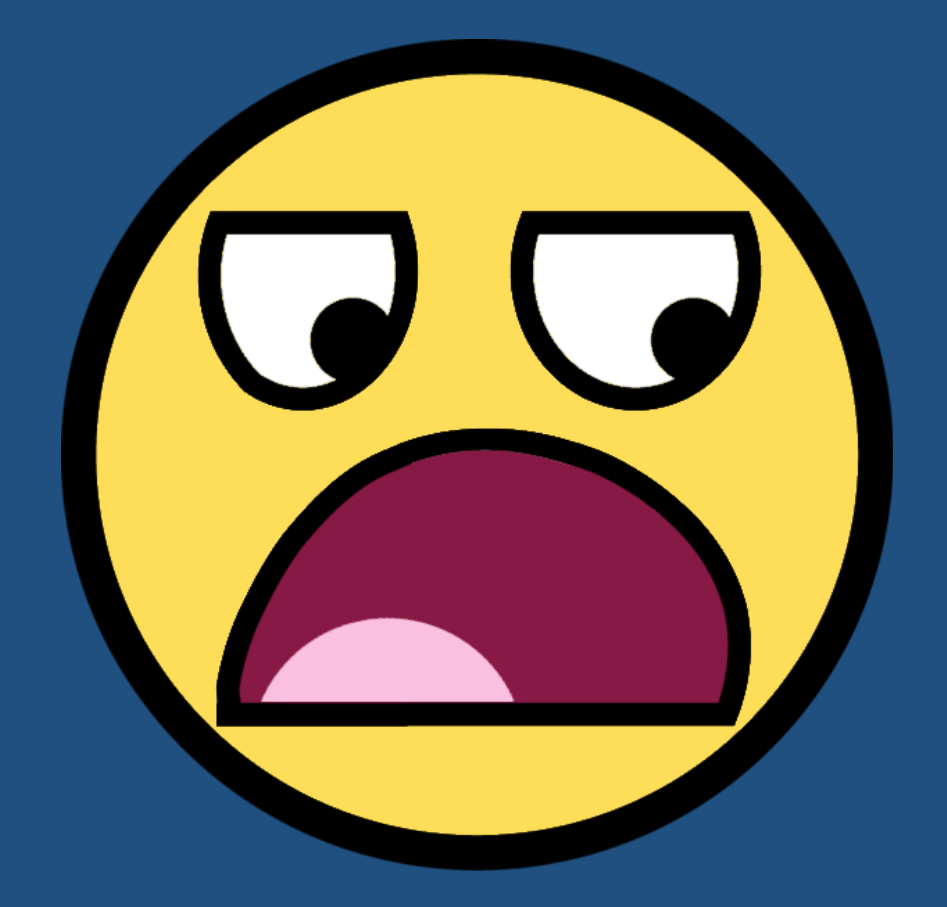

### **Building a marketplace is non-trivial**

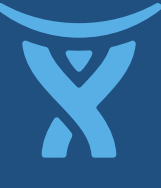

### **Stash Docs**

### Developer documentation for extending Stash through plugins or our remote APIs

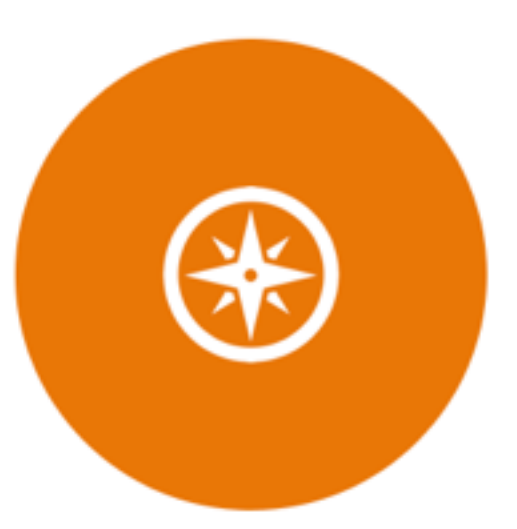

### **Highlights**

**Creating a Stash plugin** Stash plugin video tutorial Open source Stash plugins...

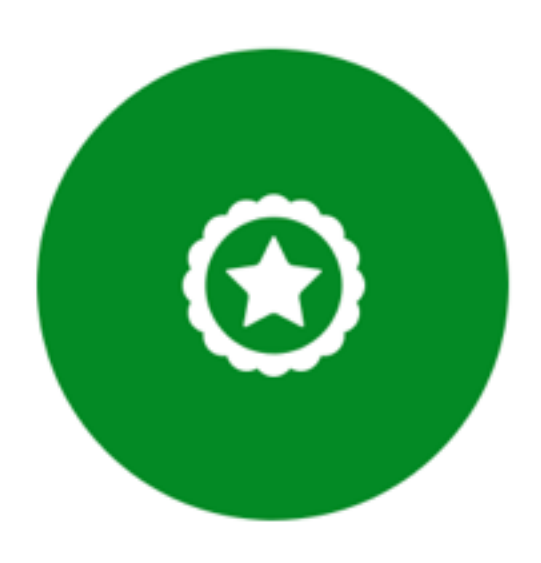

### **Plugin types**

**Hosting Application Events Global Hooks Respository Hooks Global Merge conditions Repository Merge conditions** Adding commit metadata

Q Search

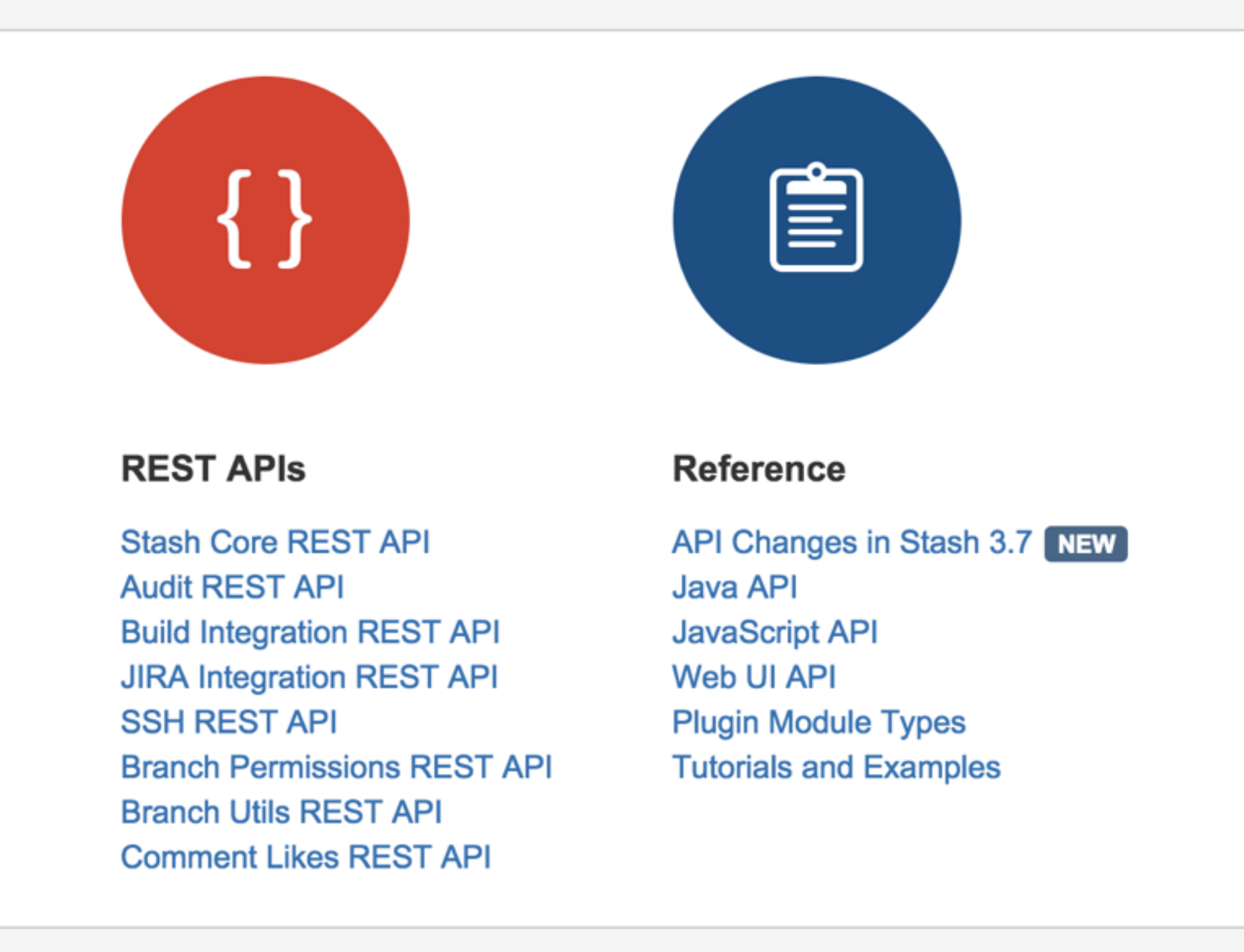

## **Tim's top tip for dev docs**

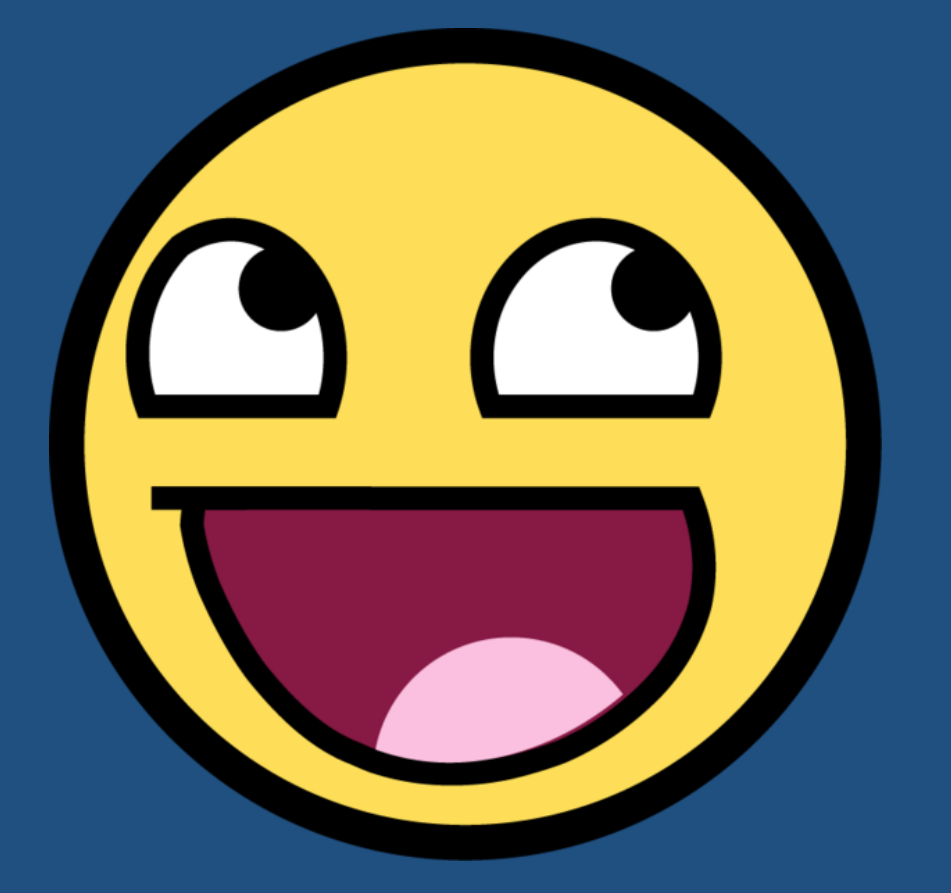

### **Keep your documentation as close to the code as possible.**

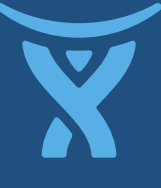

## Bind the code...

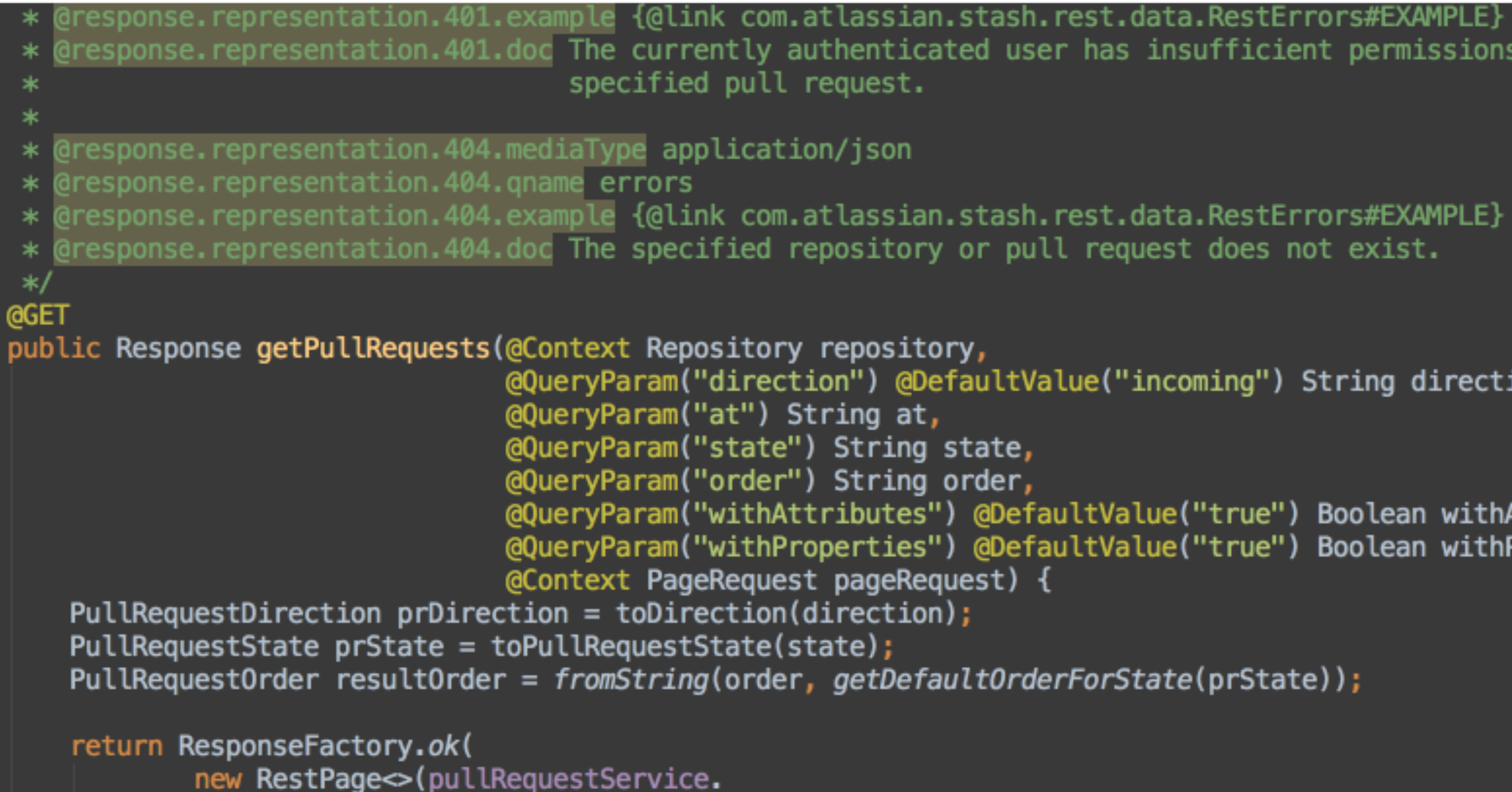

gresponse representation.401.doc The currently authenticated user has insufficient permissions to view the

```
@QueryParam("direction")        @DefaultValue("incoming")        String direction,
@QueryParam("withAttributes") @DefaultValue("true") Boolean withAttributes,
```

```
@QueryParam("withProperties") @DefaultValue("true") Boolean withProperties,
```
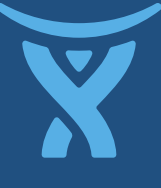

### ..to the docs!

### **GET**

/rest/api/1.0/projects/{projectKey}/repos/{repositorySlug}/pull-requests?direction&at&state&order&withAttributes&withProperties This is a paged API. This API can also be invoked via a user-centric URL when addressing repositories in personal projects. Retrieve a page of pull requests to or from the specified repository.

The authenticated user must have REPO\_READ permission for the specified repository to call this resource.

### request query parameters

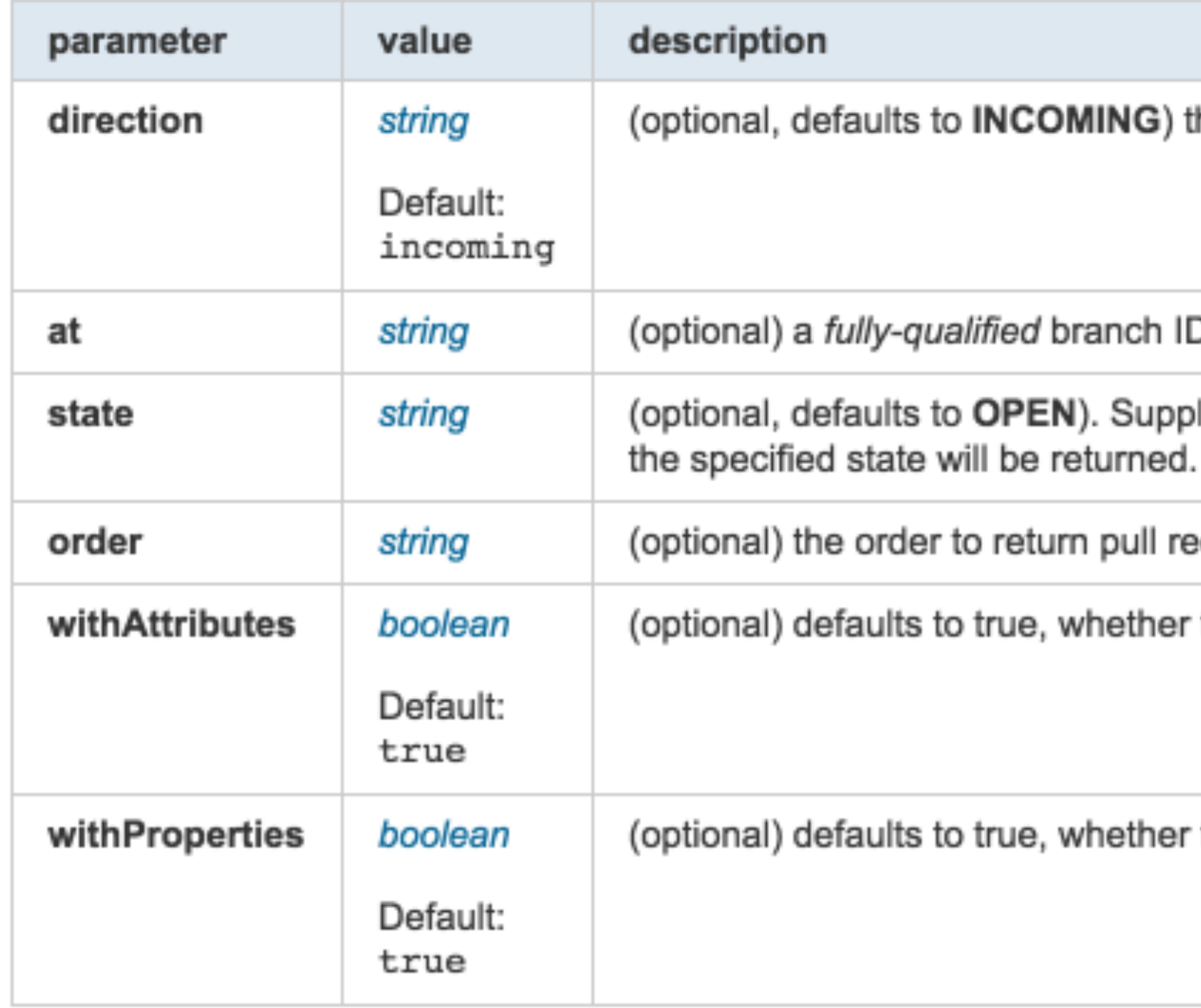

the direction relative to the specified repository. Either INCOMING or OUTGOING.

D to find pull requests to or from, such as {@code refs/heads/master}

ly ALL to return pull request in any state. If a state is supplied only pull requests in Either OPEN, DECLINED or MERGED.

equests in, either OLDEST (as in: "oldest first") or NEWEST.

to return additional pull request attributes

to return additional pull request properties

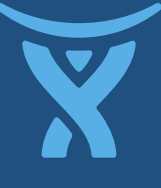

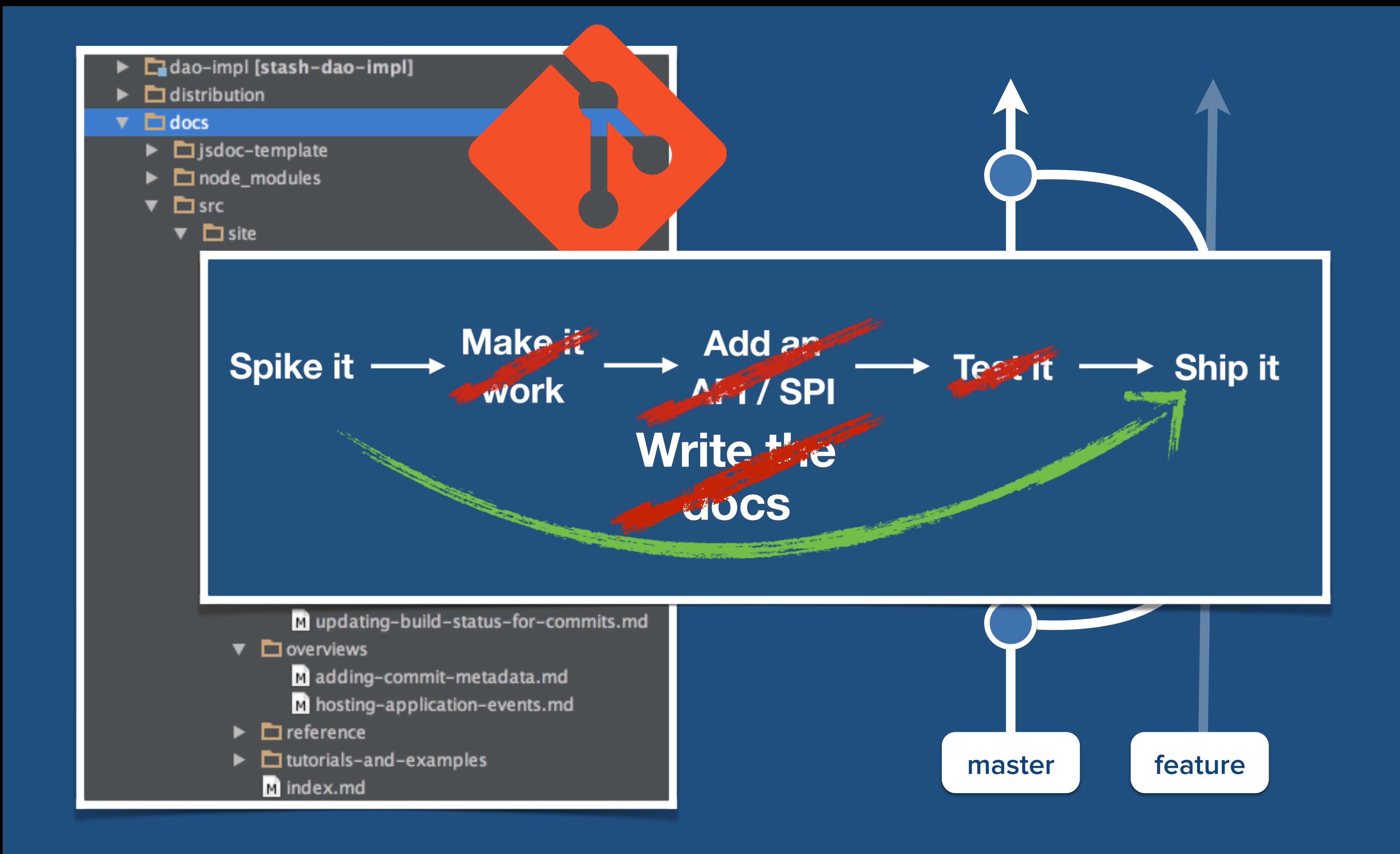

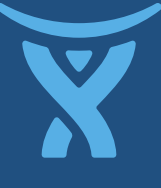

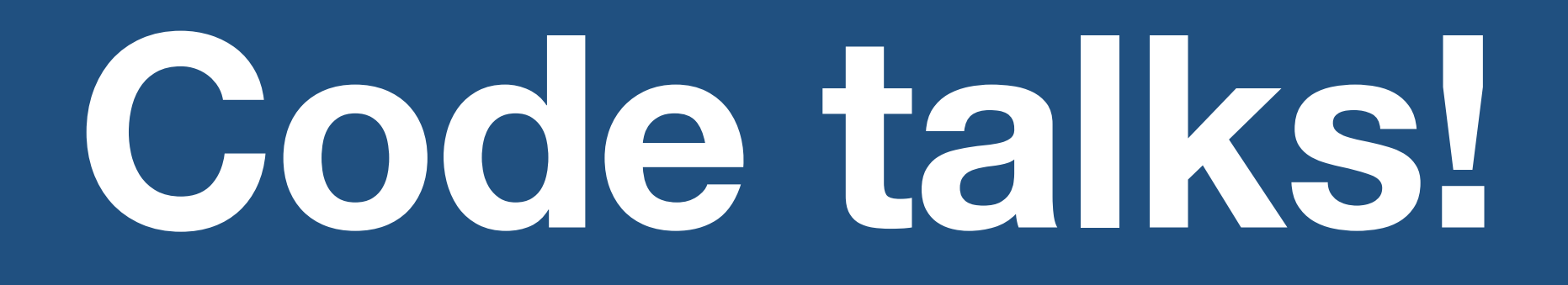

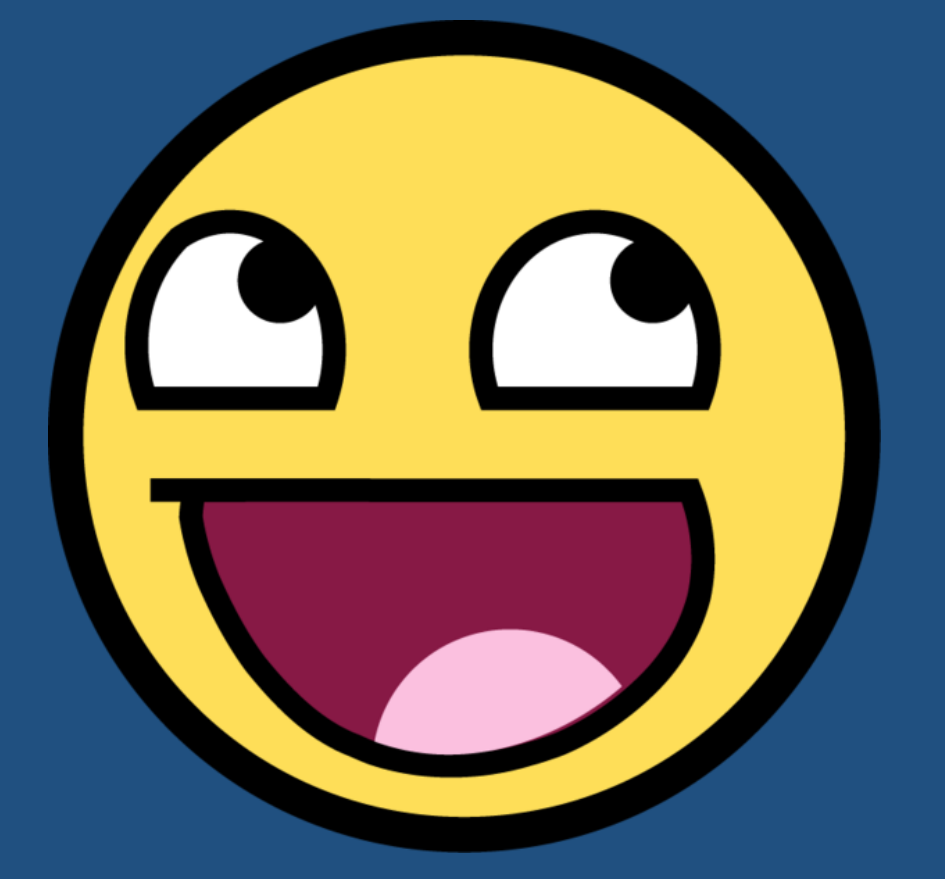

### **Make sure you have a simple process for open sourcing** *and* **liberally licensing example add-ons.**

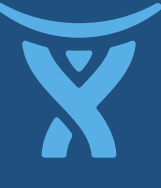

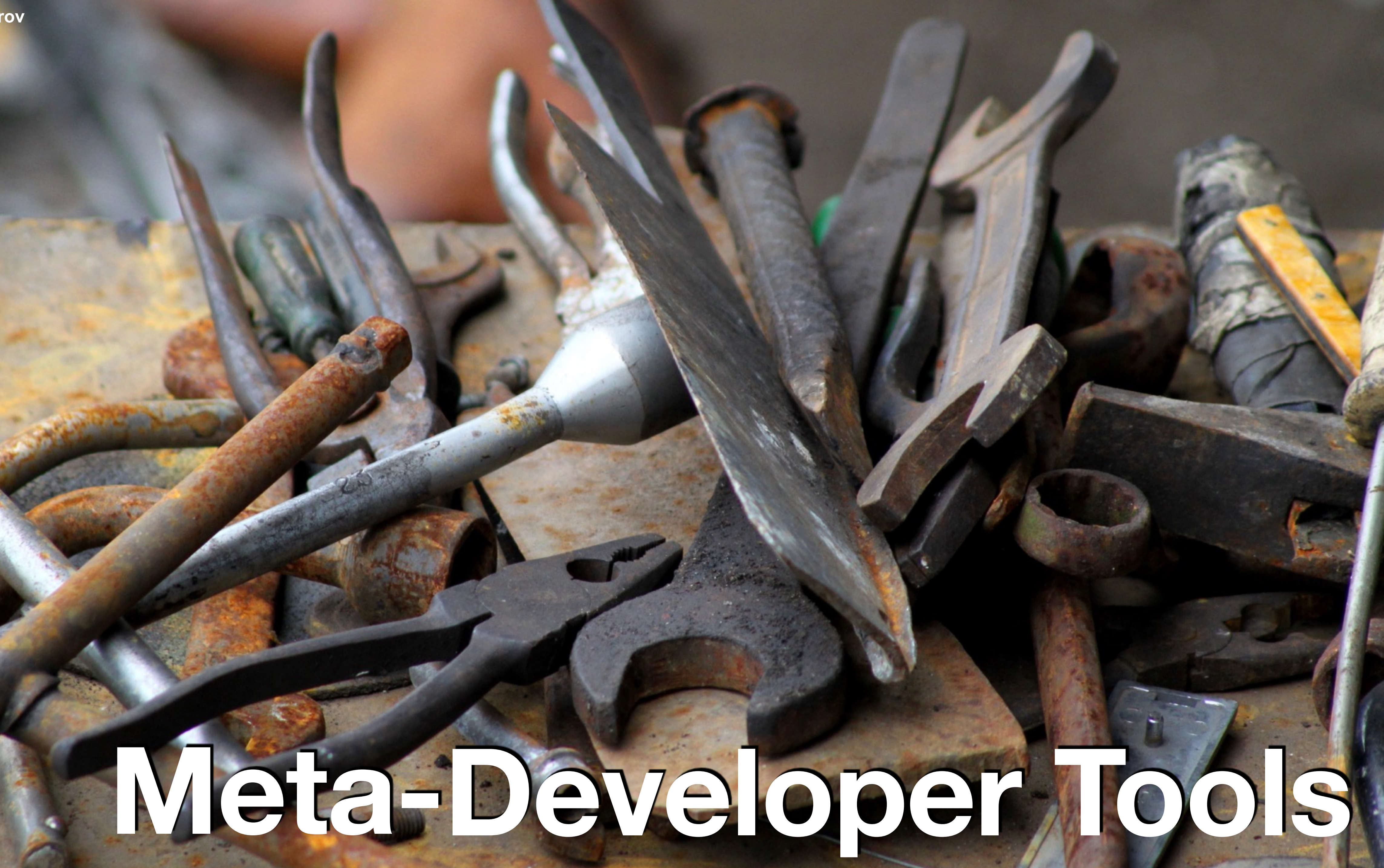

### **Photo: Biser Todorov**

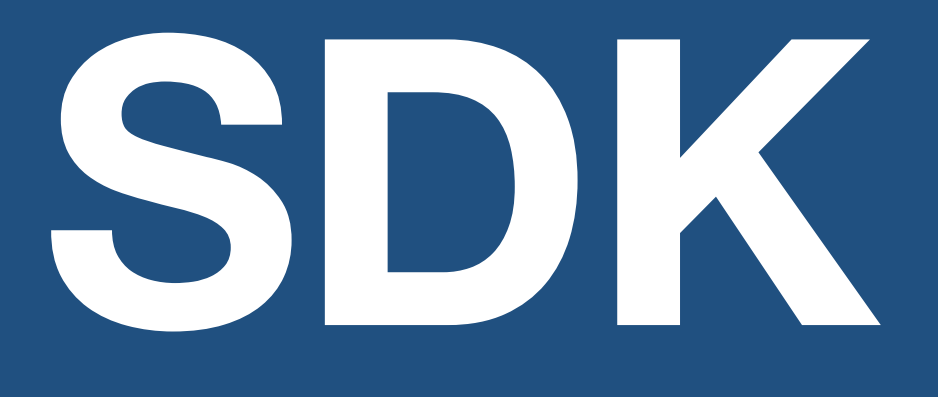

**(8)** Spin up products in "developer mode"

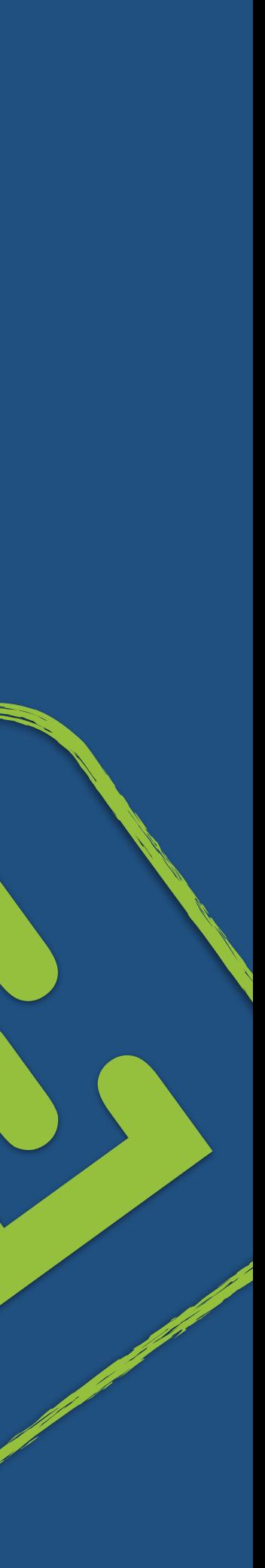

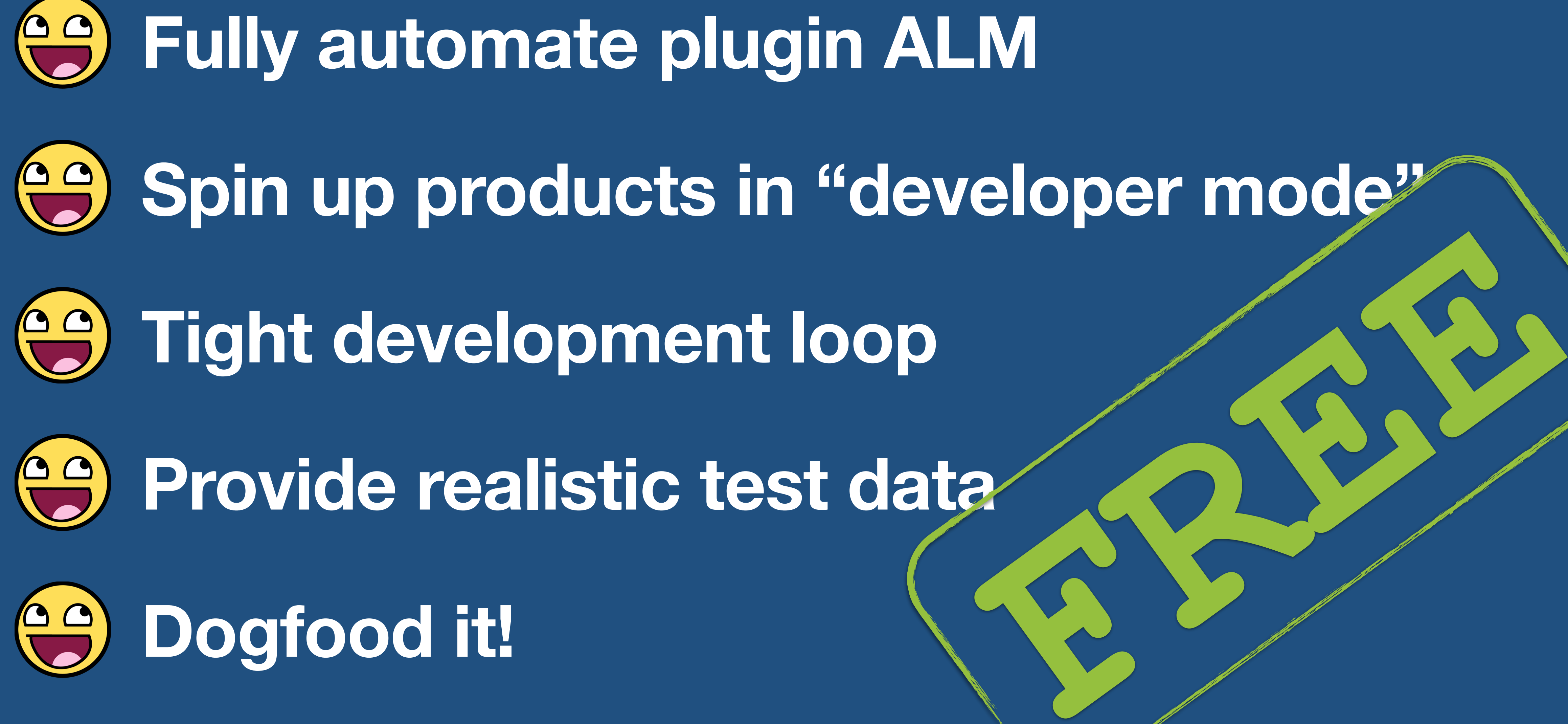

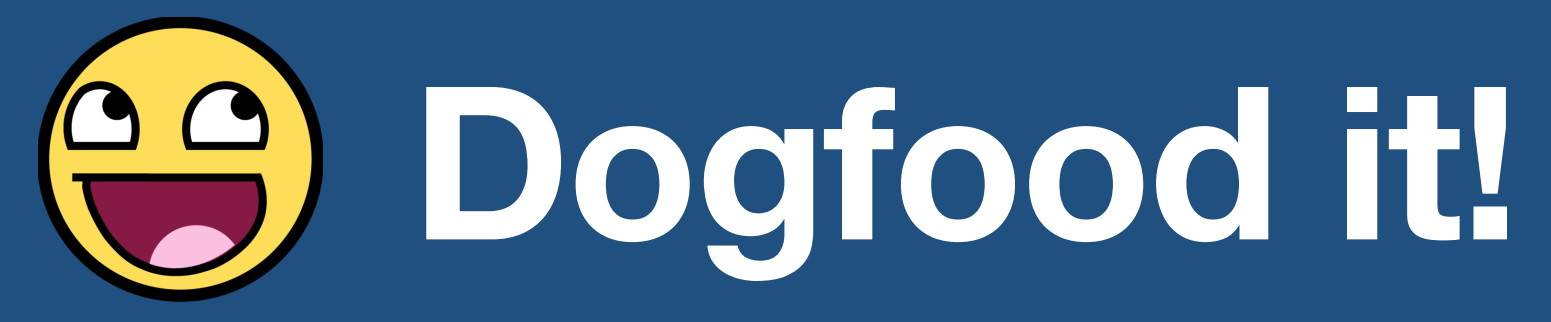

### /stash/projects

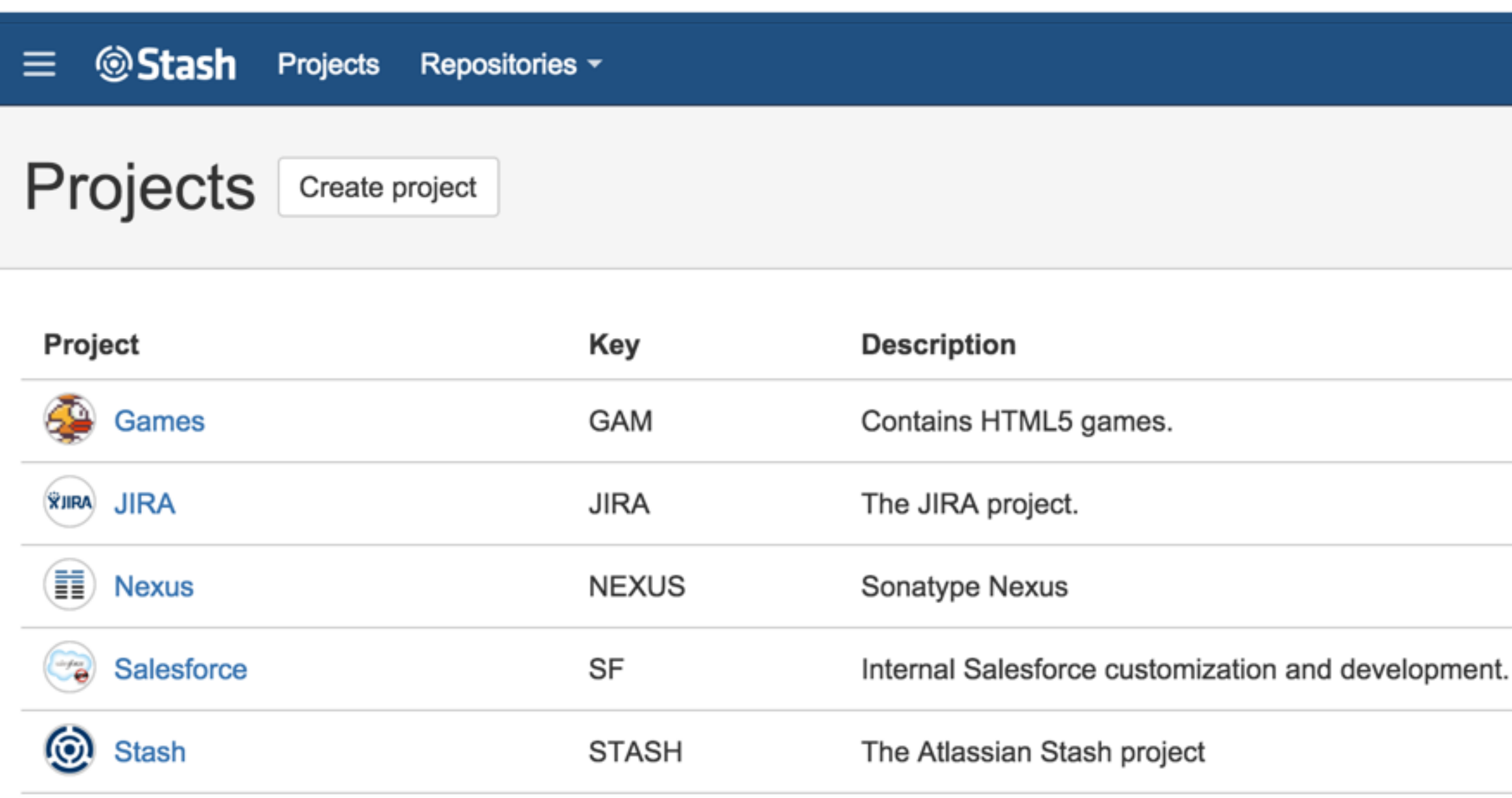

Atlassian Stash v3.4.0 · Documentation · Contact Support · Request a feature · About · Contact Atlassian

### Find a repository...  $Q$   $Q \rightarrow Q$   $Q \rightarrow Q$

### **Getting started**

All the information you need to get started in Stash.

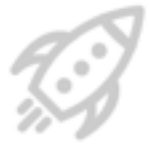

### **Branching and forking**

Learn about Git workflows for Enterprise teams.

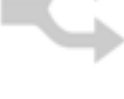

### **API**

Customize Stash via the API and plugin framework.

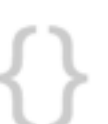

Git repository management for enterprise teams powered by Atlassian Stash

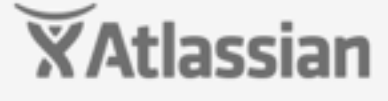

### /stash/rest/api/1.0/projects

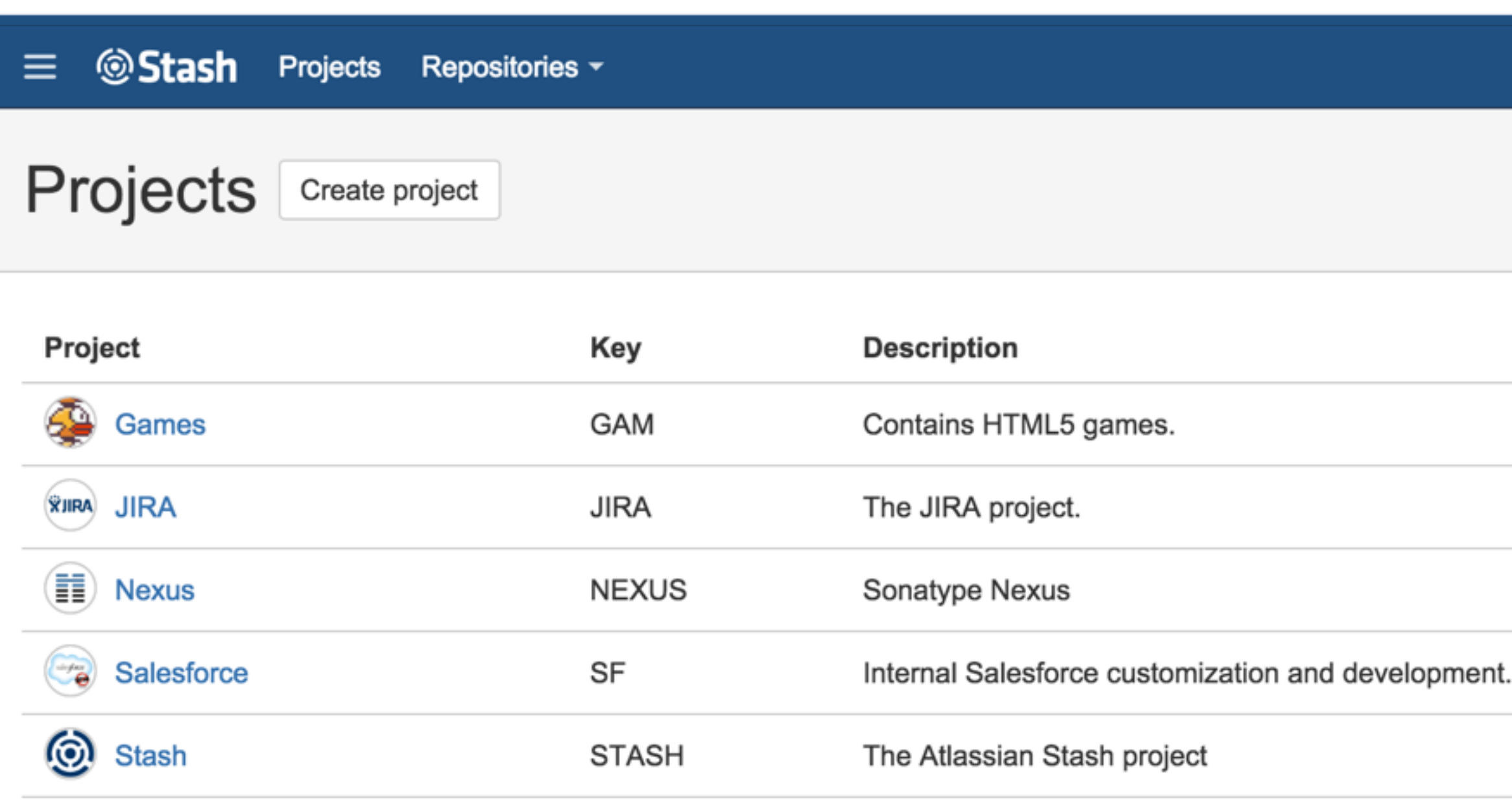

Git repository management for enterprise teams powered by Atlassian Stash

Atlassian Stash v3.4.0 · Documentation · Contact Support · Request a feature · About · Contact Atlassian

Find a repository...  $Q$   $Q \rightarrow Q$   $Q \rightarrow Q$ 

### **Getting started**

All the information you need to get started in Stash.

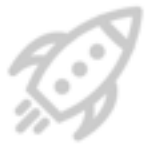

### **Branching and forking**

Learn about Git workflows for Enterprise teams.

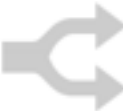

### **API**

Customize Stash via the API and plugin framework.

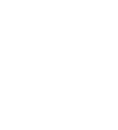

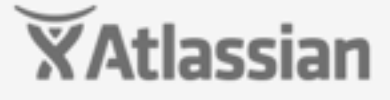

### /stash/rest/api/1.0/projects

```
\mathfrak{t}size: 25,
   limit: 25,
   isLastPage: false,
 - values: [
     - {
           key: "ACE",
           id: 1383,
           name: "ACE",
           description: "Atlassian Communications Engine",
           public: false,
           type: "NORMAL",
         - link: {
               url: "/projects/ACE",
               rel: "self"
           λ,
         - links: {
             - self: [- {
                      href: "https://stash.atlassian.com/projects/ACE"
               -1
       λ,
     -4key: "ATLASSIAN",
           id: 22,
           name: "atlassian",
           public: false,
           type: "NORMAL",
         - link: {
               url: "/projects/ATLASSIAN",
               rel: "self"
           λ,
```
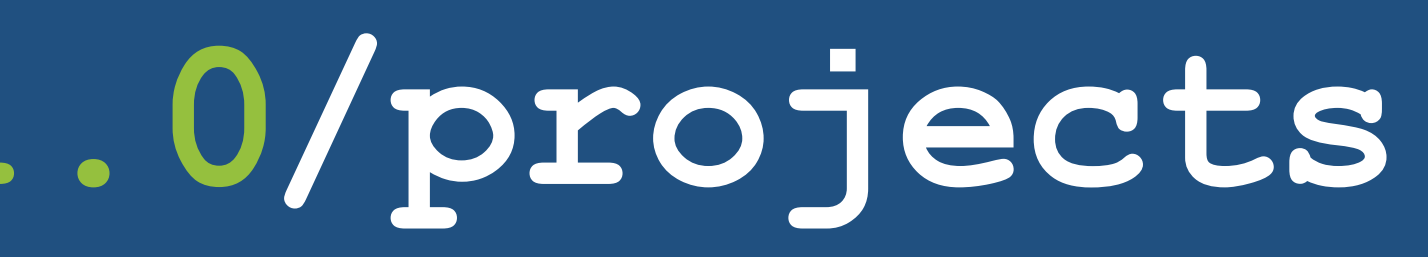

+ - View source 章

description: "Location for repositories being mirrored from bitbucket's atlassian account. Nothin in here should ever be pushed to!",

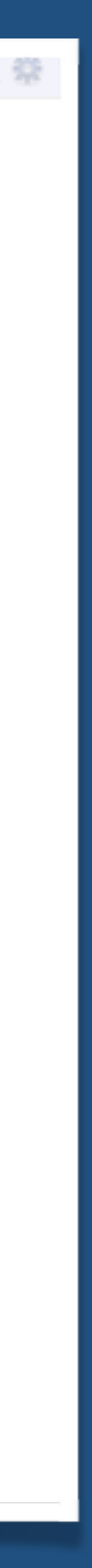

### /stash/projects

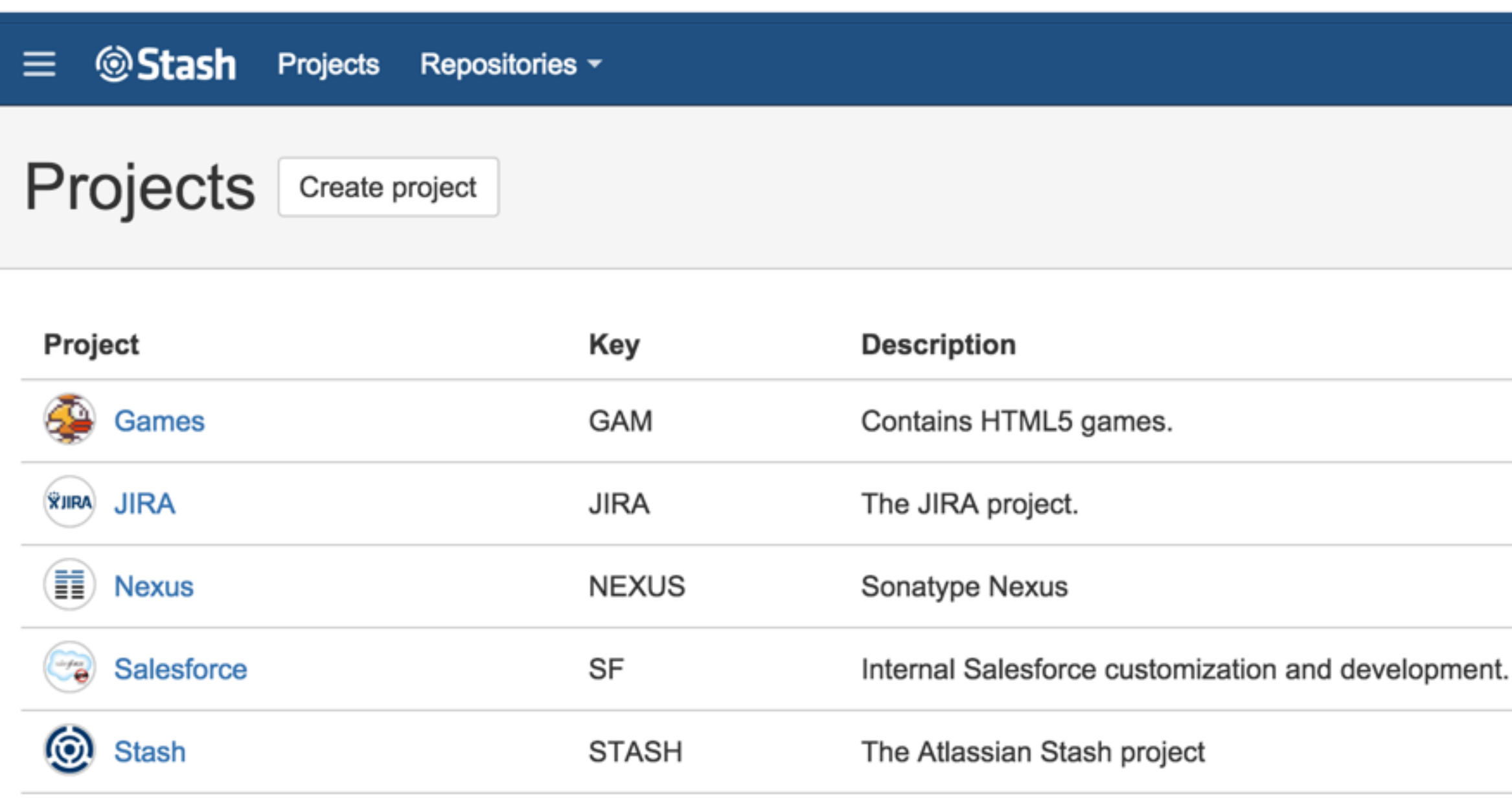

Atlassian Stash v3.4.0 · Documentation · Contact Support · Request a feature · About · Contact Atlassian

### Find a repository...  $Q$   $Q \rightarrow Q$   $Q \rightarrow Q$

### **Getting started**

All the information you need to get started in Stash.

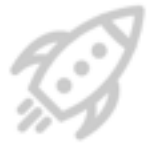

### **Branching and forking**

Learn about Git workflows for Enterprise teams.

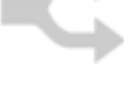

### **API**

Customize Stash via the API and plugin framework.

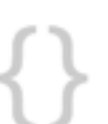

Git repository management for enterprise teams powered by Atlassian Stash

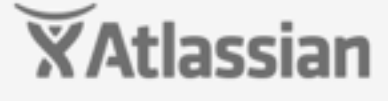

### /stash/projects?web.panels&web.items

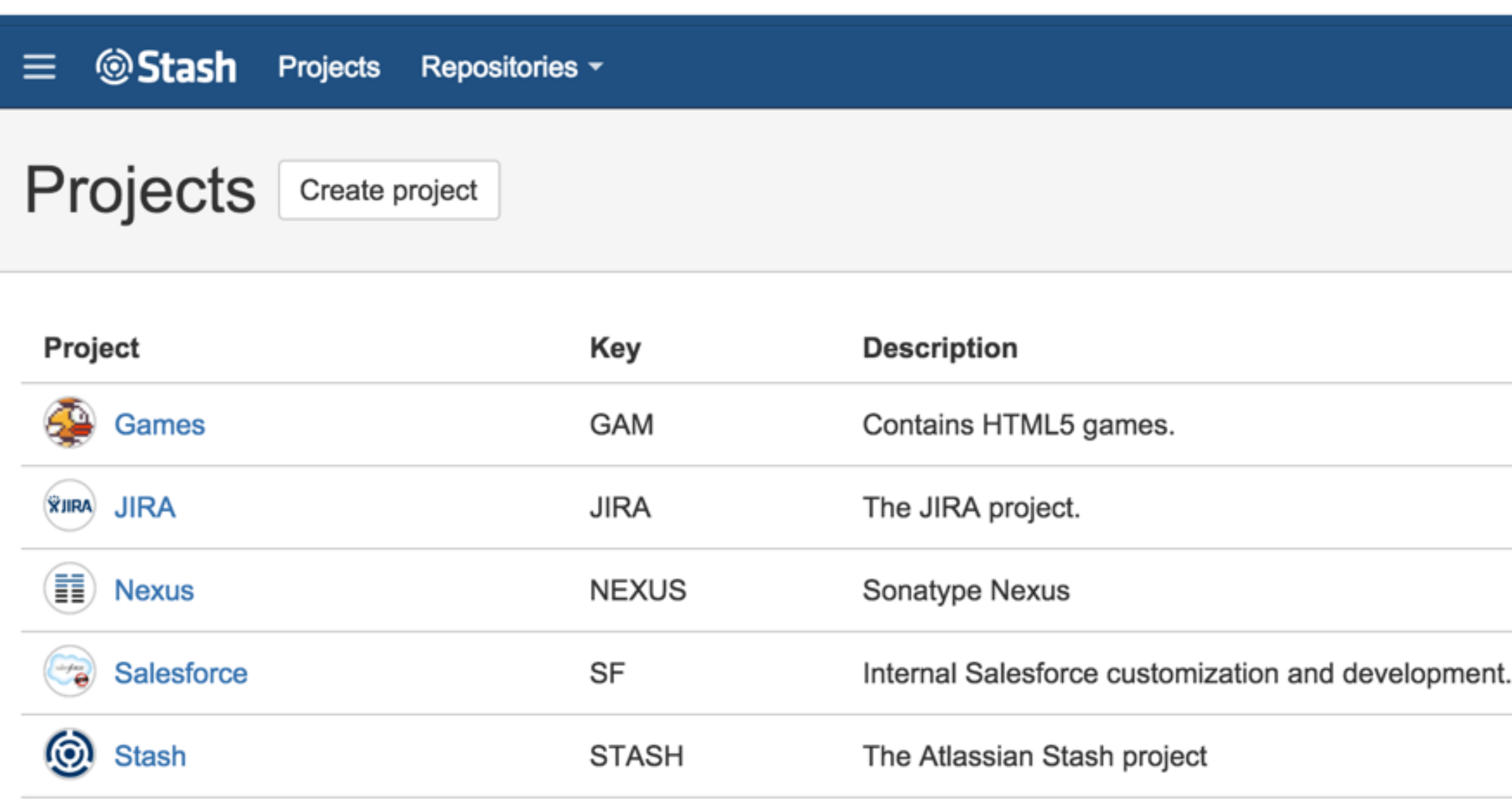

Git repository management for enterprise teams powered by Atlassian Stash

Atlassian Stash v3.4.0 · Documentation · Contact Support · Request a feature · About · Contact Atlassian

Find a repository...  $Q$   $Q \rightarrow Q$   $Q \rightarrow Q$ 

### **Getting started**

All the information you need to get started in Stash.

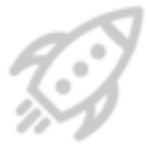

### **Branching and forking**

Learn about Git workflows for Enterprise teams.

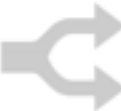

### **API**

Customize Stash via the API and plugin framework.

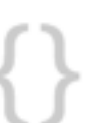

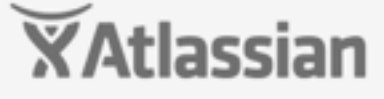

### /stash/projects?web.panels&web.items

Web Panel: stash.notification.banner.header Context Items: request, principal

 $\equiv$ 

Meb Item: header.global.primarytologo

**Projects** Create project

Web Item: stash.project.list.actions

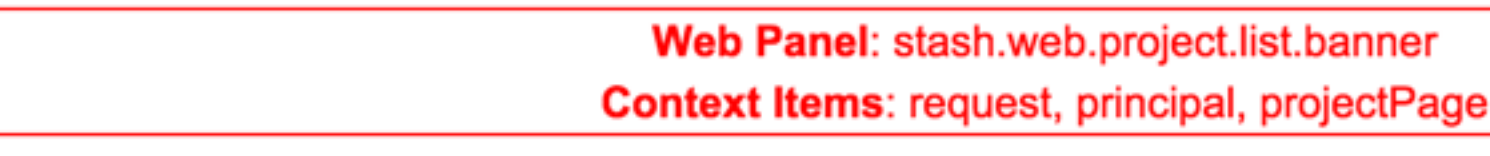

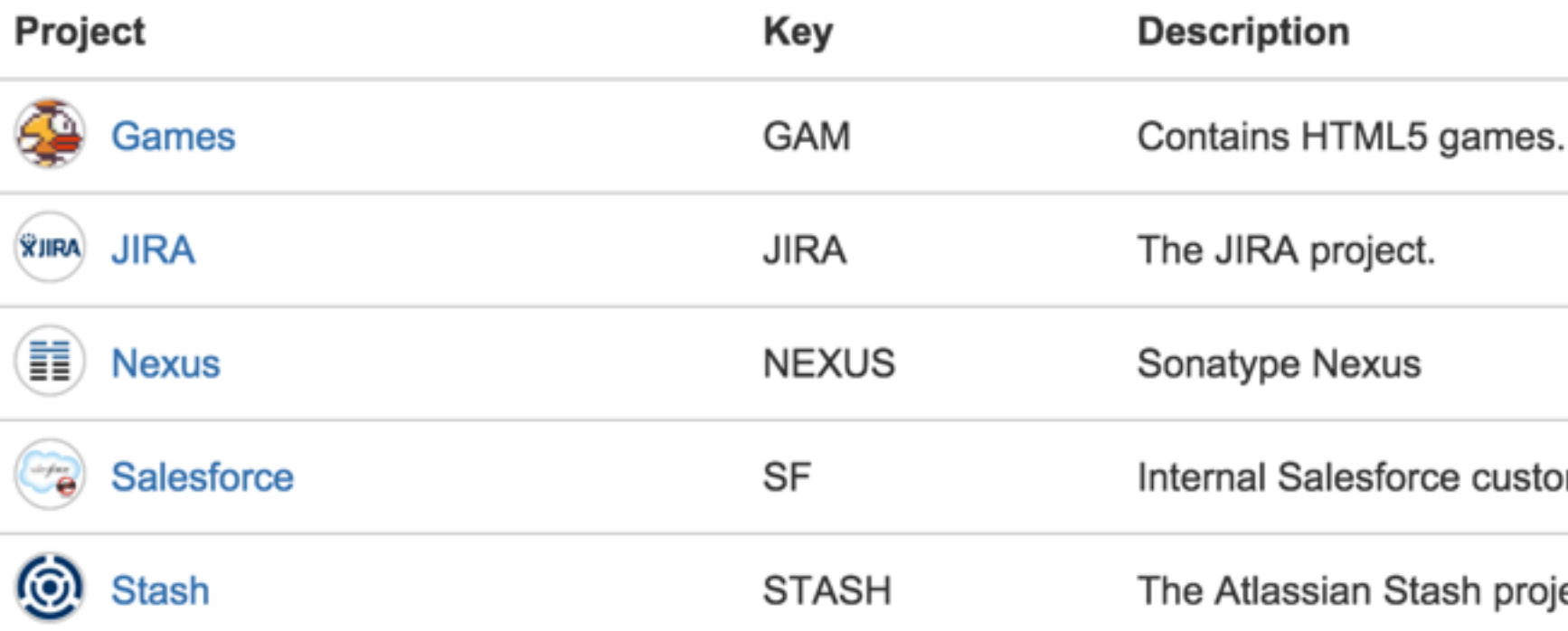

Web Panel: stash.notification.banner.footer **Context Items: request, principal** 

Atlassian Stash v3.4.0 · Documentation · Contact Support · Request a feature · About · Contact Atlassian

**Projects** More

டு --ই⊱

 $\Box$ 

 $\mathbf{B}$ 

**Getting started** 

All the information you need to get started in Stash.

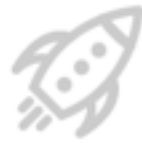

### **Branching and forking**

Learn about Git workflows for Enterprise teams.

mization and development.

ect

### **API**

Customize Stash via the API and plugin framework.

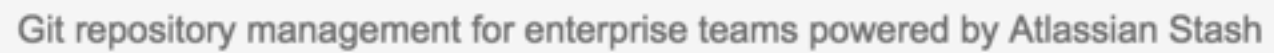

Web Panel: stash.web.footer

**Context Items: request, principal** 

## **Developer Mode**

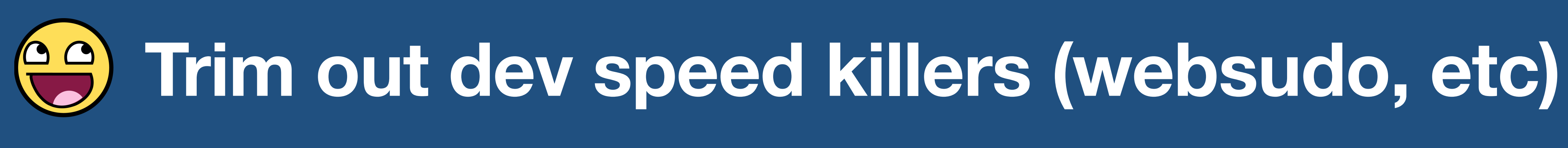

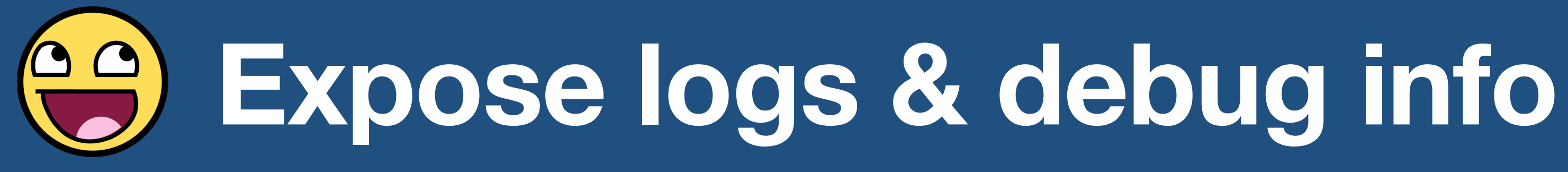

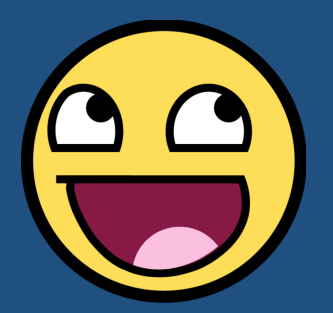

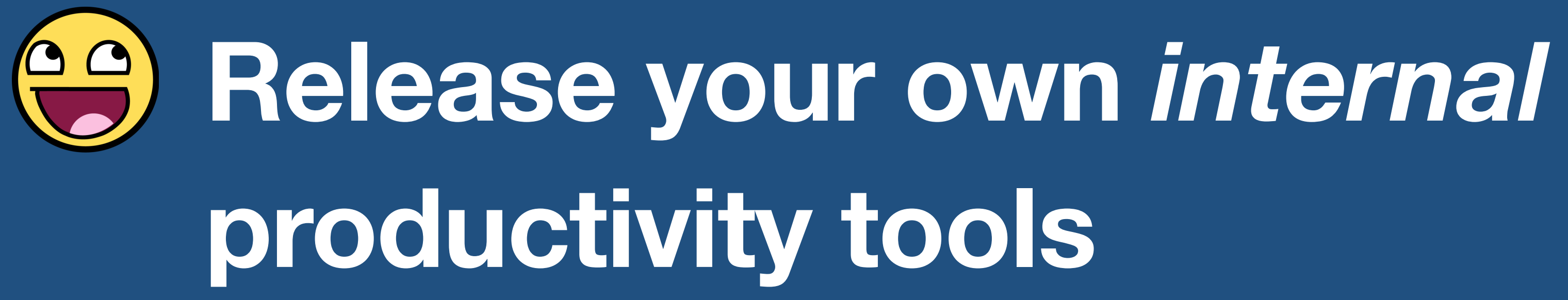

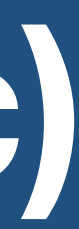

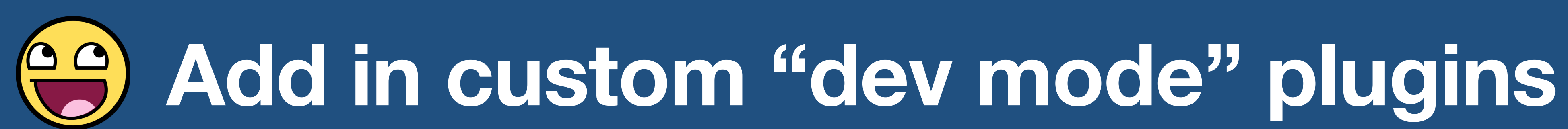

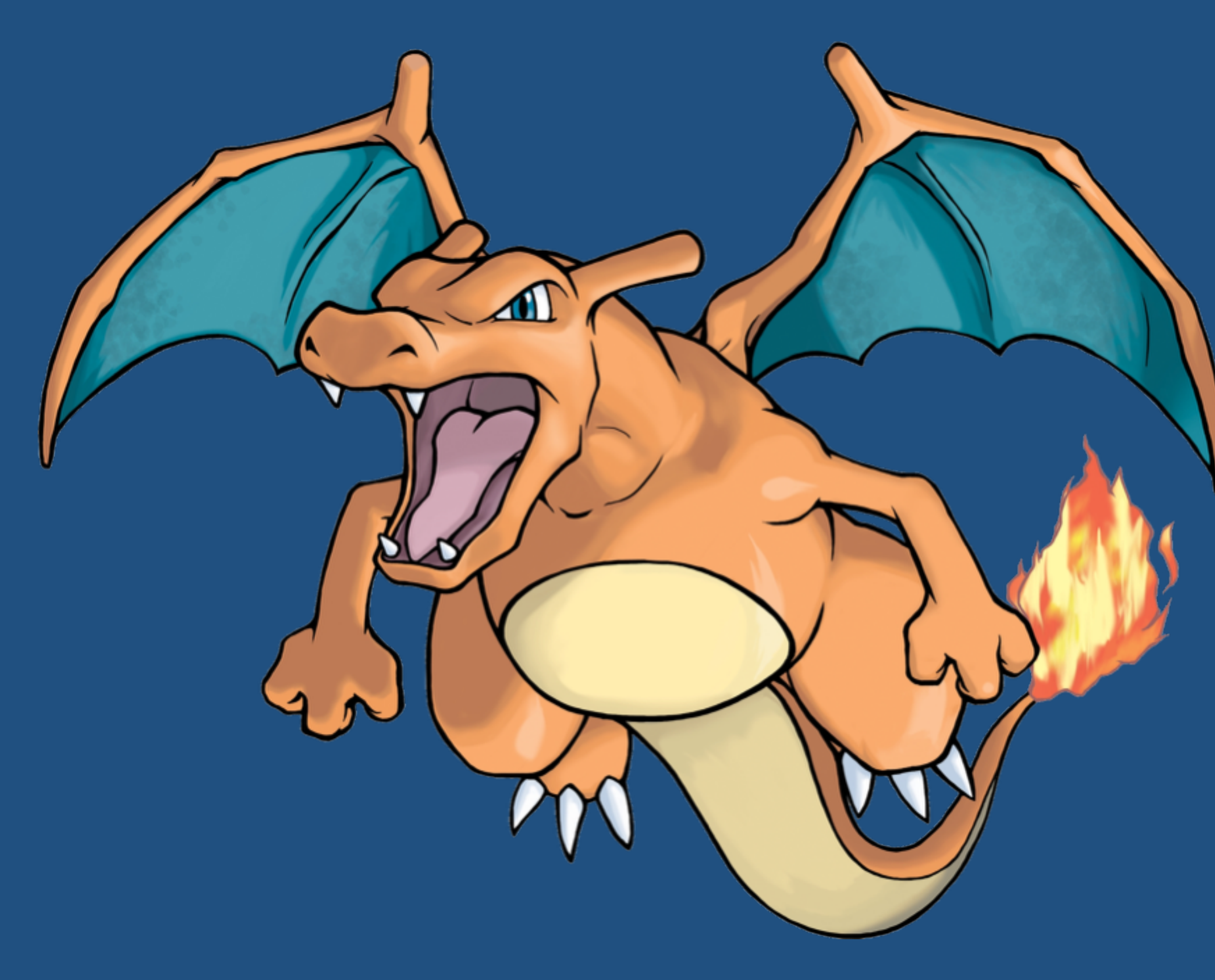

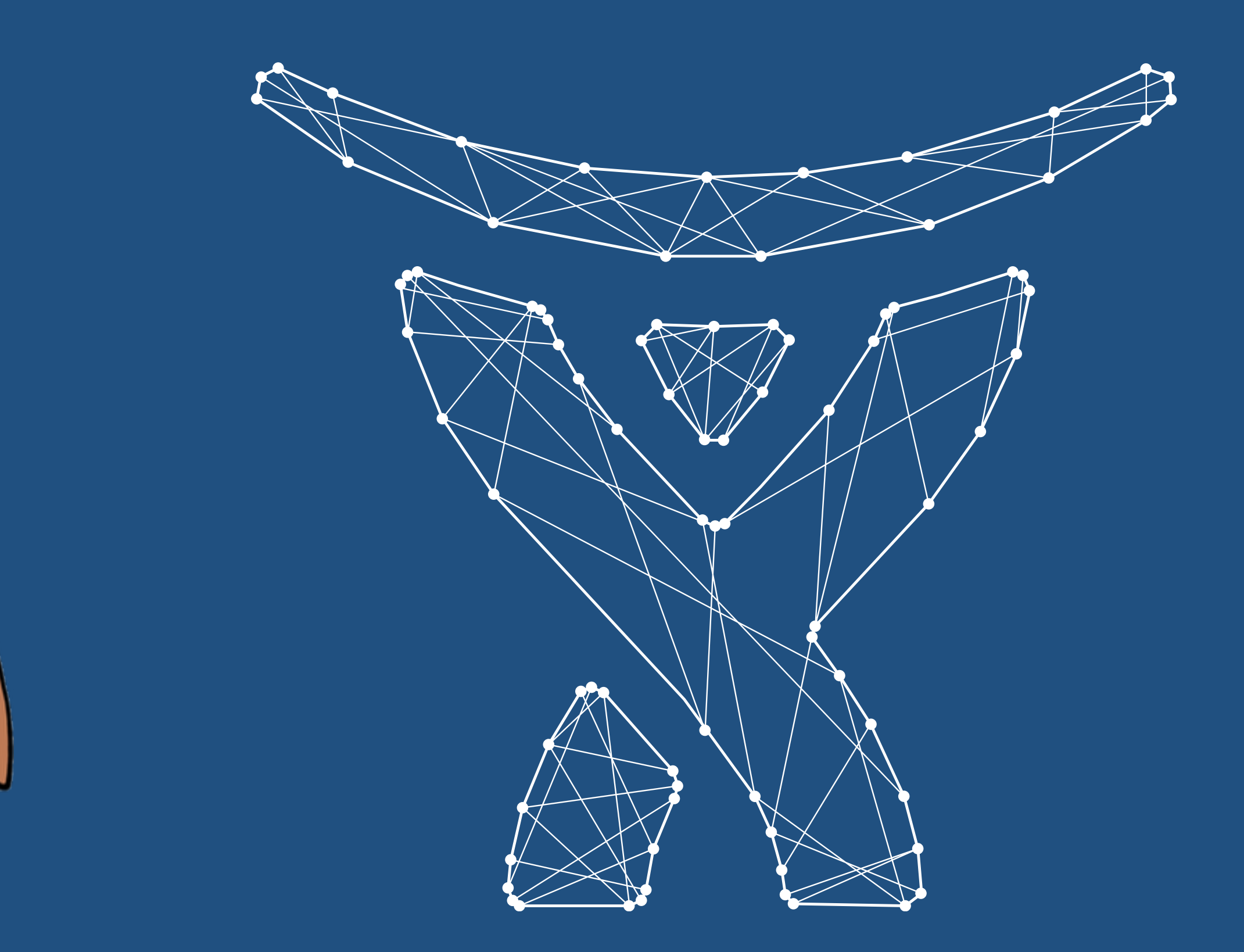

## Atlassian Connect  $(2014)$

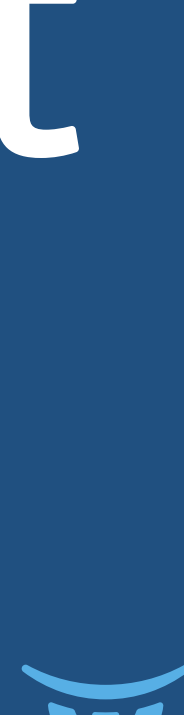

### **What is Atlassian Connect?**

### Remote Plagins Add-ons

- Drive the product via its REST API
- Receive notifications from the product via WebHooks
- Inject content into the product UI via iframes

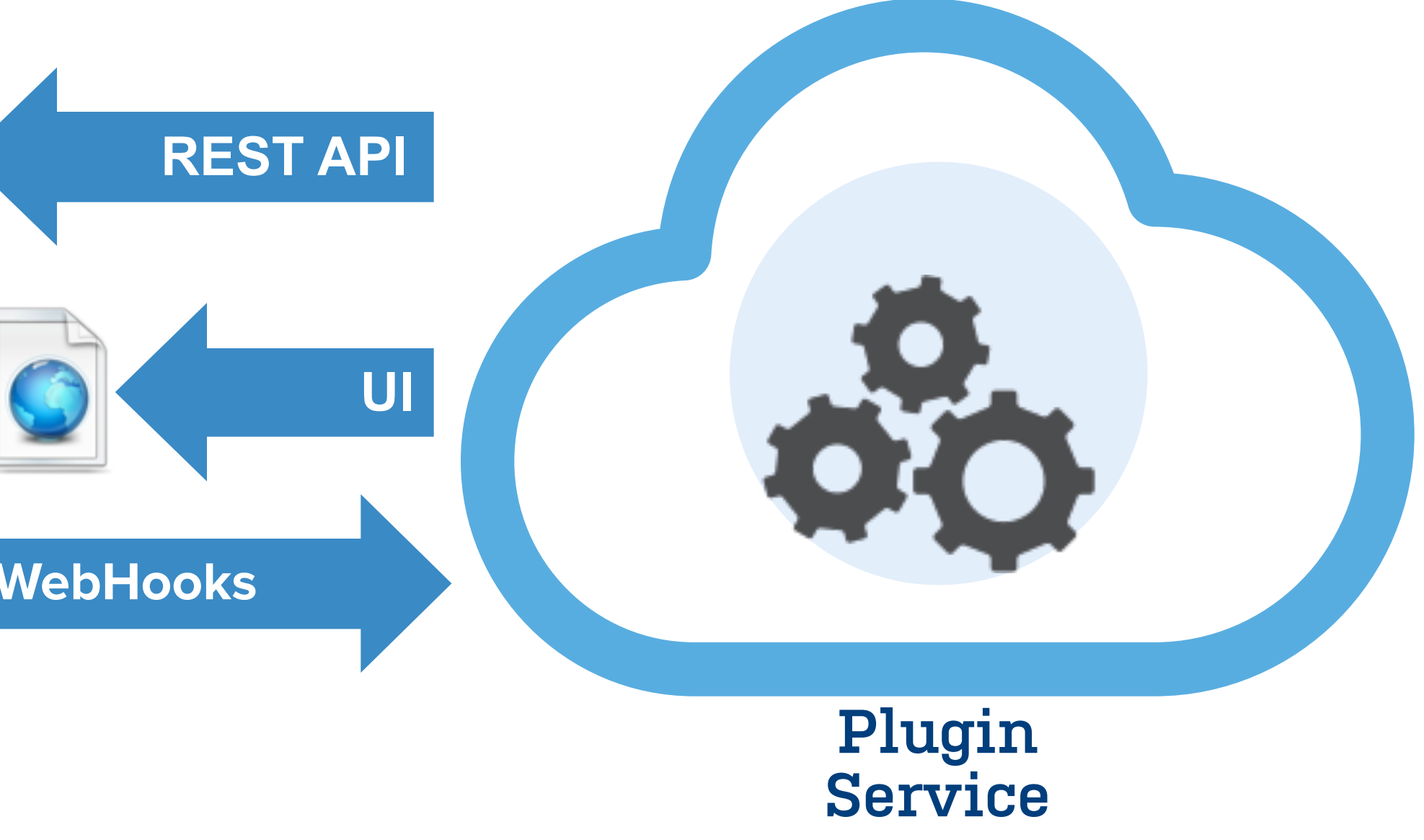

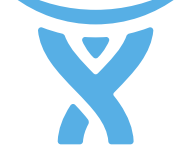

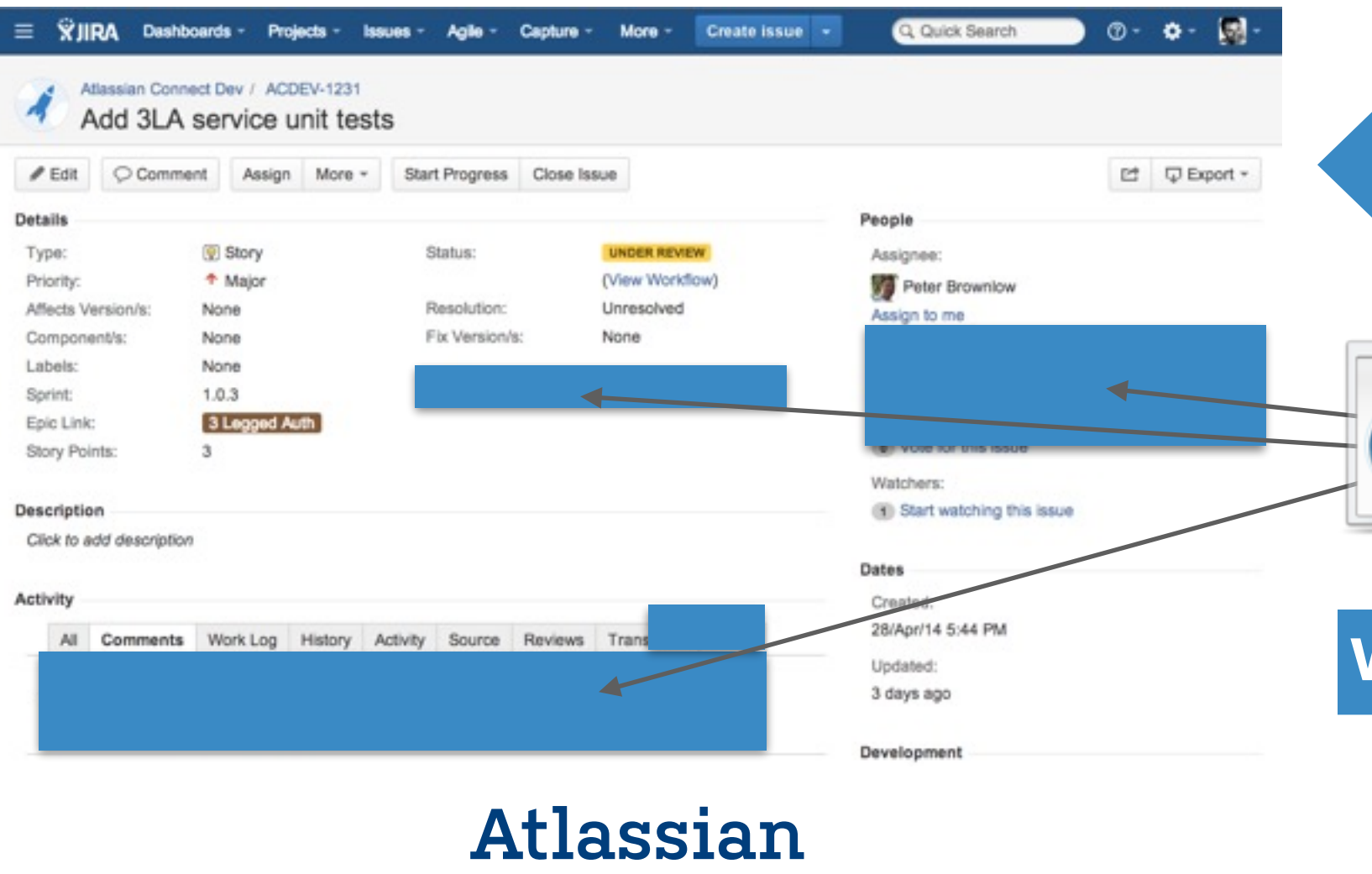

**Product**

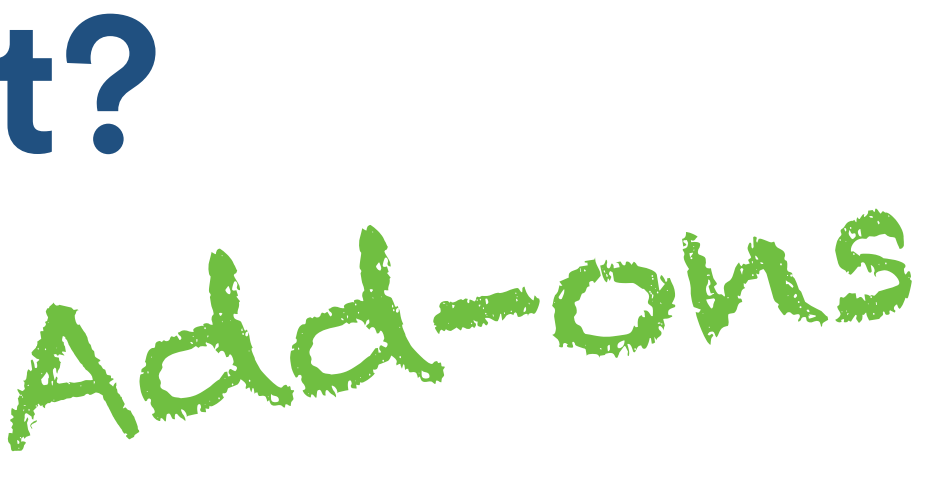

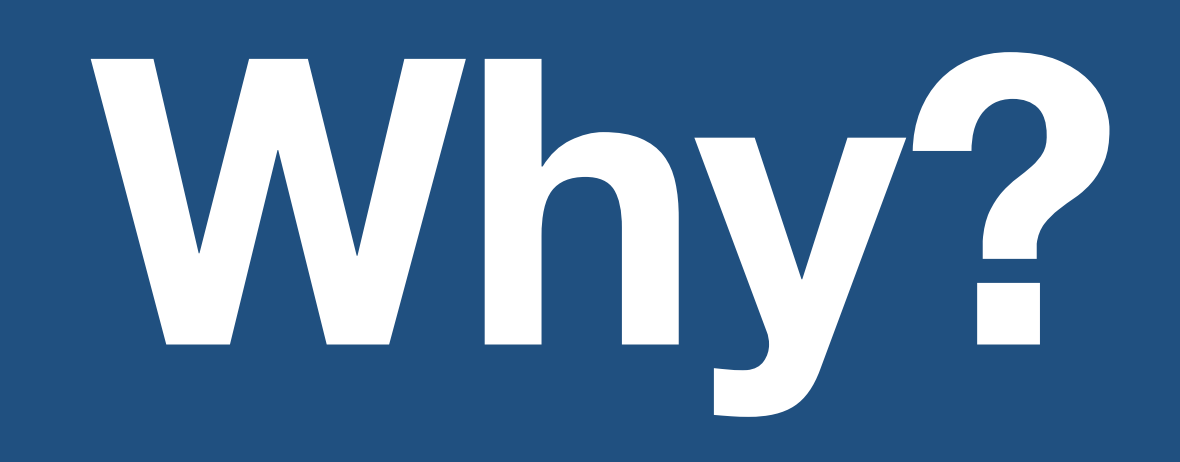

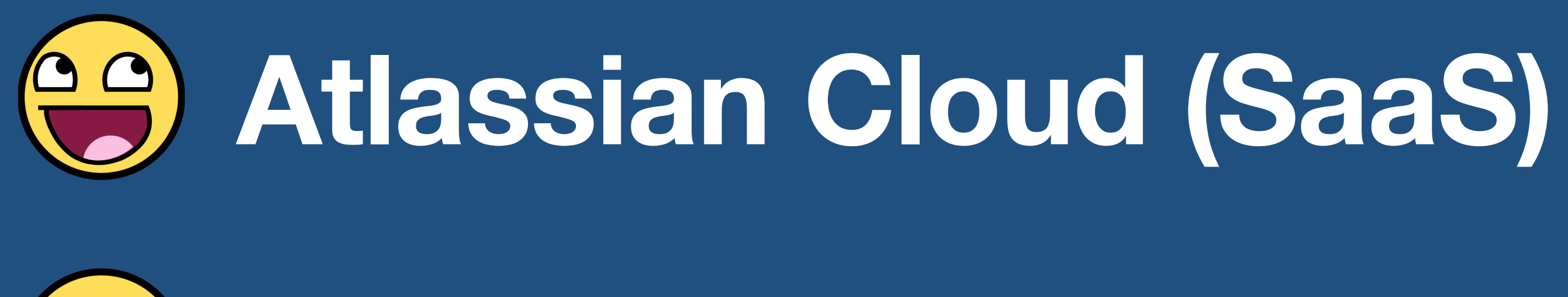

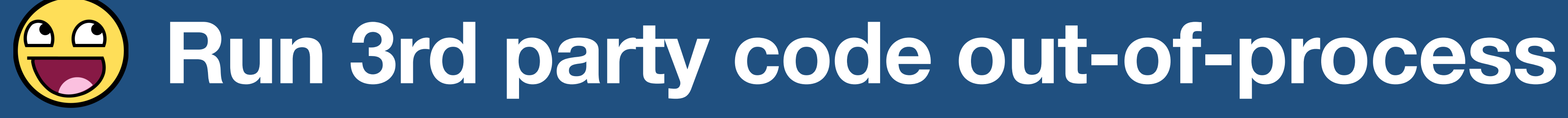

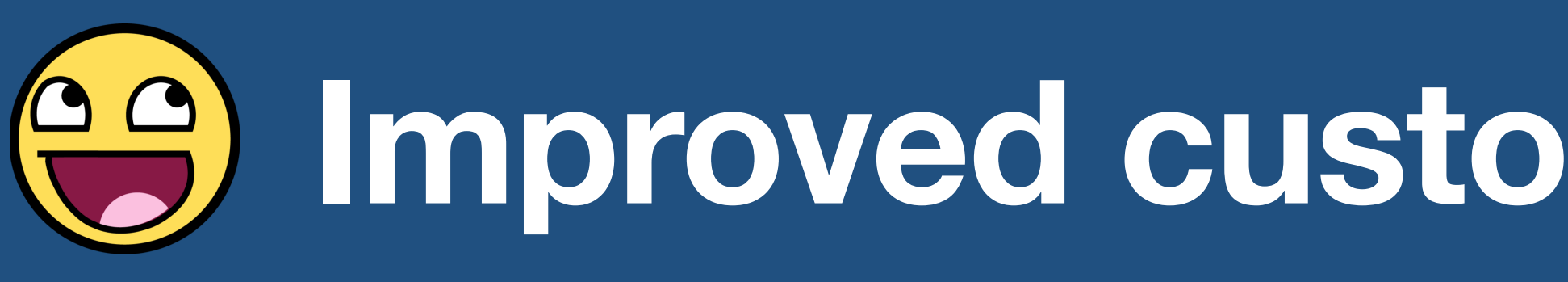

# **Improved customization UX (yet again)**

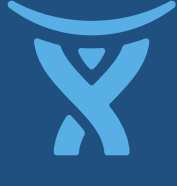

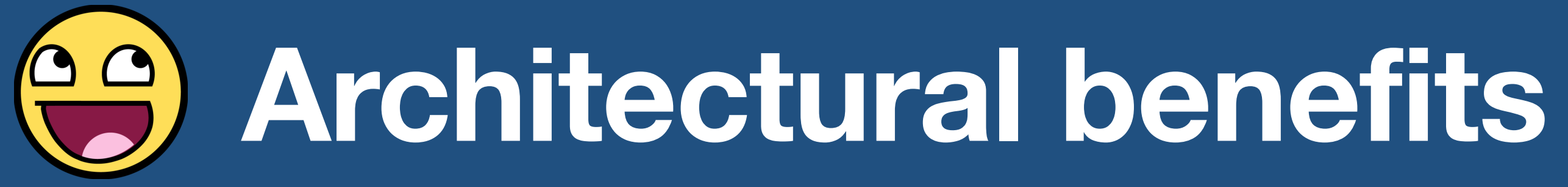

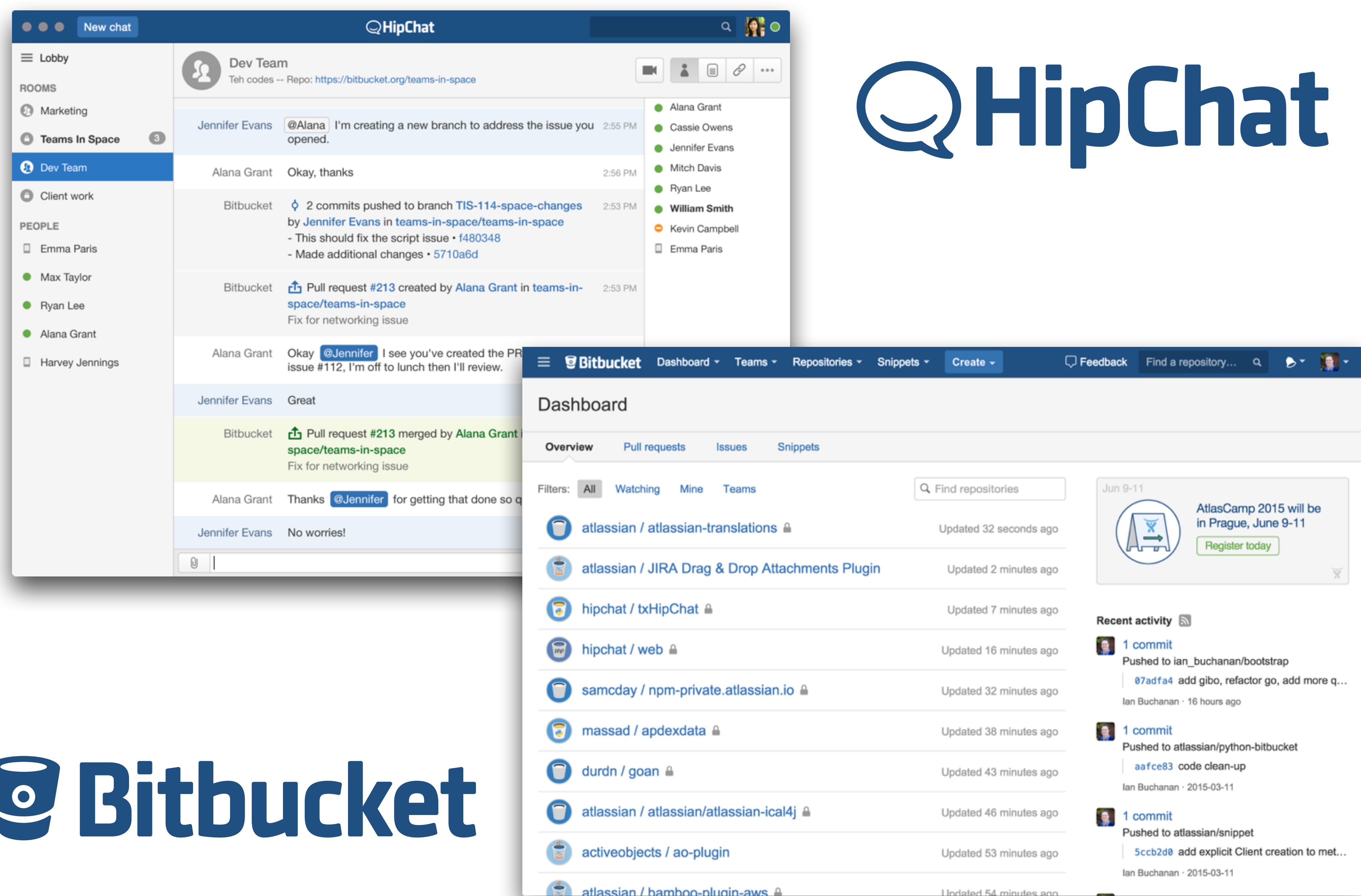

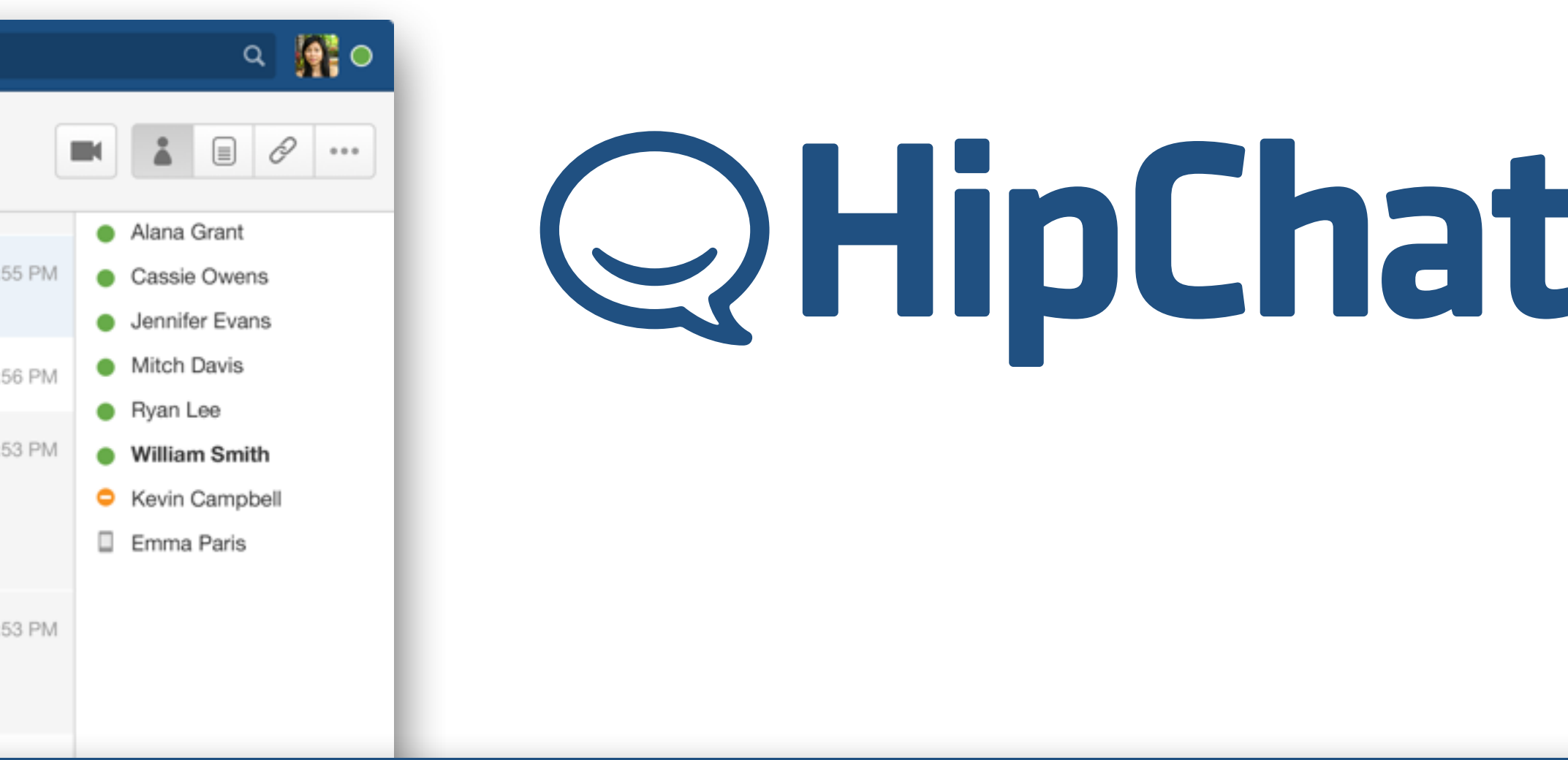

- Connect is a new layer on top of the older plugin model.
- Same Marketplace serves up Connect plugins.
- Same plugins still available in the Marketplace.
- Same REST APIs still available for both Server and Cloud.
- Connect adds a new mode of integration.

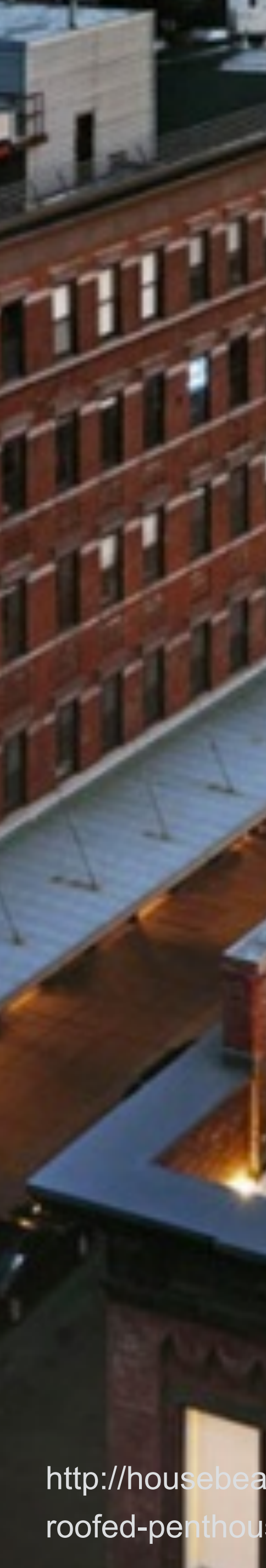

### **Building up**

http://housebeauty.net/dressy-modern-townhouse-design-with-rooftop-garden-and-glass-walls/eye-catching-greenroofed-penthouse-apartment-rooftop-garden-with-deck-surrounded-by-glass-balustrades/#image-1

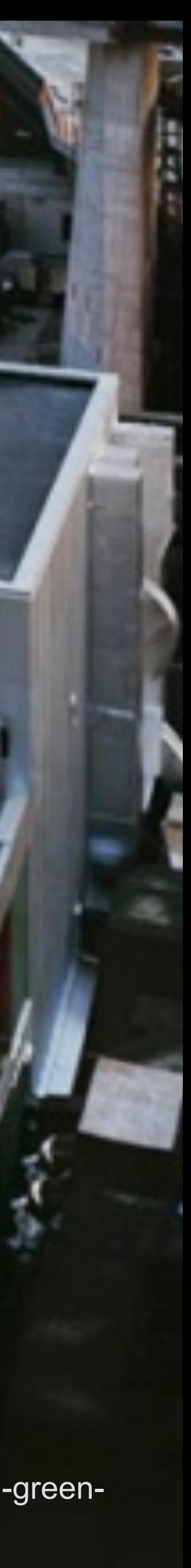

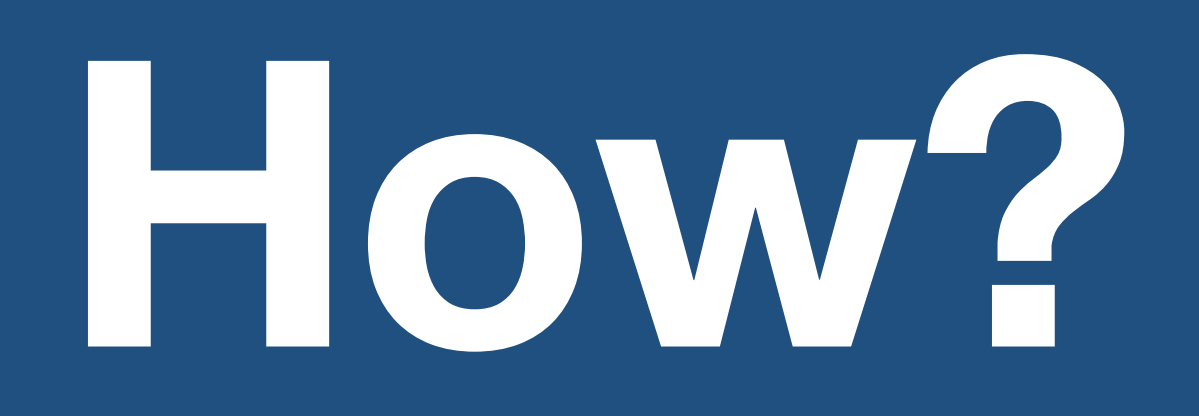

**Wherever a module is called, let a third-party inject a new feature.**

remember web fragments

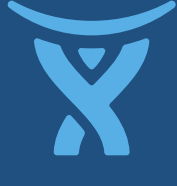

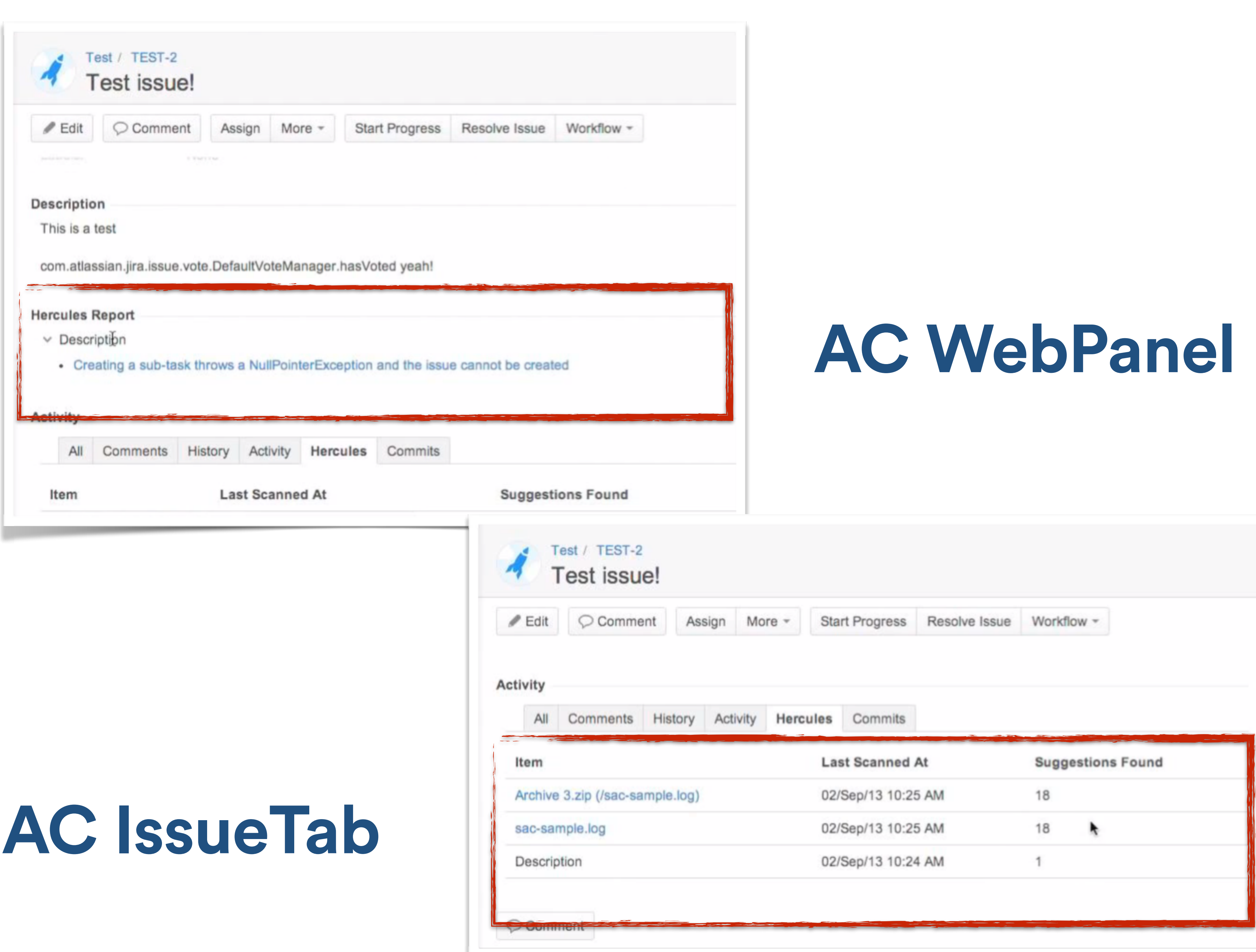

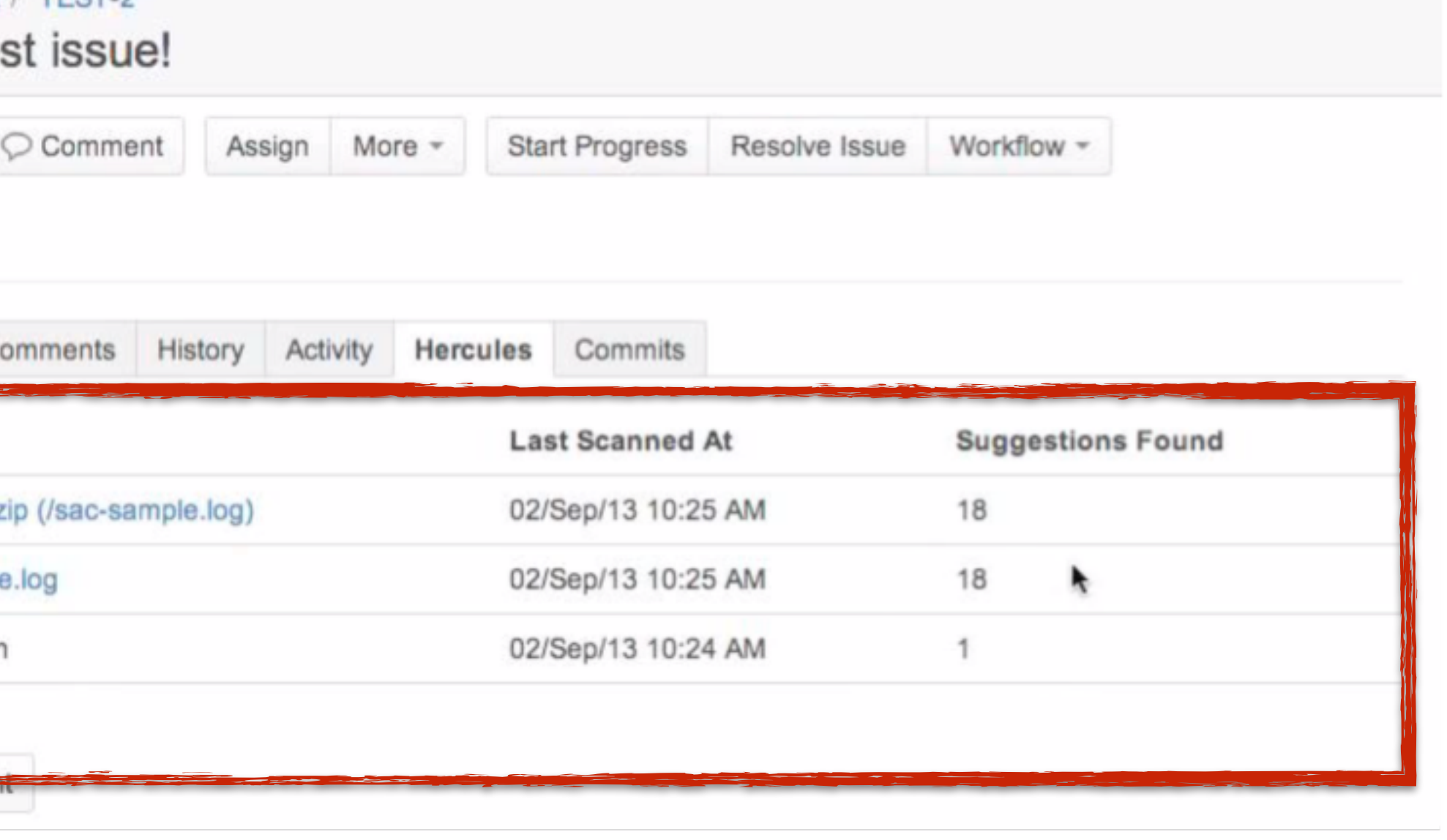

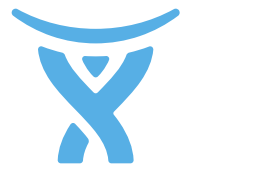

- Declare plugin with a descriptor.
- Extend the Atlassian application UI with modules.
- Request appropriate scopes.
- Recognize the user.
- Call the Atlassian application's REST API.
- Respond to the Atlassian application's webhooks.
- Register on the Atlassian Marketplace.
- Respect plugin licensing.

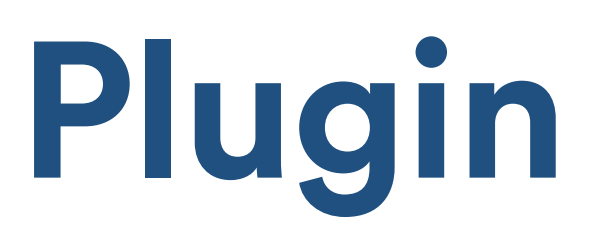

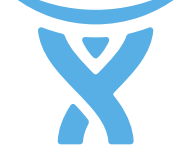

### **How to author a Connect Plugin**

"name": "Hello World", "description": "…", "key": "com.example.myaddon", "apiVersion": 1, "baseUrl": "http://example.com/myaddon", < where it is hosted "modules": {  $\Longleftarrow$  which modules it uses "generalPages": [{ "name": { "value": "Greeting" }, "key": "hello-world", "location": "system.top.navigation.bar", "url": "/helloworld.html" }] }, "scopes": [ "read", "write" ], < which scopes it needs "authentication": { "type": "jwt" }, < recognize the user "lifecycle": { "installed": "/add-on-installed-callback" }

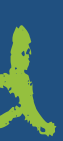

### **Example Scopes for JIRA**

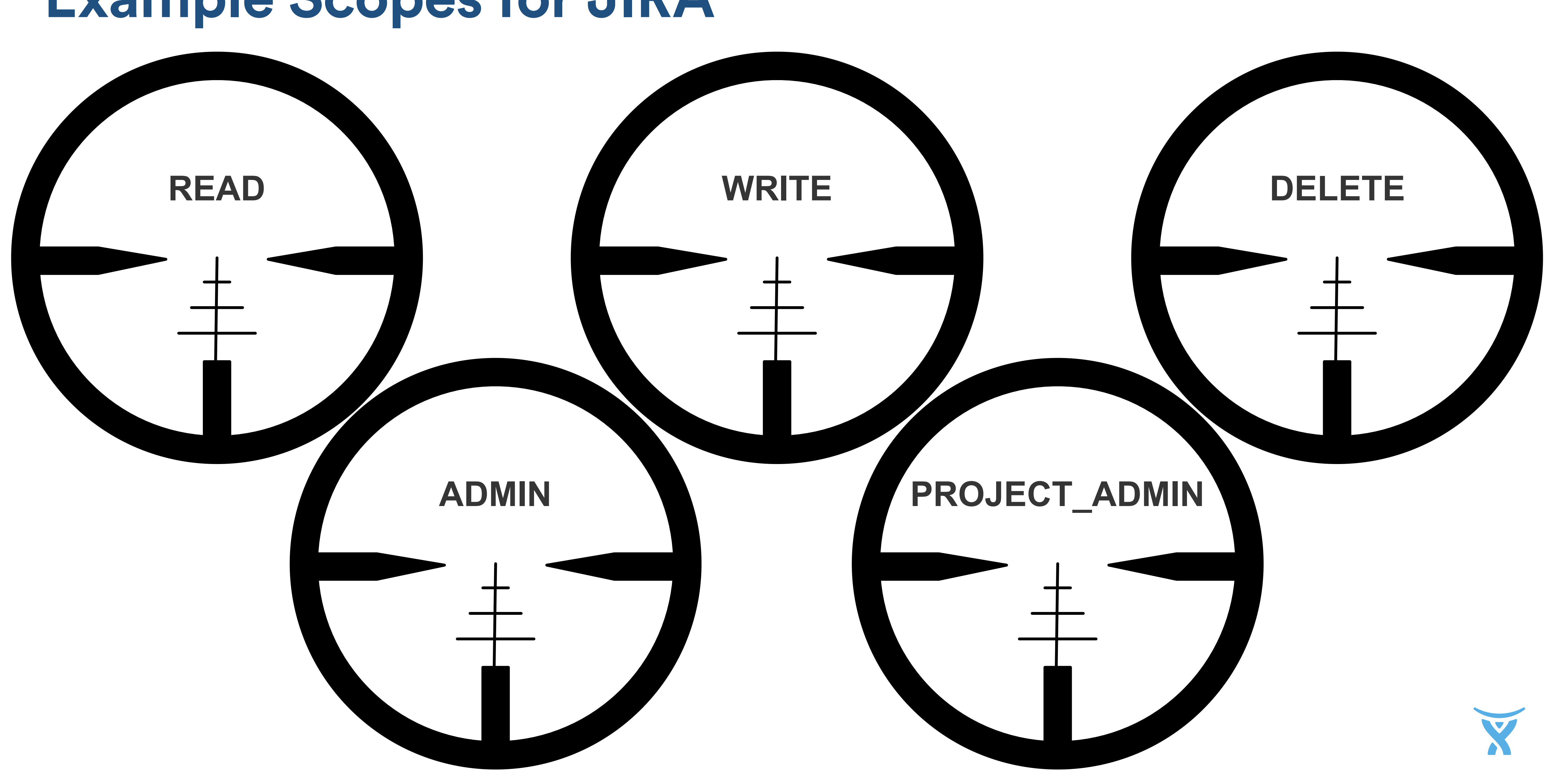

GET /myaddon?jwt=<jwt-token> http/1.1

POST /jira/rest/api/2/issue/AC-1/attachments http/1.1 Authorization: JWT <jwt-token>

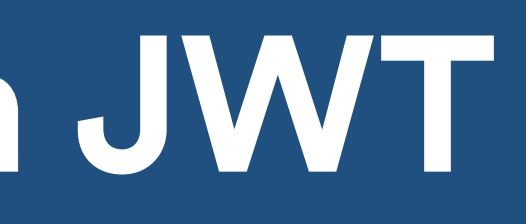

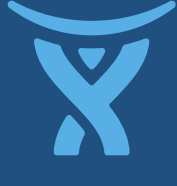

### **Recognizing the user with JWT**

### **Example REST API for Confluence**

- URLs for resources
- HTTP verbs
- Parmeters filter collections
- JSON data
- HAL(ish) links (newer APIs)

≡.

### api/content/search api/content/{id} api/content/{id}/child api/content/{id}/child/at api/content/{id}/child/at api/content/{id}/child/at api/content/{id}/child/co api/content/{id}/child/{ty api/content/{id}/descen api/content/{id}/descen api/content/{id}/history api/content/{id}/history/ api/content/{id}/label api/content/{id}/propert api/content/{id}/propert api/content/{id}/restricti api/content/{id}/restricti api/contentbody/conve api/longtask ani/longtask/{id}

Search

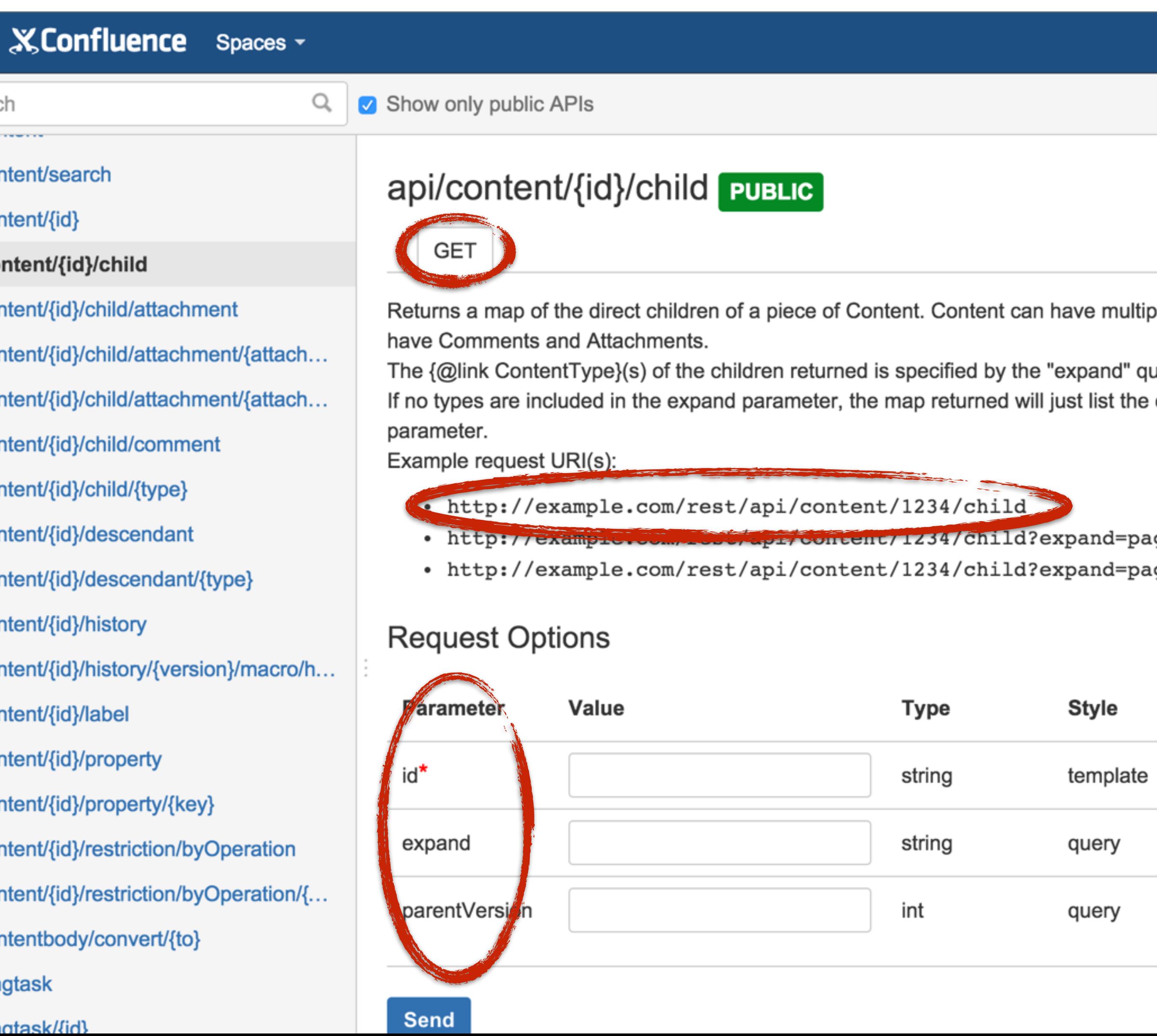

---------

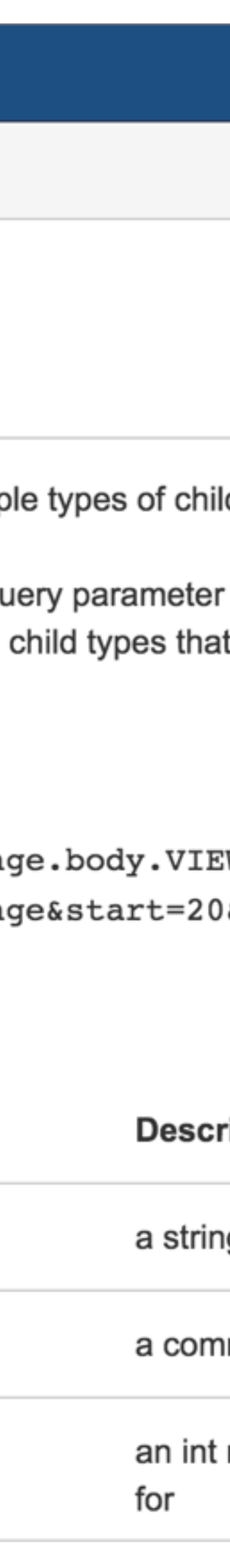

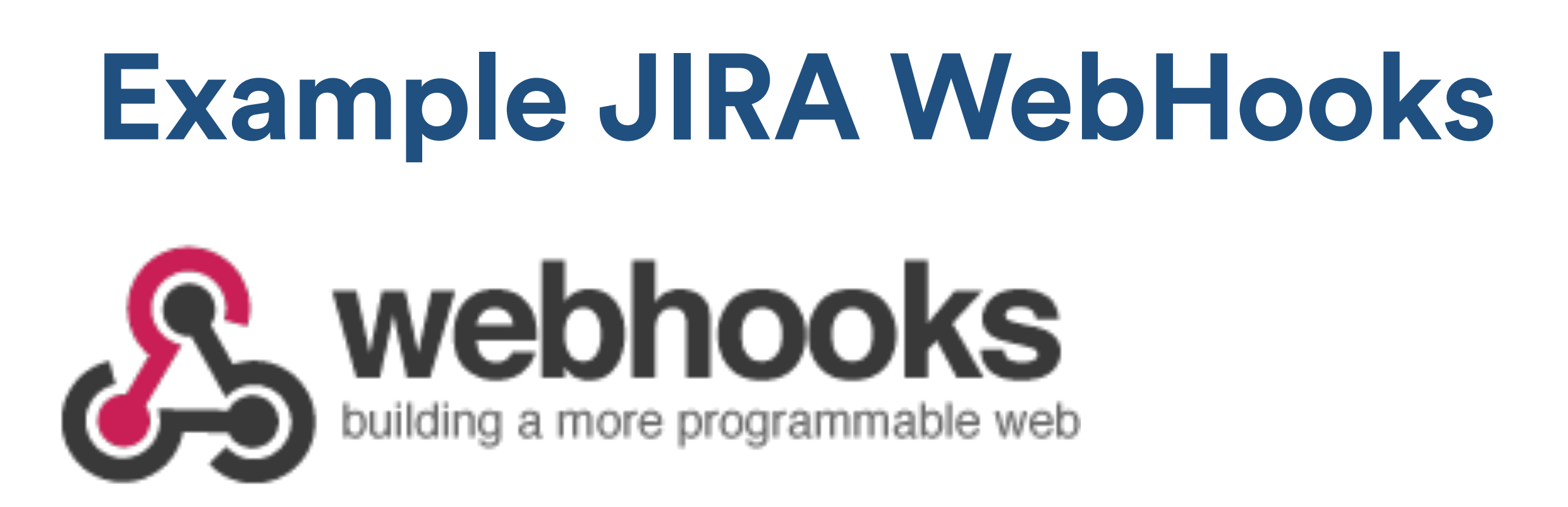

- HTTP callback to a URL
- Filtered by JQL
- When specific event occurs

```
"modules": { 
   "webhooks": [{ 
    "event": "jira:issue created",
     "url": "/issue-created" 
   }] 
}
```
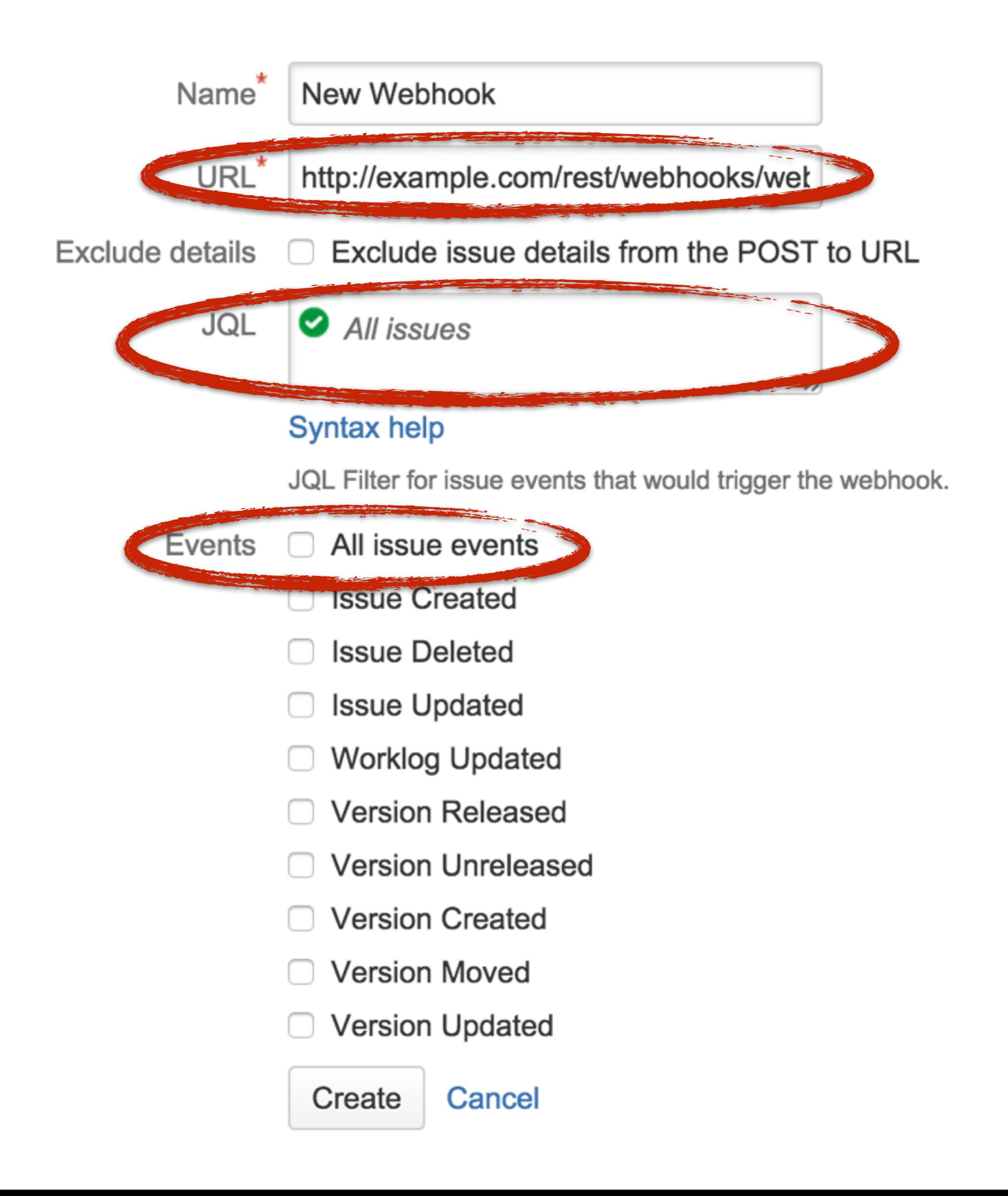

### **Register on the Atlassian Marketplace**

- **Find**: in context catalog of add-ons
- **Try**: manage leads
- **Buy**: manage sales and licensing

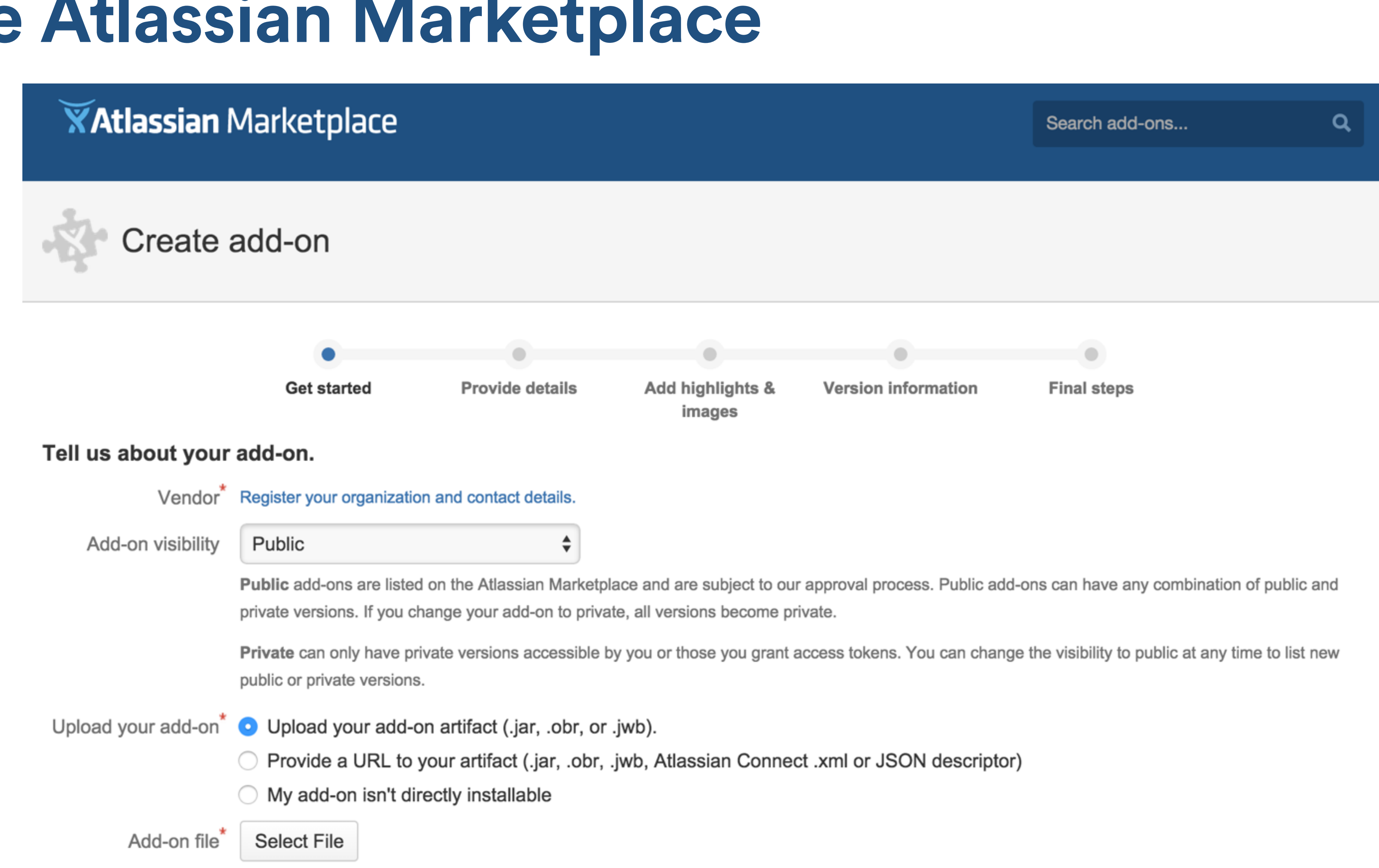

**Next** 

### **Developer Tools for Atlassian Connect**

- Vagrant Box for local development
- **JSON descriptor validator**  $\bullet$
- JWT decoder  $\bullet$
- Marketplace wizard to create a **Connect listing**
- Access Token model for private plugins  $\bullet$
- Webhook Inspector  $\bullet$

### **XAtlassian** Connect

### Documentation

### Introduction

**Getting started** 

**Tutorial: JIRA activity** 

**Tutorial: Confluence Gardener NEW!** 

**Connect cookbook** 

**CORE CONCEPTS** 

**Security** 

Authentication

**Understanding JWT** 

**Conditions** 

**Context parameters** 

Styling add-ons with AUI

Licensing

**Cloud development** 

Hosted data storage NEW!

**DEVELOPING AND DEPLOYING** 

**Developing locally** 

### What is Atlassian Connect?

You can use the Atlassian Connect framework to build add-ons for At Confluence. An add-on could be an integration with another existing a application, or even a new product that runs within the Atlassian appli HipChat. To learn how, check out the HipChat add-on documentation

### What is an Atlassian Connect add-on?

Simply understood, Atlassian Connect add-ons are web applications. over HTTP and can be written with any programming language and w

Fundamentally, Atlassian Connect add-ons have three major capabili

- 1. Insert content in certain defined places in the Atlassian applica
- 2. Make calls to the Atlassian application's REST API.
- 3. Listen and respond to WebHooks fired by the Atlassian applica

### What does an Atlassian Connect add-on

• Declare itself with a descriptor. The add-on descriptor is a J. about the add-on. In the descriptor, an add-on declares where and which scopes it will need.

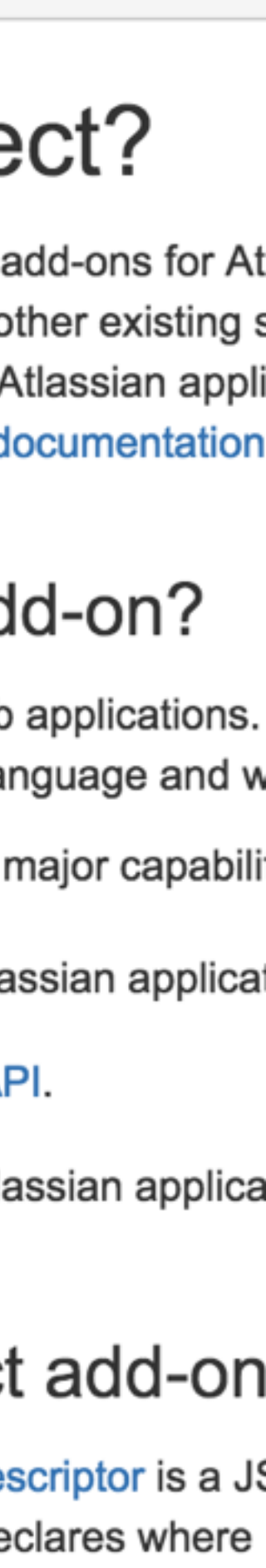

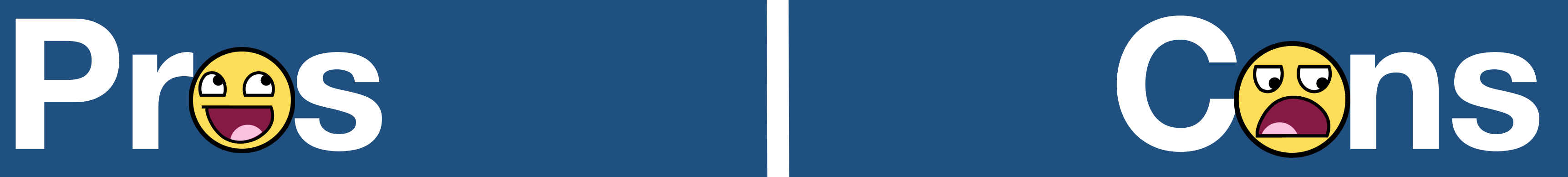

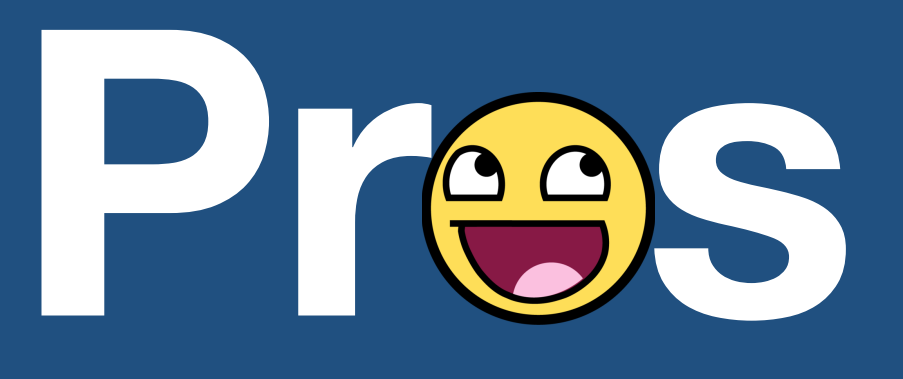

- **• Code in any language**
- **• Use any build & dev tools**
- **• Use anything: databases, search indexes, caching services, etc**
- **• Host and scale a service**
- **• No automated devloop (P2 SDK)**
- **• Provide everything: databases, search indexes, caching services, etc**

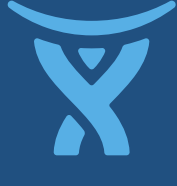

## **Why it's awesome!**

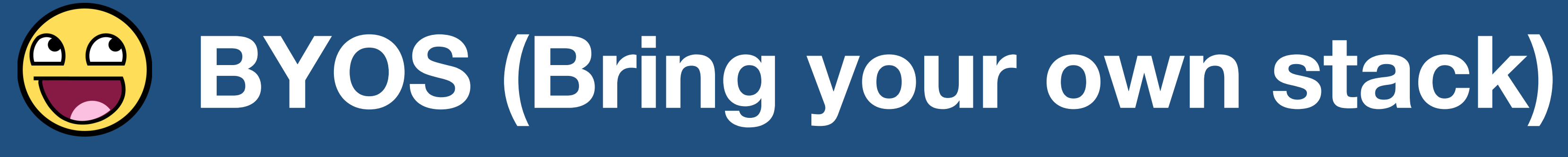

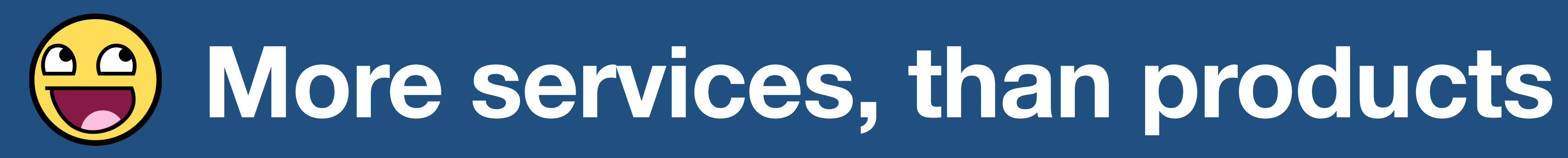

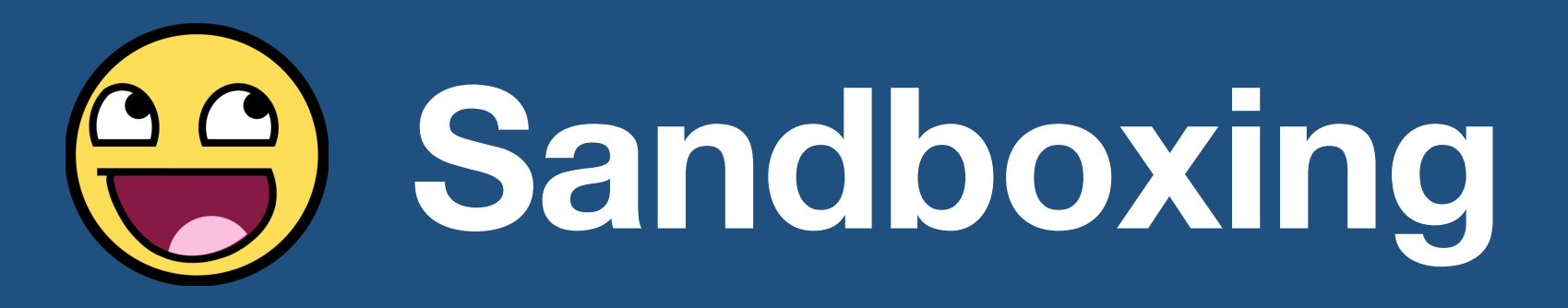

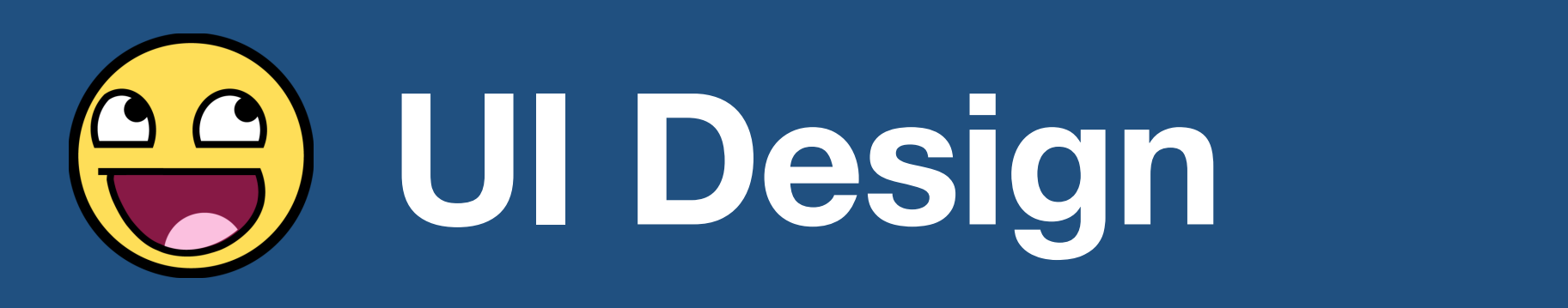

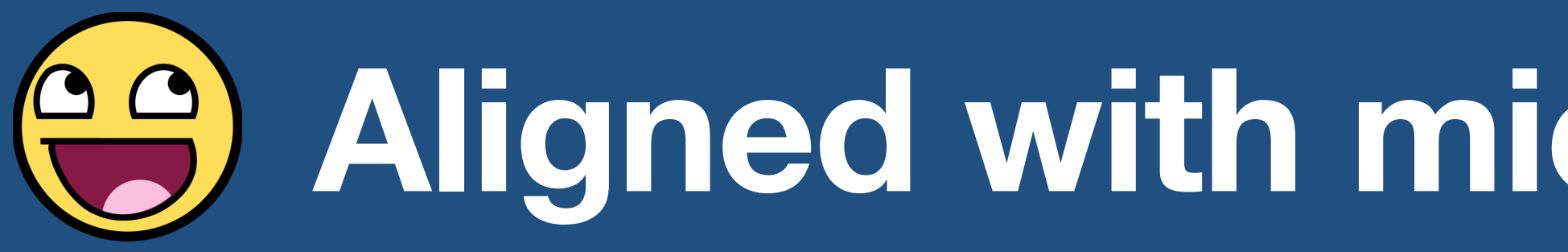

### **Aligned with microservice thinking**

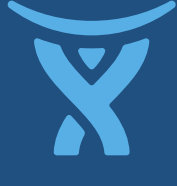

## **Why it sucks..**

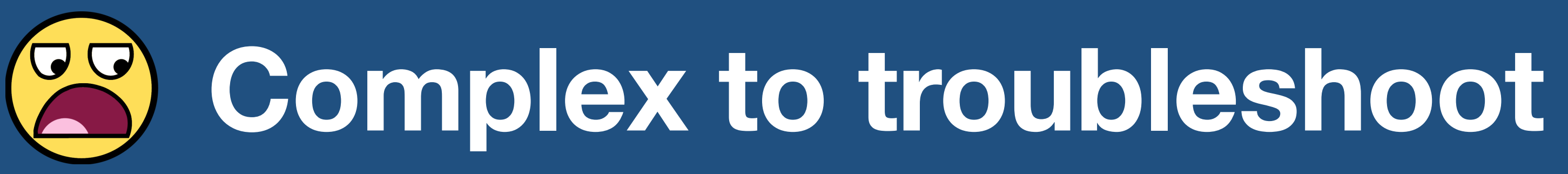

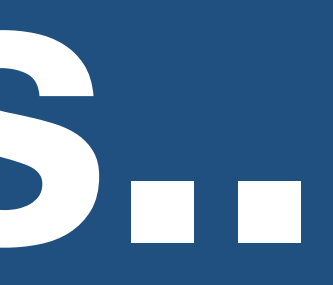

# **<u>B</u>** Harder to create concrete examples **ES** More developer tools, not just docs

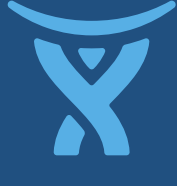

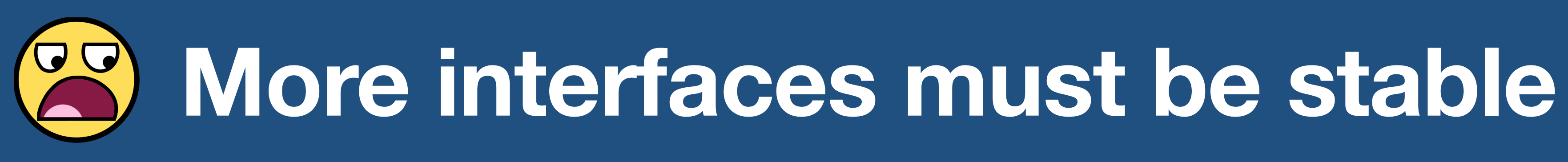

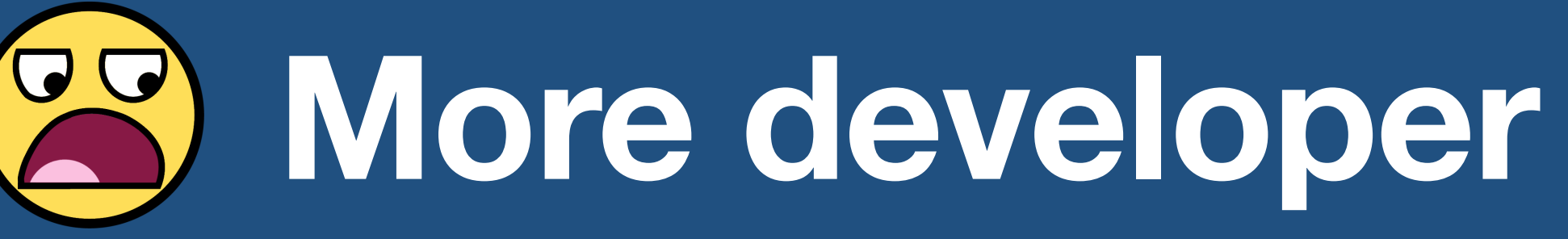

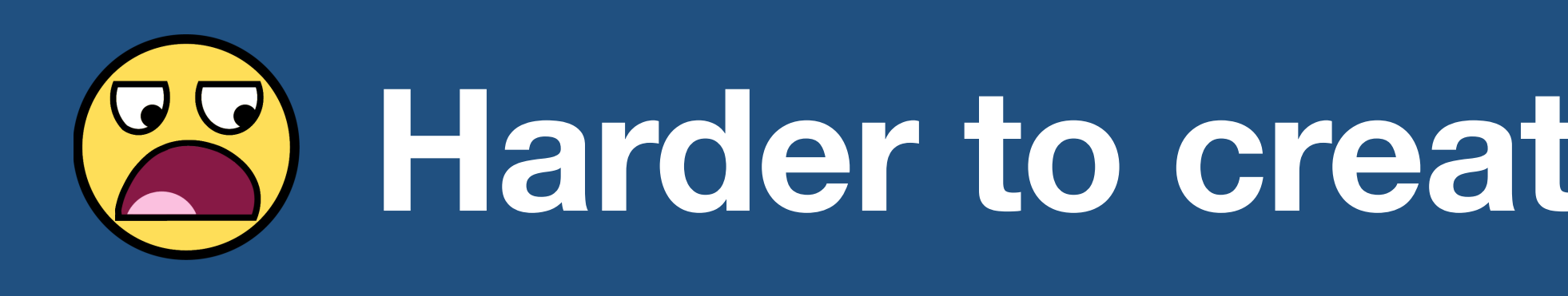

# **Remember**

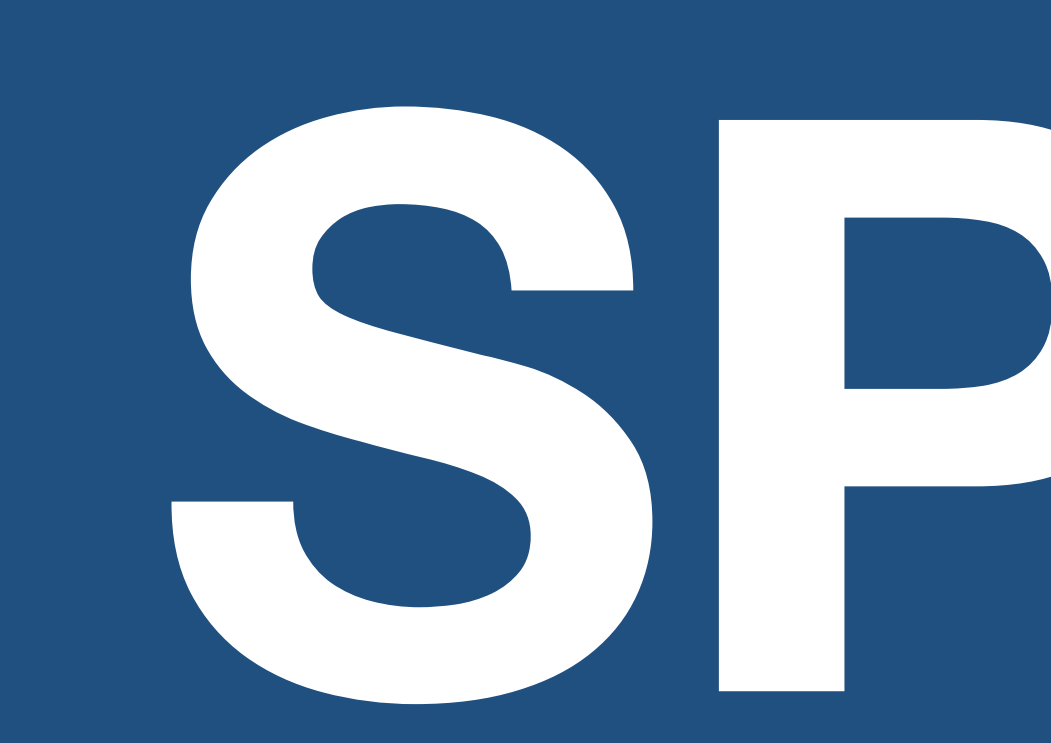

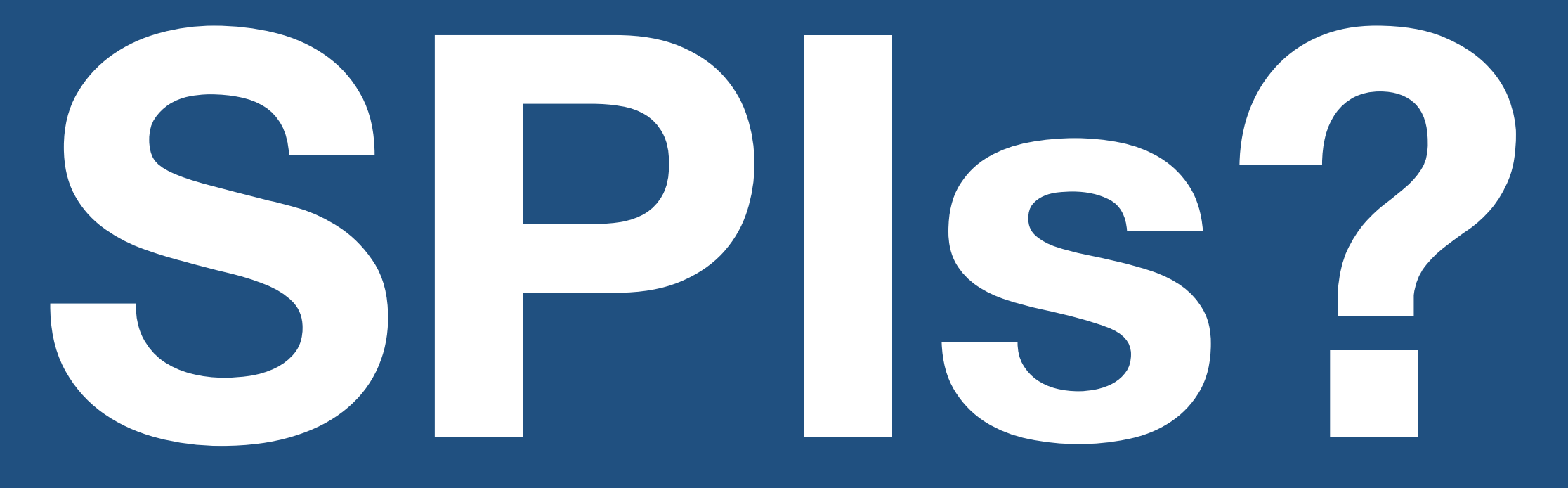

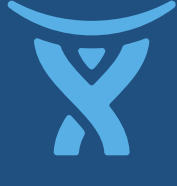
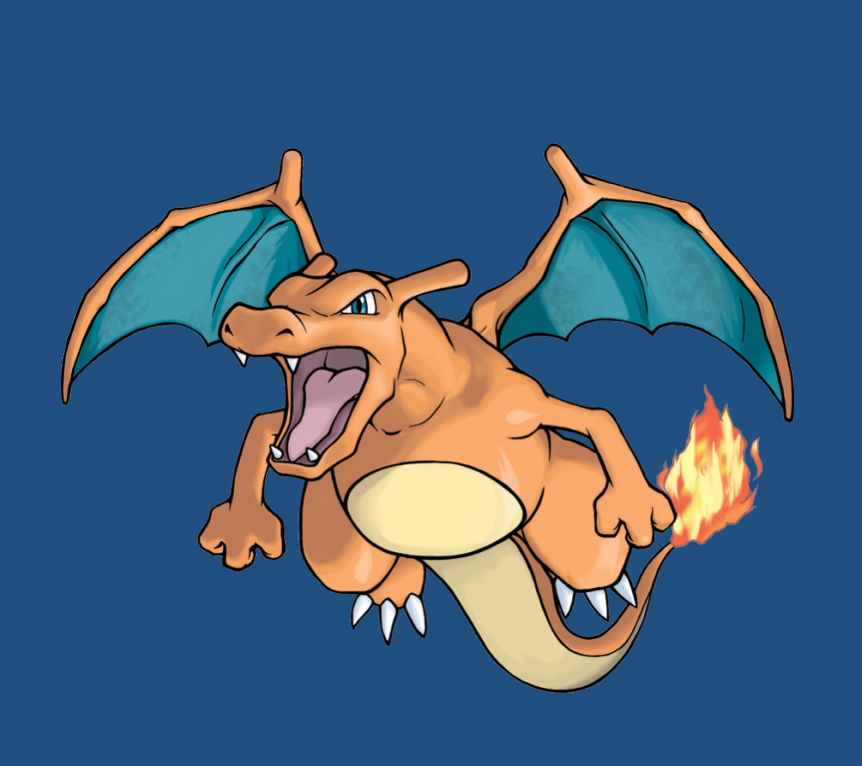

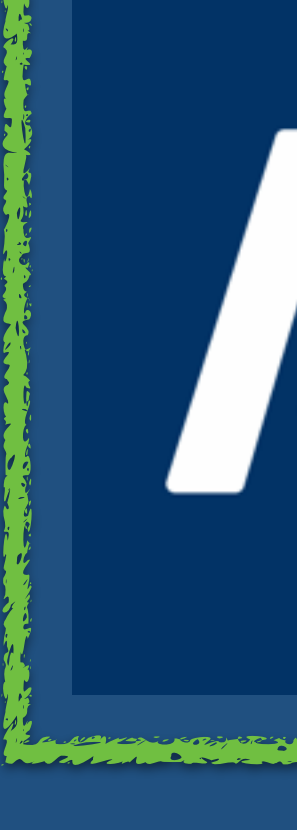

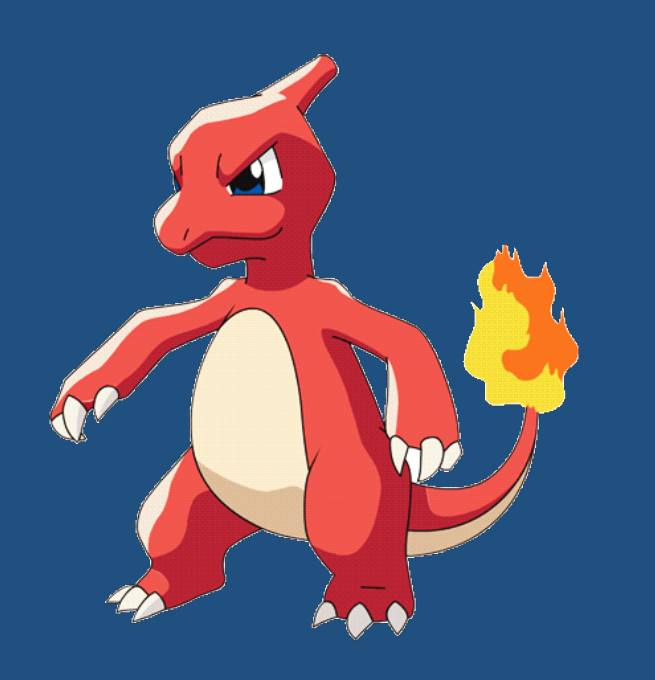

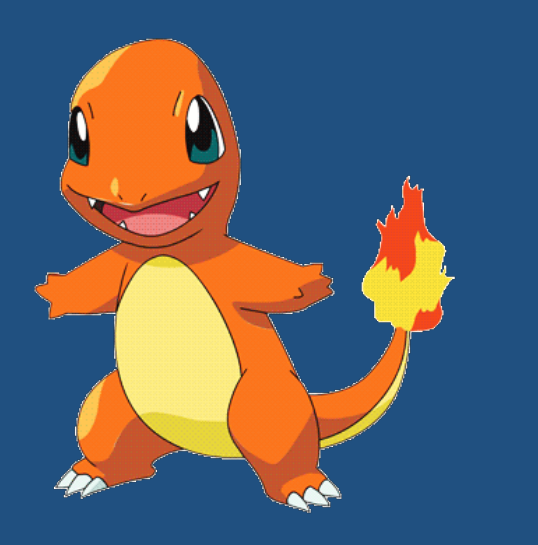

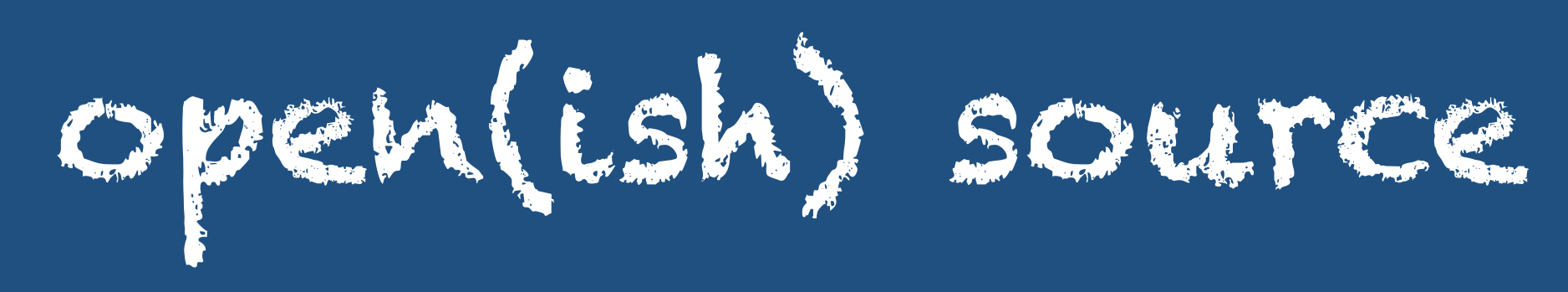

 $\mathcal{L}$ 

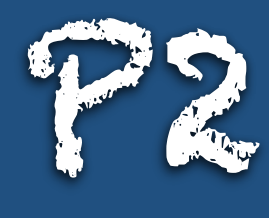

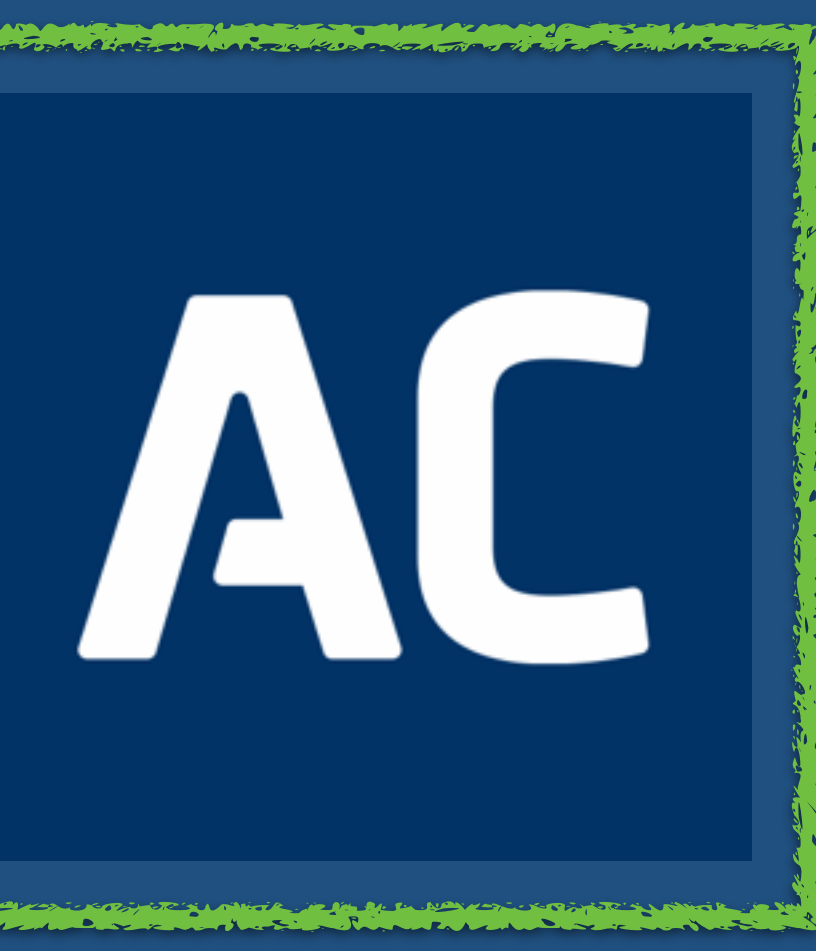

n politica con a proprietary and the control of the control of the control of the control of the control of the control of the control of the control of the control of the control of the control of the control of the contr

EAA-CARA SERIANG EAA-CARA ING MARTING ANG ANG PINAPING EAA-CARA ING ANG ING ANG ING ANG ING ANG ING ANG ING ANG<br>Jaman Ang Ing Ang Ang Ang Ang Ing American Sang Ang Ing Ang Ing Ang Ing Ang Ing Ang Ing Ang Ing Ang Ing Ang In MARATTE MARATTE TANKER TANKER DE TELA MENTEK TANKER DE TELA MENTEKAN MARATTE MARATTEKAN MENTEKAN MENTEKAN MENTEKAN MENTEKAN MENTEKAN MENTEKAN MENTEKAN MENTEKAN MENTEKAN MENTEKAN MENTEKAN MENTEKAN MENTEKAN MENTEKAN MENTEKAN

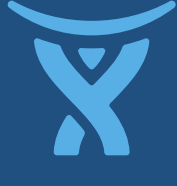

## **What's Next?**

# **Consolidate and expand**

- Extend Bitbucket and HipChat
- Build integrations between Atlassian applications
- Build complex vertical apps: powered by Atlassian

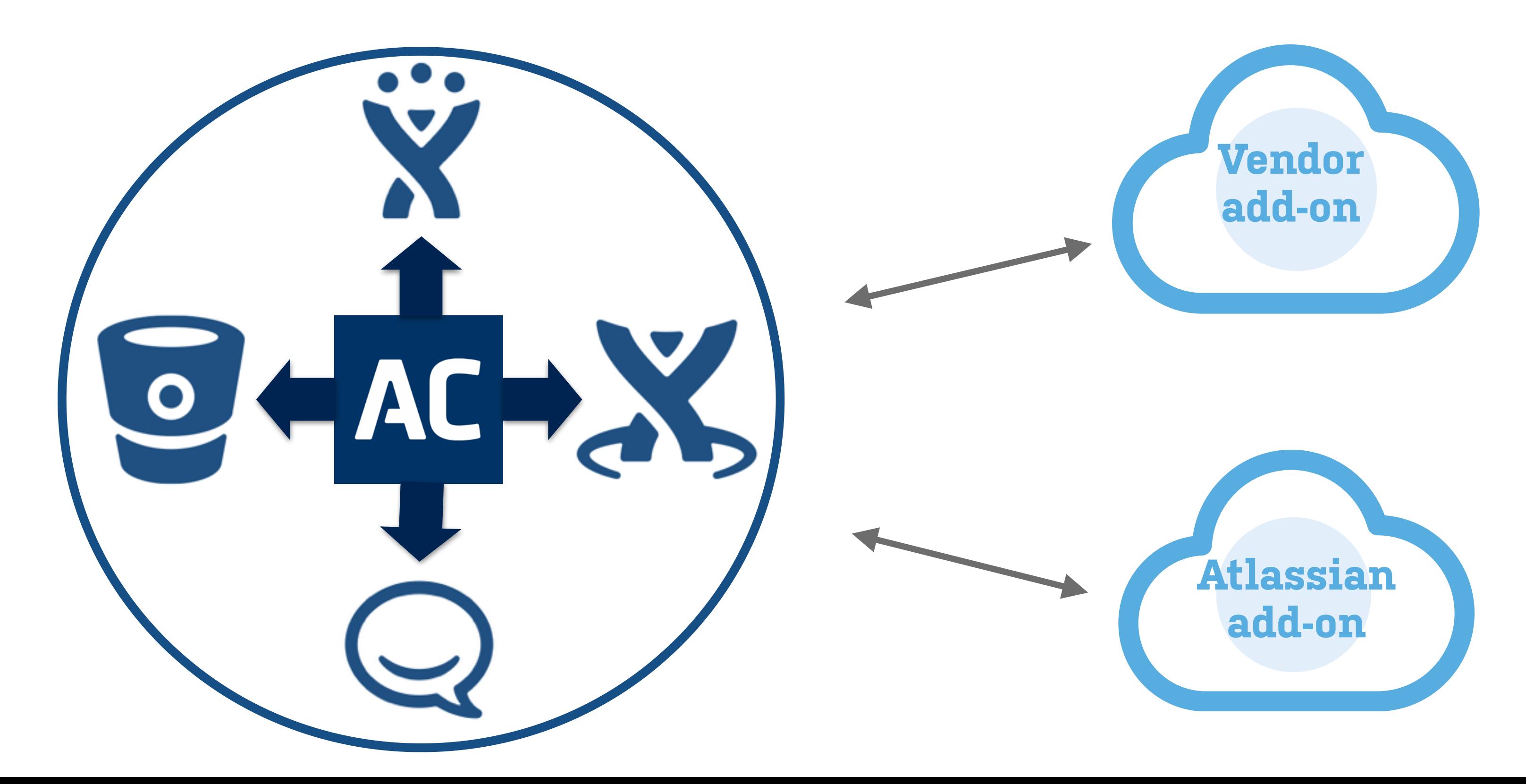

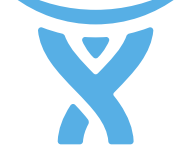

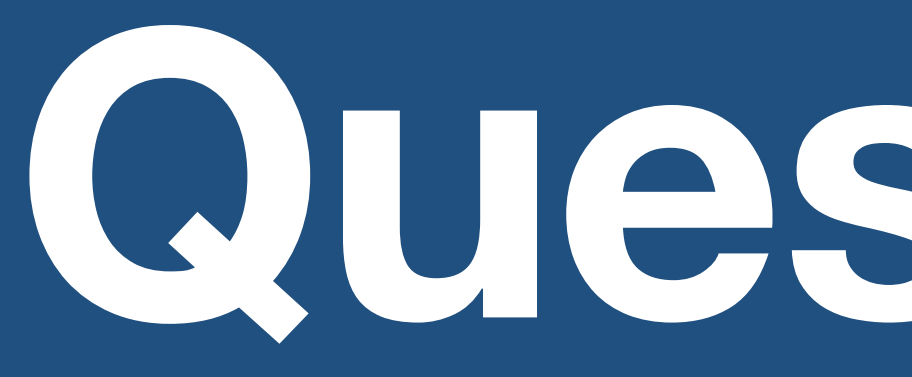

**Questions?**

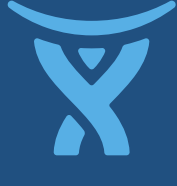

### **A couple of Atlassians who are passionate about plugins**

### **Tim Pettersen** Developer Provocateur

**@kannonboy**

### **Ian Buchanan** Developer Partisan

# **@devpartisan**

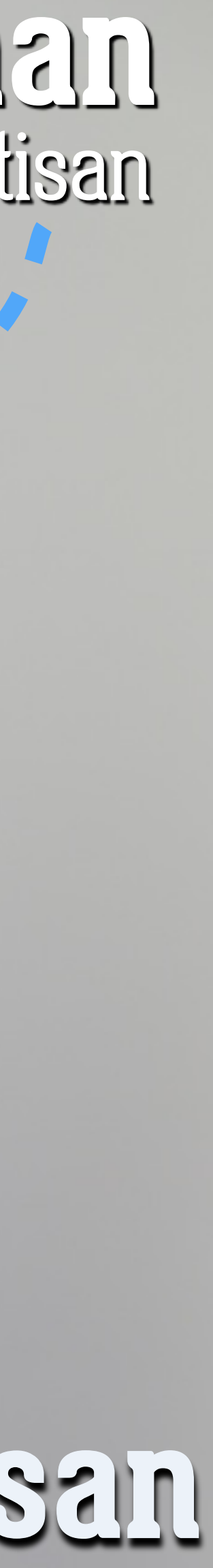